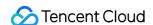

# Serverless Cloud Function User Guide Product Documentation

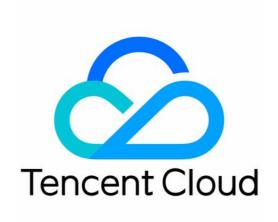

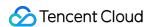

### Copyright Notice

©2013-2024 Tencent Cloud. All rights reserved.

Copyright in this document is exclusively owned by Tencent Cloud. You must not reproduce, modify, copy or distribute in any way, in whole or in part, the contents of this document without Tencent Cloud's the prior written consent.

**Trademark Notice** 

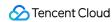

All trademarks associated with Tencent Cloud and its services are owned by Tencent Cloud Computing (Beijing) Company Limited and its affiliated companies. Trademarks of third parties referred to in this document are owned by their respective proprietors.

### Service Statement

This document is intended to provide users with general information about Tencent Cloud's products and services only and does not form part of Tencent Cloud's terms and conditions. Tencent Cloud's products or services are subject to change. Specific products and services and the standards applicable to them are exclusively provided for in Tencent Cloud's applicable terms and conditions.

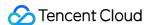

### **Contents**

### User Guide

**Quota Management** 

**Quota Limits** 

**Exceeded Quota Management** 

Managing Functions

**Function Overview** 

Create a Function

Testing a Function

**Debugging Function** 

Querying a Function

Query a Function Execution Log

**Deleting a Function** 

**Deploying Functions** 

Web Function Management

**Function Overview** 

Creating and Testing Function

**Bootstrap File Description** 

Trigger Management

HTTP-Triggered Function Billing

Deploying Web Function on Command Line

WebSocket Protocol Support

HTTP-Triggered Function Request Concurrency Management

### Log Management

Log Search Guide

Log Delivery Configuration

Log Delivery Configuration (Legacy)

### Concurrence Management

**Concurrency Overview** 

Concurrency Management System

**Provisioned Concurrency** 

**Scheduled Provisioned Concurrency** 

**Dynamic Provisioned Concurrency Metric** 

Concurrency Overrun

Trigger Management

Creating a Trigger

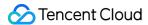

**Deleting Triggers** 

**Enabling/Disabling Triggers** 

Version Management

Overview

Viewing a Version

Releasing a Version

Using a Version

Alias Management

**Traffic Routing Configuration** 

Using Alias to Implement SCF Grayscale Release

Permission Management

Permission Management Overview

Role and Authorization

Role and Authorization

SCF Policy Syntax

Sub-users and Authorization

Users and Permissions

Creating a Sub-user and Granting It All Permissions of SCF

Creating a Sub-user and Granting It Permissions to Operate Certain Functions

Managing Monitors and Alarms

Descriptions of monitoring metrics

Configuring Alarms

Viewing Execution Logs

**Network Configuration** 

**Network Configuration Management** 

Fixed Public Outbound IP

**VPC Communication** 

Granting a Function in VPC Access to Public Network

Layer Management

Overview

Creating Layer

Binding function to layer

Using layer

**Execution Configuration** 

Async Execution

Status Trace

Async Event Management

**Extended Storage Management** 

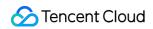

Mounting CFS File System

DNS Caching Configuration

Resource Managed Mode Management

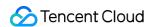

# User Guide Quota Management Quota Limits

Last updated: 2022-07-21 11:22:20

SCF has certain quota limits for each user account.

### **User Account Quota Limits**

| Content                                       | Default Quota Limit                                                                                                    |
|-----------------------------------------------|----------------------------------------------------------------------------------------------------|
| Total function code size per region           | 100 GB                                                                                                    |
| Total function concurrency quota per region   | 128,000 MB<br>(Guangzhou, Shanghai, Beijing, Chengdu, and Hong Kong (China))                                           |
|                                               | 64,000 MB<br>(Mumbai, Singapore, Tokyo, Toronto, Silicon Valley, Frankfurt, Shenzhen<br>Finance, and Shanghai Finance) |
| Number of namespaces per region               | 5                                                                                                    |
| Total concurrent function quota per namespace | You can purchase a function package to adjust the quota.                                                               |
| Number of functions per namespace             | 50                                                                                                    |

### **Function Quota Limits**

| Content                                                                              | Default Quota Limit                                                                                 |
|--------------------------------------------------------------------------------------|----------------------------------------------------------------------------------------------------|
| Function name length limit                                                           | 60 characters. The total length of the namespace name + function name cannot exceed 118 characters. |
| Maximum code size (including bound layers) per function (version) before compression | 500 MB                                                                                              |
| Maximum number of same-type triggers per function                                    | 10                                                                                                  |

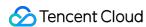

| Content                                                | Default Quota Limit |
|--------------------------------------------------------|---------------------|
| Maximum environment variable size per function         | 4 KB                |
| Number of layer versions bound to one function version | 5                   |

### **Layer Quota Limits**

| Content                      | Default Quota Limit |
|------------------------------|---------------------|
| Number of layers per region  | 20                  |
| Number of versions per layer | 200                 |

### Note:

- SCF currently supports one million MB-level concurrency, which can effectively support scenarios with high concurrency demand such as ecommerce promotions and parallel processing of medical and biological data.
- The concurrency quota per region on the SCF platform is shared by all functions by default. You can
  customize the function concurrency to meet your actual needs. If you want to increase the quotas or add
  concurrency quota management capabilities at the namespace granularity, you can directly purchase a
  function package.
- In SCF, a COS trigger has limits in two dimensions: SCF and COS, as detailed below:
- SCF dimension: One function can be bound to 10 COS triggers at most.
- COS dimension: The same event and prefix/suffix rule of one COS bucket can be bound to only one function.

### **Function Runtime Environment Limits**

| Item                                                    | Quota Limit                                                                     |
|---------------------------------------------------------|---------------------------------------------------------------------------------|
| Allocated memory                                        | Minimum: 64 MB, maximum: 3,072 MB, in increments of 128 MB starting from 128 MB |
| Temporary cache space; i.e., size of the /tmp directory | 512 MB                                                                          |
| Timeout period                                          | Minimum: 1 second, maximum: 900 seconds                                         |
| Number of file descriptors                              | 1,024                                                                           |

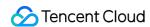

| Item                        | Quota Limit |
|-----------------------------|-------------|
| Total processes and threads | 1,024       |
| Sync request event size     | 6 MB        |
| Sync request response size  | 6 MB        |
| Async request event size    | 128 KB      |

### Note:

If the size of a Base64-encoded file is below 6 MB, you can pass the encoded file to SCF through API Gateway; otherwise, we recommend you upload the file to COS and pass the object address to SCF first. Then, SCF will pull the file from COS to complete the upload.

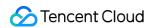

# **Exceeded Quota Management**

Last updated: 2021-05-11 14:20:32

For the SCF quotas that exceed the limit, the corresponding solutions are as follows:

| Content                                                                      | Solution                                                                                                    |
|------------------------------------------------------------------------------|----------------------------------------------------------------------------------------------------|
| The number of namespaces per region reaches the upper limit.                 | Please submit a ticket to increase the limits.                                                                                                    |
| The number of functions per namespace reaches the upper limit.               | <ul> <li>There are multiple namespaces in each region. If the functions quota of a namespace reaches the upper limit, the function quotas of other namespaces can be used first.</li> <li>If the number of namespaces and functions in the current region reaches the upper limit, you can submit a ticket to increase the limits.</li> </ul> |
| The number of triggers per function reaches the upper limit.                 | <ul> <li>It is recommended to to split a function into multiple functions by separating the function business logic and bind them to different triggers.</li> <li>If the function cannot be split to multiple functions and bound to different triggers due to business needs, please submit a ticket to increase the limits.</li> </ul>      |
| The total concurrency quota of functions per region reaches the upper limit. | Please adjust the <b>Total concurrency quota in the current region</b> in the <b>Concurrency Management</b> > <b>Concurrency Quota</b> page.                                                                                                    |
| The initialization timeout period of the function exceeds the limits.        | Please submit a ticket to increase the limits.                                                                                                    |

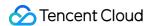

# Managing Functions Function Overview

Last updated: 2023-02-01 17:41:43

A function is the basic unit of management and operation in SCF, which usually consists of a series of configuration items and executable code/packages. You can trigger a function through APIs. You can also pass different events to a function through different triggers to trigger it for event processing.

# Relevant Concepts of Function

### Regions

A function resource must belong to a certain region. For regions supported by SCF, see Billing Overview.

### **Namespace**

A function resource must be created under a certain namespace in a certain region. Each region has a default namespace. You can also create namespaces, whose names cannot be modified after creation.

### **Function name**

It is the unique identifier of a function, must be unique under the same namespace, and cannot be modified after creation.

### **Function type**

SCF supports two function types: event-triggered function and HTTP-triggered function.

- Event-triggered functions are triggered by events in a specified format, such as scheduled triggering events and COS triggering events. For more information on the event structure, see Trigger Overview.
- HTTP-triggered functions focus on optimizing web services and can directly accept and process HTTP requests. For more information, see Function Overview.

### Time zone

SCF uses the UTC time by default, which you can modify by configuring the TZ environment variable. After you select a time zone, the TZ environment variable corresponding to the time zone will be added automatically.

### **Runtime environment**

Execution environment of the function code. Currently, SCF supports Python, Node.js, PHP, Java, Go, Custom Runtime, and image deployment.

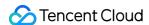

### **Function execution method**

The execution method specifies the starting file and function while invoking the function. There are three ways as follows:

- For Go programming, use the "[FileName]" format, such as main .
- For Python, Node.js, or PHP programming, use the "[FileName].[FunctionName]" format, such as index.main\_handler.

### Note

Note that FileName does not include the file name extension, and FunctionName is the name of the entry function. Make sure that the file name extension matches the programming language. For example, for Python programming, the file name extension is .py , and for Node.js programming, the file name extension is .js .

 For Java programming, use the "[package].[class]::[method]" format, such as example.Hello::mainHandler.

### **Function description**

It is used to record information such as the purpose of the function, which is optional.

# Relevant Configurations of Function

In addition to the above configuration items, you can also modify the following configuration items for function execution by editing the function configuration in the console or updating function configuration:

### Resource type

The computing power supported by SCF includes CPU and GPU.

### **Resource specification**

It sets the specifications of resources, such as different memory sizes for CPU and different card types for GPU.

### Initialization timeout period

Maximum initialization duration of the function between 3 and 300 seconds (90 seconds for image deployment-based functions and 60 seconds for other functions by default).

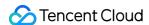

### Note

- The function initialization phase includes the preparations of function code, image, layer, and other relevant resources and execution of the main process code of the function. If your function has a larger image or complex business logic, increase the initialization timeout period appropriately.
- The initialization timeout period only takes effect in the scenario where the triggered instance is cold started for invocation.
- The client waiting time is better to be slightly larger than the sum of the initialization timeout period and the execution timeout period.

### **Execution timeout period**

Maximum execution duration of the function between 1 and 900 seconds (3 seconds by default).

### **Environment variable**

It can be defined in the configuration and obtained from the environment when the function is executed. For more information, see Environment Variables.

### **Execution role**

It grants the corresponding permissions of the policy contained in it to the function. For more information, see Role and Authorization. For example, to execute the action of writing an object into COS in the function code, you should configure an execution role with the permission to write COS.

### Log configuration

It delivers function invocation logs to the specified log topic. For more information, see Log Search Guide.

### **Network configuration**

It configures the function network access permissions. For more information, see Network Configuration Management.

- Public network: It is enabled by default. The function cannot access public network resources after it is disabled.
- Fixed outbound IP: After it is enabled, the platform will assign a fixed public network outbound IP to the function.
- VPC: After it is enabled, the function can access resources in the same VPC.

### File system

After it is enabled, the function can access resources of the mounted file system. For more information, see Mounting CFS File System.

### **Execution configuration**

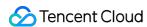

The execution configuration includes async execution, status tracking, and async execution event management. For more information, see Execution Configuration.

- Async execution: After it is enabled, the function execution timeout period can be up to 24 hours. It cannot be
  modified after function creation.
- Linkage trace: It can be enabled only for async execution. When it's enabled, it will keep the logs of real-time status of response for async function events. You can query and stop the event and check the related statistics. Data of event status will be retained for three days.

### **Async invocation configuration**

Async invocation configuration: You can use this configuration item to set the retry policy for async invocation. You can also configure the dead letter queue to collect error event information and analyze the failure cause.

### **Application performance monitoring**

After it is enabled, SCF will report the basic execution duration of the function to the specified APM system. You can also instrument the function code for custom reporting. This helps you better track and monitor the execution of the function.

### **DNS** configuration

In SCF use cases, DNS delays may cause function execution timeouts, affecting the normal business logic. In case of frequent function invocations, the resolution of the DNS server may exceed the frequency limit, which also leads to function execution failures. SCF provides the DNS cache configuration to solve these problems, which can improve the DNS efficiency and mitigate the impact of various factors such as network jitter on the DNS success rate. For more information, see DNS Caching Configuration.

# **Executable Operations for a Function**

- Creating function: Creates a function.
- Updating function:
  - Updating function configuration: Updates the configuration items of the function.
  - Updating function code: Updates the execution code of the function.
- Getting details: Gets function configuration, trigger, and code details.
- Testing function: Triggers the function in a sync or async manner as needed.
- Getting log: Gets the log of function execution and output.
- Deleting function: Deletes a function that is no longer needed.
- Copying function: Copies a function to the specified region, name, and configuration.

Function trigger-related operations include:

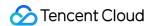

- Creating trigger: Creates a trigger.
- Deleting trigger: Deletes an existing trigger.
- Enabling/Disabling trigger: Disables a trigger to temporarily prevent a function from being triggered by an event occurring at the event source.

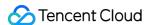

# Create a Function

Last updated: 2023-02-01 17:37:37

SCF offers multiple function creation methods. This document describes how to create a function through the console and command line tool.

# Creating functions via the console

- 1. Log in to the SCF console and click **Function Service** on the left sidebar.
- 2. Select the region and namespace where to create a function at the top of the **Functions** page and click **Create** to enter the function creation process as shown below:

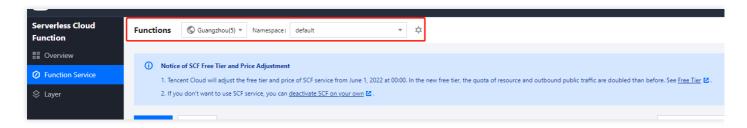

- 3. On the **Create function** page, select a function creation method as needed.
- **Template**: You need to enter the required function name and use configuration items in the function template to create the function.
- Create from scratch: You need to enter the required function name and runtime environment to create the function.
- Use TCR image: You can create a function based on a TCR image. For more information, see Usage.
- 4. Configure the basic information of the function.
  - · Create from template
  - Create from scratch
  - Use TCR image

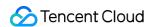

i. Add a tag in **Fuzzy search** to find a template as shown below:

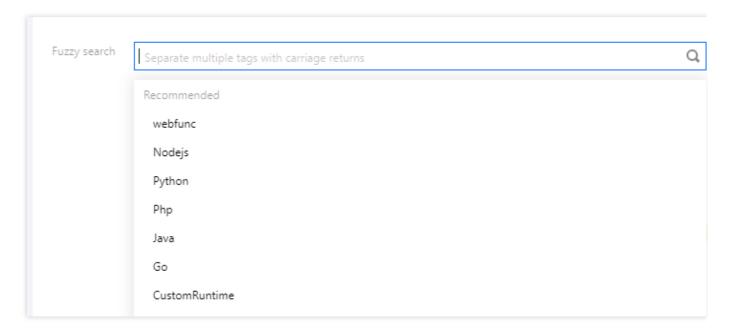

- ii. Select the template and click Next.
- iii. Enter the basic information of the function.
  - **Function name**: The function name is automatically populated by default and can be modified as needed.
  - Region: The region is automatically populated by default and can be modified as needed.
  - **Time zone**: SCF uses the UTC time by default, which you can modify by configuring the TZ environment variable. After you select a time zone, the TZ environment variable corresponding to the time zone will be added automatically.
- 5. Configure the function code.
  - Create from template
  - Create from scratch
  - Use TCR image

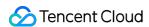

The runtime environment and execution method are automatically populated by default as shown below:

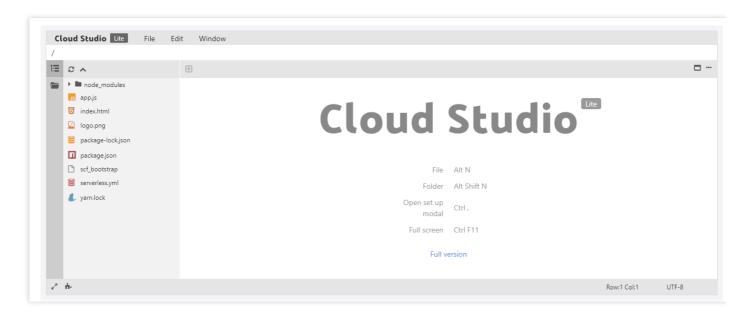

6. In **Log configuration**, choose whether to enable log delivery as shown below:

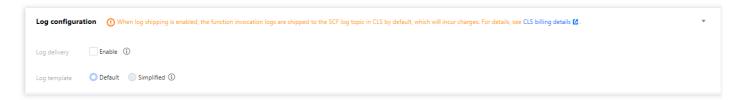

Log delivery is disabled by default. After it is enabled, the execution logs of the function can be delivered to the specified location in real time. For more information, see Log Delivery Configuration.

### Note

Currently, you cannot select the log template for image-based functions and HTTP-triggered functions.

- 7. In **Advanced configuration**, configure the environment, permission, layer, and network of the function as needed. For more information, see Function Overview.
- 8. In **Trigger configurations**, choose whether to create a trigger. If you select **Custom**, see **Trigger Overview**.
- 9. Click **Complete**. You can view the created function on the Functions page.

# Creating Function on CLI

You can create a function as needed in more ways as detailed below:

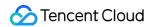

• Use Serverless Cloud Framework CLI to create a function. For more information, see Creating Functions on Serverless Cloud Framework.

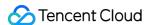

# Testing a Function

Last updated: 2023-04-27 17:52:49

SCF provides a function test feature in the console. With it, you can invoke a function to trigger events, and then check the result, response, and logs.

### **Directions**

- 1. Log in to the SCF console and select **Functions** on the left sidebar.
- 2. On the **Functions** page, click the target function to enter its details page.
- 3. Select Function codes on the Function management page.
- 4. Select the target test template in the **Editor**.

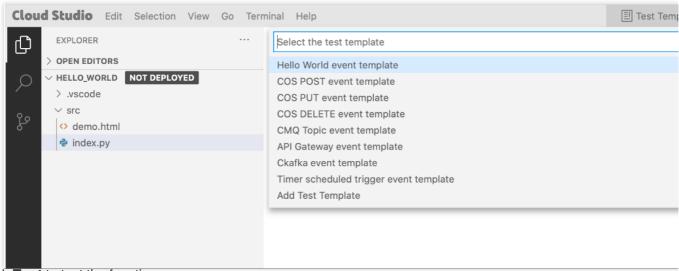

5. Click **Test** to test the function.

# Preset Testing Event Templates

A testing event template is used to simulate the event and content passed to a function when the corresponding trigger triggers the function, which is represented as the event input parameter in the function. The template must be in JSON format. SCF provides the following templates for now.

**Hello World**: This is a simple custom event template that allows you to enter custom event content when you trigger a function through TencentCloud API.

**Files uploaded to/deleted from a COS bucket**: This simulates an event that is generated and passed upon function triggering when a file is uploaded or deleted in a bucket.

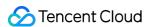

**CMQ topic**: This simulates an event that is generated and passed upon function triggering when a message is received in CMQ.

**API Gateway**: This simulates an event that is generated and passed upon function triggering when an API request arrives API Gateway.

# **Custom Testing Event Template**

You can modify the preset templates based on your own requirements, and save them as your custom templates.

### **Use limits**

Custom testing event templates are configured at the account level, which means the templates are shared by functions under the same account.

Up to 5 custom testing templates can be configured for a single account.

A custom testing template can be up to 64 KB in size.

### Creating custom testing event templates

Select a preset template and click **Create Template**. Make changes as you want, specify a new template name and save it as a custom template. This template is used by default next time when you enter the test page.

### **Deleting custom testing event templates**

To delete a custom template that is no longer used, select the template and click **Delete**.

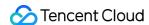

# **Debugging Function**

Last updated: 2020-12-31 14:21:28

Online debugging is now supported in the SCF Console, so you can debug and locate problems in the console easily.

### ∧ Note:

• Currently, online debugging can only be performed in Chrome and only supports Node.js 10.15 and Node.js 12.16.

# **Enabling Debugging Mode**

### ∧ Note:

Before using the online debugging feature, you need to manually enable the debugging mode for the function. **Doing so will change part of the function's original configuration**, which will be restored after the debugging mode is disabled. This may affect your business; therefore, please be sure to understand the following:

- The function will enter the single-instance mode. All its versions can respond to only one event at a time, and if the concurrency limit is exceeded, events will fail.
- The execution timeout period is adjusted to 900s and cannot be set during debugging.
- Multiple preset instances will be reduced to one single instance.
- The execution performance of the function will be reduced after the debugging mode is enabled.
- 1. Log in to the SCF Console and select "Function Service" on the left sidebar.
- 2. At the top of the "Function Service" page, select the region of the function for which you want to enable the debugging mode and click the function name to enter the function details page.
- 3. Select Function Code > Remote debugging on the "Function Management" page and click Enable debugging mode as shown below:

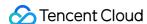

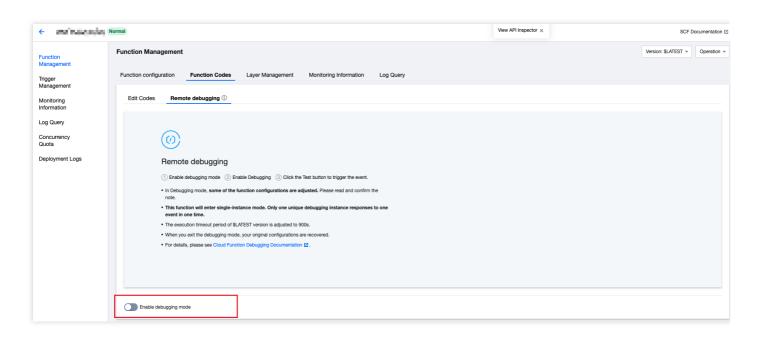

4. Click **Confirm** in the pop-up window to enable the debugging mode as shown below:

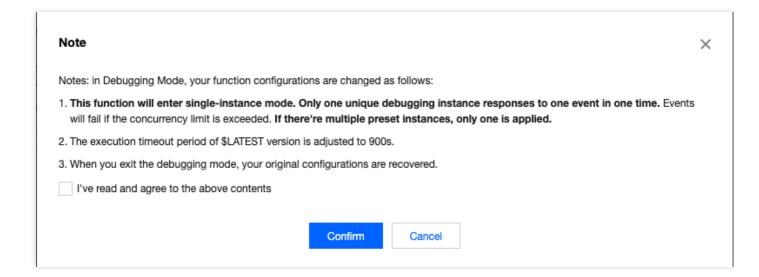

# Debugging

1. After the debugging mode is enabled, debugging will start automatically once the function is updated.

### **⚠ Note**:

After the debugging mode is enabled, when you enter the debugging page again, you need to manually select **Start debugging**.

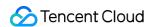

- 2. After the loading is completed, the page will automatically display the entry file. To open any file you want, use the keyboard shortcut Cmd + P (macOS) or Ctrl + P (Windows).
- 3. You can set breakpoints as needed and click **Test** to trigger the test based on the test template as shown below:

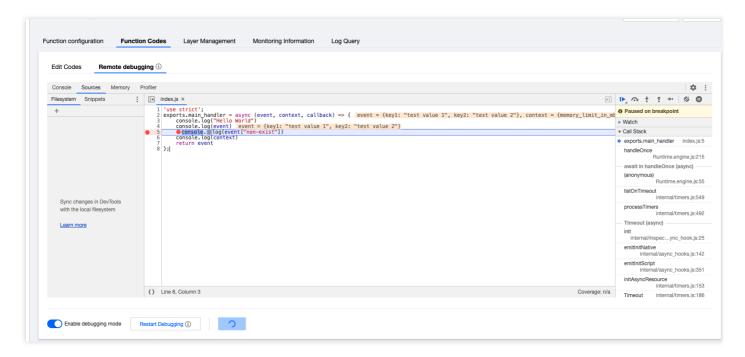

### Note:

For more information on debugging tools, please see Chrome DevTools.

# Disabling Debugging Mode

- 1. Select **Function Code** > **Remote debugging** on the "Function Management" page.
- Toggle off Enable debugging mode to disable the debugging mode, and the original function configuration will be restored.

### ∧ Note :

Code changes made on the debugging page will not be synced to the cloud. If you want to save the changed code, please save the changes and use the online code editing feature.

## **FAQs**

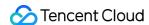

• Due to network and code exceptions, the inspector may be disconnected. When an error like the one in the following figure occurs, you need to click **Restart debugging** to reconnect.

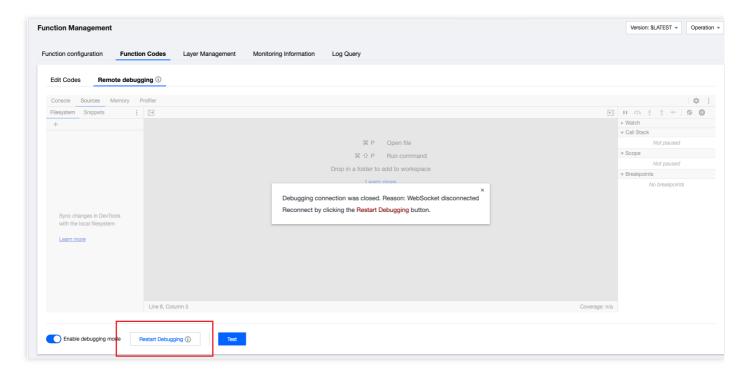

• If your function runs normally, but you encounter an OOM error in the debugging mode, you need to increase the memory configured for the function. This way, you can solve the problem of insufficient memory caused by the fact that the function requires more memory in the debugging mode.

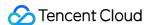

# Querying a Function

Last updated: 2023-02-01 17:37:37

A function can be queried in the console or on Serverless Cloud Framework CLI.

# Viewing a Function in the Console

- 1. Log in to the SCF console and select **Functions** on the left sidebar.
- 2. Select the region and namespace for which to view functions at the top of the **Functions** page. In the function list, you can view all the functions in the specified region and namespace as shown below:

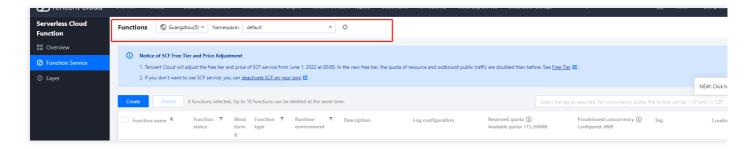

3. The function list displays the function name, monitoring information, function type, runtime environment, log

configuration, and creation time. You can customize the displayed fields as needed by clicking on the right as shown below:

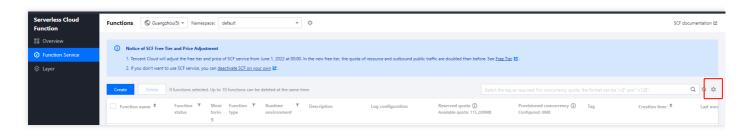

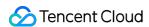

In the pop-up window, select the fields you want to display and click **OK** as shown below:

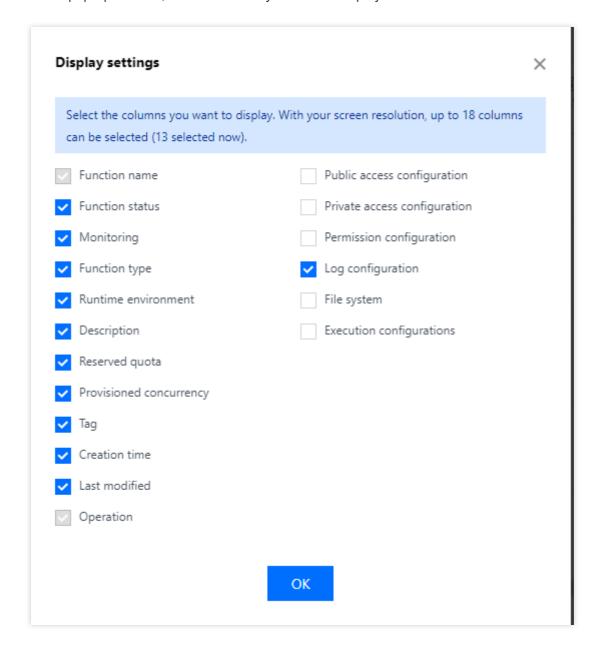

4. Click the function name to enter the function details page as shown below:

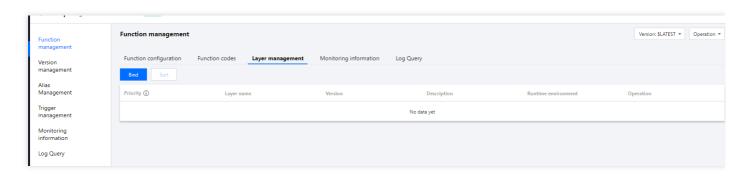

The function details page contains the following information:

• Function management: View and manage the configurations, codes, and layers of the function.

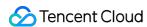

- Version management: Fixate the code and configuration of the function by publishing a version. For more information, see Overview.
- Alias management: Use an alias to call the bound function.
- Trigger management: View the triggers configured for the function and create triggers. For more information,
   see Creating Triggers.
- Monitoring information: View the monitoring information of function execution. For more information, see
   Descriptions of monitoring metrics.
- Log query: View the execution logs of the function and filter logs by certain criteria. For more information, see
   Viewing Execution Logs.
- **Concurrency quota**: View the concurrency quota of the function and set the reserved quota and provisioned concurrency of the function. For more information, see Concurrency Overview.
- **Deployment logs**: View the deployment logs of the function.

# Getting Deployment Information on Serverless Cloud Framework CLI

Note:

Before starting, install the Serverless Cloud Framework CLI tool first as instructed in Installation.

You can run the scf info command on Serverless Cloud Framework CLI to view deployment information.

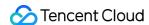

# Query a Function Execution Log

Last updated: 2022-01-24 15:27:02

Function execution logs can be queried in the console, and many filtering methods can be used to get the desired logs.

- 1. Log in to the SCF console and select **Function Service** on the left sidebar.
- 2. Select the region for which to view functions at the top, and click the name of a function in the function list to enter the function details page.
- 3. Open the function query tab to query the function execution logs. You can view all logs, success logs, and failure logs by choosing the function execution result at the top left. Logs with the specified request ID can be queried in the query window at the top right.

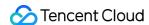

# Deleting a Function

Last updated: 2020-07-09 17:08:15

A function can be deleted in the console or on Serverless Framework CLI.

# **Deleting Function in Console**

- 1. Log in to the SCF Console and select "Function Service" on the left sidebar.
- 2. Select the region for which to view functions at the top. In the function list, you can view all the functions in the specified region.
- 3. On the list page, click **Delete** in the "Operation" column on the right of the function you want to delete and then click **OK** to delete it.

# Deleting Function on Serverless Framework CLI

(i) Note:

Before starting, please install the Serverless Framework CLI tool first as instructed in Installing Serverless Framework.

You can run the sls remove command on Serverless Framework CLI to delete a deployed project.

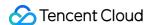

# **Deploying Functions**

Last updated: 2022-10-20 16:29:34

# Deployment Through Console

A deployment package is a zip collection of all the code and dependencies that SCF runs, which should be specified during function creation. You can create a deployment package in your local environment and upload it to SCF or write the code directly in the SCF Console which will create and upload the deployment package for you. Please use the following criteria to determine whether you can use the console to create a deployment package:

- Simple scenario: if your custom code only needs to use standard libraries or SDK libraries such as COS and SCF libraries provided by Tencent Cloud, and there is only one code file, you can use the online editor in the SCF Console which automatically compresses the code and associated configuration information into an operable deployment package.
- Advanced scenario: if your code requires additional resources (such as a graphics library for image processing, web framework for web programming, or database connection library for executing database commands), you need to first create a function deployment package in your local environment and then upload it to the console.

### Packaging requirements

### Zip format

The code package submitted directly to the SCF platform or submitted by uploading to COS and then imported into SCF must be in zip format. 7-Zip can be used on Windows and zip command line tools can be used on Linux for compression or decompression.

### Packaging method

When packaging, you need to package the code files but not the entire directory of the code; after packaging is completed, the entry function file must be in the root directory of the package.

When packaging on Windows, you can enter the function code directory, select all files, right-click and select "Send to > Compressed (zipped) folder" to create the deployment package. If a tool such as 7-Zip is used to unzip and browse the package, the entry function and other libraries should be included in the package.

When packaging on Linux, you can enter the function code directory, run the zip command, and specify the source files as all files in the code directory to generate the deployment package, such as  $zip /home/scf\_code.zip *$ 

### Sample deployment package

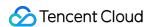

The following sample illustrates the steps to create a deployment package in a local environment.

### Note:

- Normally, locally installed dependent libraries work well on the SCF platform. In rare cases, the binary files installed may have compatibility problems. If this happens, please contact us.
- For the Python programming language in the sample, libraries and dependencies will be installed locally using the pip tool. Please make sure that you have already installed Python and pip locally.

### Python deployment package

### Creating Python deployment package on Linux

1. Create a directory:

```
mkdir /data/my-first-scf
```

- 2. Save all the Python source files (.py files) of the function into this directory.
- 3. Install all dependencies to this directory using pip:

```
pip install <module-name> -t /data/my-first-scf
```

For example, the following command installs the Pillow library in the my-first-scf directory:

```
pip install Pillow -t /data/my-first-scf
```

4. Compress everything in the my-first-scf directory. Please note that you need to compress the content of the directory but not the directory itself:

```
cd /data/my-first-scf && zip my_first_scf.zip * -r
```

### Note:

• For libraries with compilation process, we recommend you perform packaging on CentOS 7 to maintain consistency with the SCF runtime environment.

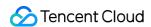

• If there are requirements for other software, compilation environment, or development libraries during installation or compilation, please solve the compilation and installation problems as instructed.

### Creating Python deployment package on Windows

We recommend you package the dependent packages and codes that have already been successfully executed on Linux into a zip package as the execution code of the function. For more information, please see Code Practice - Getting Images in COS and Creating Thumbnails.

In Windows, you can use the <code>pip install <module-name> -t <code-store-path></code> command to install Python libraries. But for packages that need to be compiled or have static or dynamic libraries, libraries compiled and generated on Windows cannot be invoked in SCF runtime environment (CentOS 7), so only libraries completely implemented in Python can be installed on Windows.

# Deployment Through Serverless Cloud Framework

### Note:

Before starting, please install the Serverless Cloud Framework tool first as instructed in Installing Serverless Cloud Framework.

You can run scf deploy on Serverless Cloud Framework to deploy the function.

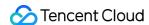

# Web Function Management Function Overview

Last updated: 2022-01-21 15:22:24

HTTP-triggered function is a function type in SCF. Compared with event-triggered function that has limits on the event format, HTTP-triggered function focuses on optimization of web service scenarios and can directly send HTTP requests to URLs to trigger function execution.

# Features and Advantages

In terms of the support for web service scenarios, HTTP-triggered function excels event function in the following aspects:

- Functions can directly receive and process HTTP or WebSocket requests, so API Gateway doesn't need to convert
  the requests to JSON format, which reduces the request processing steps and improves the web service
  performance.
- The writing experience of HTTP-triggered function is closer to that of native web services, and native Node.js APIs can be used to deliver a service experience consistent with that of local development.
- A rich set of frameworks are supported. You can use common web frameworks, such as Node.js web frameworks Express and Koa , to write HTTP-triggered functions. You can also quickly migrate your local web framework services to the cloud with minimal modification.
- An HTTP-triggered function can automatically create an API Gateway service for you. After the deployment is completed, API Gateway will automatically generate a default URL for user access and invocation, which reduces the learning costs and simplifies debugging.
- The SCF console provides testing capabilities for you to quickly test your services.

### How It Works

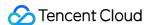

How an HTTP-triggered function works is as shown below:

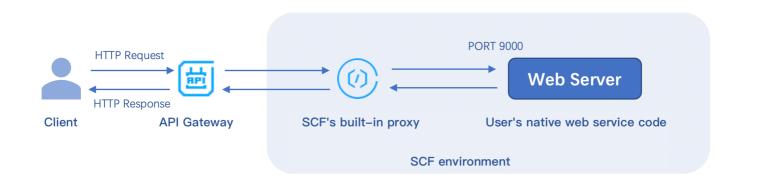

After your HTTP request passes API Gateway, when directly passing through the native request, API Gateway will add the content required by the gateway to trigger the function, such as function name and function region, to the request header and pass the modified request to the function environment to trigger the backend function.

In the function environment, the built-in proxy is used to implement Nginx-based forwarding, remove the request information not required by the service specification from the header, and send the native HTTP request to your web server service through the specified port.

After being configured with the specified listening port 9000 and service bootstrap file, your web server will be deployed in the cloud and use this port to get HTTP requests for processing.

# **Usage Limits**

### **Feature limits**

- Currently, HTTP-triggered functions can be bound to only API Gateway triggers.
- A function can be bound to multiple API Gateway triggers, but all APIs must be under the same API service.
- Async invocations and retries are not supported.
- In the Tencent Cloud standard environment, only the /tmp directory is readable and writable. When outputting
  files, please select the /tmp path; otherwise, the service will exit exceptionally due to the lack of write
  permission.
- For projects that requires compression for deployment (JAVA, Go), please make sure that scf\_bootstrap is included in the ZIP package.

### **Request limits**

- HTTP-triggered functions can be invoked only through API Gateway but not function APIs.
- Response headers has the following limits:

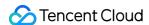

- The total size of all key and value values cannot exceed 4 KB.
- The size of body cannot exceed 6 MB.
- When deploying your web service, you must listen on the specified 9000 port and cannot listen on the internal loopback address 127.0.0.1.
- Currently, the Connection field in the HTTP request header cannot be customized.

# Common Function Request Headers

The common request headers received by your web server from the function environment are as detailed below, none of which can be customized:

| Header Field     | Description                                                        |
|------------------|--------------------------------------------------------------------|
| X-Scf-Request-Id | Current request ID                                                 |
| X-Scf-Memory     | Maximum memory that can be used during function instance execution |
| X-Scf-Timeout    | Timeout period for function execution                              |
| X-Scf-Version    | Function version                                                   |
| X-Scf-Name       | Function name                                                      |
| X-Scf-Namespace  | Function namespace                                                 |
| X-Scf-Region     | Function region                                                    |
| X-Scf-Appid      | Appid of function owner                                            |
| X-Scf-Uin        | Uin of function owner                                              |

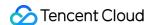

# Creating and Testing Function

Last updated: 2021-09-30 18:13:52

### Overview

This document describes how to quickly create and use a web function in the SCF console.

# Prerequisites

Before using SCF, you need to sign up for a Tencent Cloud account and complete identity verification first.

### **Directions**

### Creating function from template

- 1. Log in to the SCF console and click Function Service on the left sidebar.
- 2. Select the region where to create a function at the top of the page and click **Create** to enter the function creation process.
- 3. Select **Template** for **Creation Method**, enter <code>WebFunc</code> in the search box to filter all web function templates, select the one you want to use, and click **Next** as shown below:

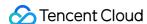

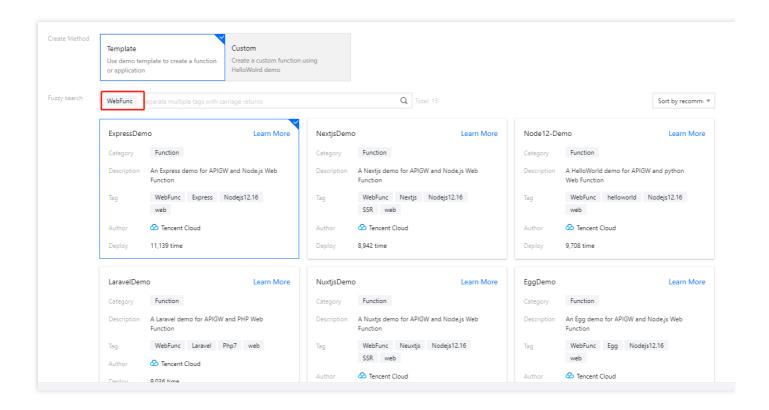

- 4. On the **Configuration** page, you can view and modify the specific configuration information of the template project.
- 5. Click Complete.

After creating the web function, you can view its basic information on the **Function Management** page and access it at the access path URL generated by API Gateway.

#### **Creating custom function**

- 1. Log in to the SCF console and click Function Service on the left sidebar.
- Select the region where to create a function at the top of the page and click Create to enter the function creation process.

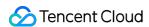

3. Select Custom Creation for Creation Method and enter the basic function information as shown below:

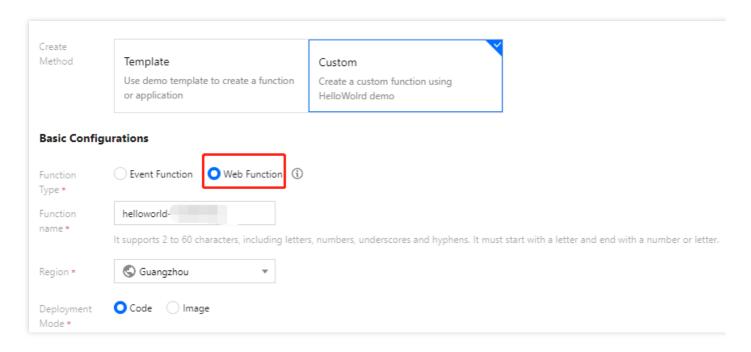

- Function Type: select Web function.
- Function Name: enter the name of your function.
- Region: enter your function deployment region.
- Deployment Method: select Code deployment.
- Runtime Environment: select Nodejs 12.16 since Node.js is used as an example here.
- 4. In **Advanced Configuration**, view other required configuration items.
  - Namespace: the default namespace is used by default. You can select another namespace for deployment.
  - Bootstrap Command: for web functions, you must configure the scf\_bootstrap bootstrap file for your project to ensure that the web server can be started properly in the function environment. You can select the default framework template provided by SCF or use a custom template to write your own start command. For more information, please see Bootstrap File Description.
- 5. In **Trigger Configuration**, only API Gateway trigger is supported currently, and a trigger will be created automatically based on the default configuration.

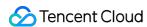

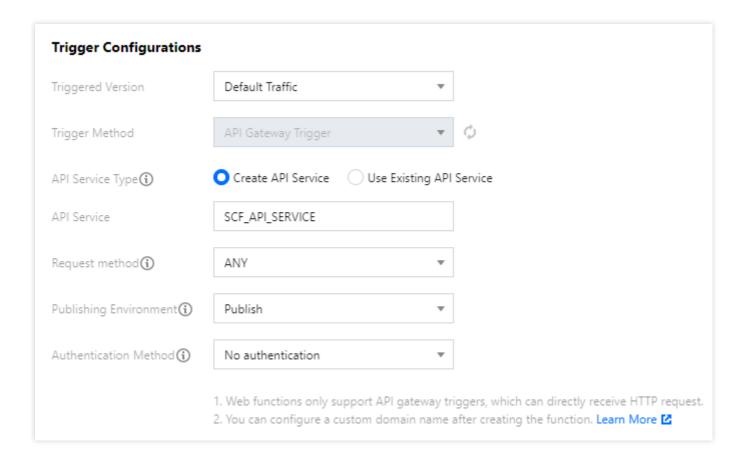

#### 6. Click Complete.

After creating the web function, you can view its basic information on the **Function Management** page and access it at the access path URL generated by API Gateway.

#### Cloud test

- Method 1
- Method 2
- Method 3

You can open the access path URL in a browser, and if it can be accessed normally, the function is successfully created.

#### Viewing log

For web functions, the returned body information of each request will not be automatically reported to the log. You can customize the reporting in the code through statements such as <code>console.log()</code> or <code>print()</code> in your programming language.

For PHP, as all inputs are automatically used as the body, you need to run the following command to output the log to stdout and complete log reporting:

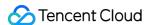

```
<?php
$stdout = fopen("php://stderr","w");
fwrite($stdout,"123\n");
?>
```

On the details page of a created function, select **Log Query** to view its detailed logs. For more information, please see Viewing Execution Logs.

#### View monitoring data

On the details page of a created function, select **Monitoring Information** to view metrics such as function invocations and execution duration. For more information, please see Monitoring Metric Descriptions.

#### Note:

The minimal granularity of monitoring statistics collection is 1 minute. You need to wait for 1 minute before you can view the current monitoring record.

## Common Error Codes and Solutions

Common errors are divided into two types: user errors and platform errors.

- **User errors**: the execution failure is caused by improper user operations; for example, the sent request does not meet the standard, the commands in the bootstrap file are incorrect, the correct port is not listened on, or the internal business code is incorrectly written. The returned error code is 4xx.
- **Platform errors**: the execution failure is caused by internal errors of the SCF platform. The returned error code is 500.

The table below describes the possible scenarios of request errors and function errors, so that you can quickly troubleshoot problems. For more information on error codes, please see Function Status Code.

#### 2xx status codes

| Status<br>Code | Return<br>Message | Description                                                                                                    |
|----------------|-------------------|----------------------------------------------------------------------------------------------------|
| 200            | Success           | The function is executed successfully. If you see this return code, but the returned information does not meet your expectations, check whether your code logic is correct. |

#### 4xx status codes

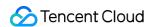

| Status<br>Code | Return Message                                 | Description                                                                                                    |
|----------------|------------------------------------------------|----------------------------------------------------------------------------------------------------|
| 404            | InvalidSubnetID                                | The subnet ID is invalid. Check whether the network configuration of the function is correct and whether the subnet ID is valid.                                                               |
| 405            | ContainerStateExitedByUser                     | The container process exits normally. Check whether your bootstrap file is correctly written.                                                                                                  |
| 406            | RequestTooLarge                                | The request body size is too large. The upper limit for sync request events is 6 MB.                                                                                                    |
| 410            | The HTTP response body exceeds the size limit. | The size of function response body exceeds the upper limit of 6 MB. Adjust it and try again.                                                                                                   |
| 430            | User code exception caught                     | A user code execution error occurs. Based on the error log on the console, check the error stack of the code and see whether the code can be executed properly.                                |
| 433            | TimeLimitReached                               | The function execution times out. Check whether a large number of time-consuming operations exists in the service code or adjust the timeout period on the <b>Function Configuration</b> page. |
| 439            | User process exit when running                 | The user process exits accidentally. Based on the error message, find out the cause and fix the function code.                                                                                 |
| 446            | PortBindingFailed                              | No listening port is specified. Check whether your business code listens on port 9000.                                                                                                    |
| 499            | kRequestCanceled                               | The user manually interrupts the request.                                                                                                    |

#### 5xx status codes

| Status<br>Code | Return<br>Message | Description                                                                          |
|----------------|-------------------|--------------------------------------------------------------------------------------|
| 500            | InternalError     | An internal error occurs. Try again later. If the problem persists, submit a ticket. |

## Notes on local debugging

When debugging in a local container, in order to ensure consistency with the standard container environment in the cloud, you need to pay attention to the limits of readable and writable files in the local environment. The local container startup command is as follows:

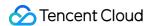

```
docker run -ti --read-only -w /var/user \
-v /usr/local/cloudfunction/runtime:/var/runtime:ro \
-v ${PWD}:/var/user:ro \
-v /tmp:/tmp \
-v /usr/local/cloudfunction/runtime:/var/runtime:ro \
-v /usr/local/cloudfunction/lang:/var/lang:ro \
ccr.ccs.tencentyun.com/cloudfunc/qcloud-func bash
```

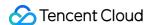

# **Bootstrap File Description**

Last updated: 2023-02-02 11:04:26

An HTTP-triggered function runs in the image environment built in it based on the standard programming language. You must create an executable file scf\_bootstrap to start your web server, and then package the file with your code files for deployment to create an HTTP-triggered function. During actual request processing, your web server will receive HTTP requests by listening on the specified 9000 port, forward them to the backend service for logic processing, and return the responses to end users.

#### **Bootstrap File Usage**

scf\_bootstrap is the bootstrap file of your web server and ensures that your web service can normally start and listen on requests. In addition, you can customize scf\_bootstrap to implement more personalized operations as needed:

- Set the paths and environment variables of the runtime's dependency libraries.
- Load the dependency library files and extensions of the custom programming language and version. If there are dependent files that need to be pulled in real time, you can download them to the time directory.
- Parse the function file and execute the global operations or initialization processes (such as initializing SDK client (HTTP client) and creating database connection pool) required before function invocation, so they can be reused during invocation.
- Start plugins such as security and monitoring.

#### Note:

- SCF only supports reading scf\_bootstrap as the bootstrap file name, and other names cannot start the service normally.
- In the Tencent Cloud standard environment, only the /tmp directory is readable and writable. When outputting files, select the /tmp path; otherwise, the service will exit abnormally due to the lack of write permission.

#### **Prerequisites**

- The permission to execute is required. Make sure that your scf\_bootstrap file has the 777 or 755 permission; otherwise, it cannot be executed due to insufficient permissions.
- It can run on SCF's operating system (CentOS 7.6).
- If the bootstrap file is a shell script, it must have #!/bin/bash in the first line.

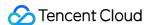

- · The bootstrap command must be the absolute path
  - /var/lang/\${specific\_lang}\${version}/bin/\${specific\_lang} ; otherwise, it cannot be invoked normally. For more information, see Absolute Paths in Standard Language Environments.
- The recommended listening address is 0.0.0.0 , and the internal loopback address 127.0.0.1 cannot be used.
- · The file must end with an LF carriage return.

#### Creation Method

- · Local package upload
- Quick creation in console

You can write your scf\_bootstrap file locally, make sure that the file permission meets the requirements, package it with the project code, and deploy them together on the HTTP-triggered function.

After the deployment is completed, you can view and edit the scf\_bootstrap file in the code editor as shown below:

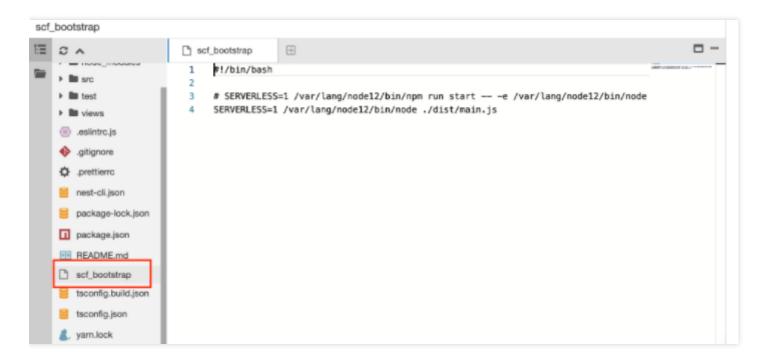

#### **Troubleshooting common errors**

Run the scf\_bootstrap file as the container bootstrap command. You must ensure that the container can normally start and run the code logic. Therefore, make sure that your bootstrap command is written correctly. If you encounter a 405 error code, it is usually caused by the failure to run the file; therefore, also make sure that your bootstrap file is written correctly.

## **Absolute Paths in Standard Languages Environments**

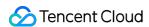

| Language Version                  | Absolute Path                  |
|-----------------------------------|--------------------------------|
| Node.js 16.13                     | /var/lang/node16/bin/node      |
| Node.js 14.18                     | /var/lang/node14/bin/node      |
| Node.js 12.16                     | /var/lang/node12/bin/node      |
| Node.js 10.15                     | /var/lang/node10/bin/node      |
| Python 3.7                        | /var/lang/python37/bin/python3 |
| Python 3.6                        | /var/lang/python3/bin/python3  |
| Python 2.7                        | /var/lang/python2/bin/python   |
| PHP 8.0 /var/lang/php80/bin/php   |                                |
| PHP 7.4                           | /var/lang/php74/bin/php        |
| PHP 7.2                           | /var/lang/php7/bin/php         |
| PHP 5.6 /var/lang/php5/bin/php    |                                |
| Java 11 /var/lang/java11/bin/java |                                |
| Java 8                            | /var/lang/java8/bin/java       |

# **Common Web Server Bootstrap Command Templates**

- Node.js
- Python
- PHP

<dx-code-holder data-codeindex="0"></dx-code-holder>

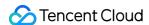

# **Trigger Management**

Last updated: 2022-03-15 18:56:13

Currently, HTTP-triggered functions only support **API Gateway triggers**. You can bind API Gateway triggers in the SCF console or bind backend functions in the API Gateway console.

#### **Trigger Type Description**

For HTTP-triggered functions, triggers support two creation methods: **default creation** and **custom creation**. You can choose an appropriate method according to the actual situation:

|                                                                           |                                      | O at a constitution (Ota at a d AD)                  |
|---------------------------------------------------------------------------|--------------------------------------|------------------------------------------------------|
|                                                                           | Default Creation (Basic API Gateway) | Custom Creation (Standard API Gateway)               |
| Default domain name                                                       | Supported                            | Supported                                            |
| Binding to custom domain name                                             | Manual binding                       | Management in API Gateway console                    |
| Request method configuration                                              | Supported                            | Supported                                            |
| Release<br>environment<br>configuration                                   | Supported                            | Supported                                            |
| Authentication<br>method<br>configuration                                 | Supported                            | Supported                                            |
| Visibility in API<br>Gateway console                                      | Invisible                            | Visible                                              |
| Advanced API Gateway capabilities (such as plugin and dedicated instance) | Not supported                        | Supported                                            |
| Billing method Gateway calls are not billed.                              |                                      | It is billed by standard API Gateway billable items. |

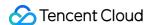

|                 | Default Creation (Basic API Gateway)                                                                                                    | Custom Creation (Standard API<br>Gateway)                                                                                                    |
|-----------------|----------------------------------------------------------------------------------------------------|----------------------------------------------------------------------------------------------------|
| Type conversion | The gateway can be upgraded to a standard API Gateway instance. After upgrade, you can use all gateway capabilities and billed by standard API Gateway billable items. | The gateway edition cannot be changed. A standard API Gateway instance cannot be rolled back to a basic API Gateway instance in default creation. |

#### **Trigger Overview**

Characteristics of HTTP API Gateway triggers:

#### Passthrough HTTP request

After API Gateway receives an HTTP request, if the API Gateway backend is connected with an SCF function, the function will be triggered. At this time, API Gateway will directly pass through the HTTP request, without performing event type format conversion. HTTP request information includes the specific service that receives the request, API rule, actual request path, method, and path, header, and query of the request.

#### Sync invocation

API Gateway invokes the function synchronously, and it will wait for the function to return before the timeout period configured in it elapses. For more information on invocation types, see Invocation Types.

#### **Trigger Configuration**

Basic gateways can only be bound in the default creation method in the SCF console.

API Gateway triggers can be configured in the **SCF console** or the **API Gateway console**. For more information on trigger configuration, see Overview.

#### **Trigger Binding Limits**

In API Gateway, one API rule can be bound to only one function, but one function can be bound to multiple API rules as the backend. You can create an API with different paths in the API Gateway console and point the backend to the same function. APIs with the same path, same request method, and different release environments are regarded as the same API and cannot be bound repeatedly.

#### Request and Response

Request method is the method to process request sent from API Gateway to SCF, and response method is the method to process the returned value sent from SCF to API Gateway. For HTTP-triggered functions, API Gateway will add the information required for function triggering in the header and directly pass through the original request to trigger the backend function.

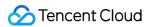

#### Note:

The following parameters don't support custom configuration:

- connection field
- Custom fields starting with X-SCF-

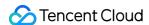

# HTTP-Triggered Function Billing

Last updated: 2022-05-20 18:49:24

Two trigger creation methods are provided for HTTP-triggered functions: default creation and custom creation, which have different billing logic.

#### **Default Creation**

If you select "default creation", SCF will automatically create a basic API Gateway trigger, which provides only an access URL invisible in the console. In this case, an HTTP-triggered function is billed as follows:

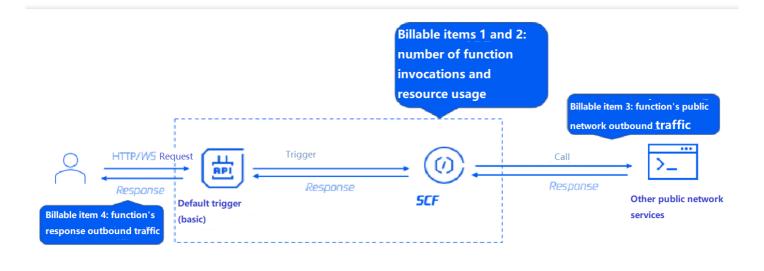

- Trigger side: Invocation is not billed, and outbound traffic is billed on the function side.
- Function side: in addition to standard billable items, the outbound traffic is also billed.

#### Note:

A basic API Gateway instance will be created in default creation mode. You can upgrade it to the standard edition in the SCF console. After upgrade, you can use all gateway capabilities, which will be billed in the standard API Gateway billing method. The upgrade is irreversible.

#### **Custom creation**

If you select "custom creation", you need to select a trigger type in the SCF console and bind a created service. In this case, the current billing method applies, where the function and trigger are billed according to their own billing rules

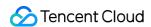

respectively. Taking a standard API Gateway trigger as an example, an HTTP-triggered function is billed as follows:

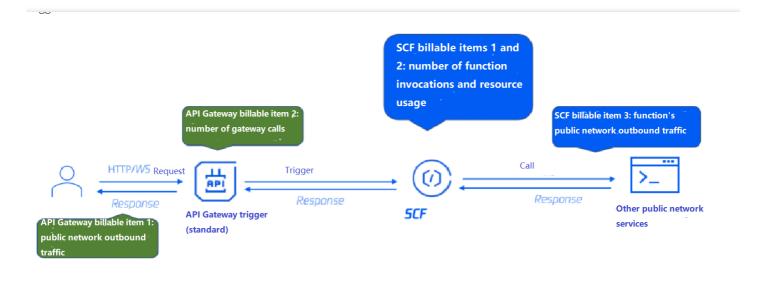

- Trigger side: the trigger is billed according to the billing rules of the product itself.
- **Function side:** the function is billed by standard billable items (invocations, resource usage, and outbound traffic), and the response traffic isn't billed on the function side.

## **Trigger Capability Comparison**

|                                           | Default Creation (Basic API Gateway) | Custom Creation (Standard API<br>Gateway) |
|-------------------------------------------|--------------------------------------|-------------------------------------------|
| Default domain name                       | Supported                            | Supported                                 |
| Binding to custom domain name             | Manual binding                       | Management in API Gateway console         |
| Request method configuration              | Supported                            | Supported                                 |
| Release<br>environment<br>configuration   | Supported                            | Supported                                 |
| Authentication<br>method<br>configuration | Not supported                        | Supported                                 |
| Visibility in API<br>Gateway console      | Invisible                            | Visible                                   |

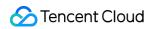

|                                                                           | Default Creation (Basic API Gateway)                                                                                                    | Custom Creation (Standard API<br>Gateway)                                                                                                    |
|---------------------------------------------------------------------------|----------------------------------------------------------------------------------------------------|----------------------------------------------------------------------------------------------------|
| Advanced API Gateway capabilities (such as plugin and dedicated instance) | Not supported                                                                                                    | Supported                                                                                                    |
| Billing method                                                            | Gateway calls are not billed.                                                                                                    | It is billed by standard API Gateway billable items.                                                                                              |
| Type conversion                                                           | The gateway can be upgraded to a standard API Gateway instance. After upgrade, you can use all gateway capabilities and billed by standard API Gateway billable items. | The gateway edition cannot be changed. A standard API Gateway instance cannot be rolled back to a basic API Gateway instance in default creation. |
| Backend timeout period Fixed at 15s                                       |                                                                                                    | Configurable                                                                                                    |

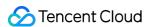

# Deploying Web Function on Command Line

Last updated: 2021-07-21 17:12:48

## Overview

Web function is a new function capability in SCF. Compared with event function that has limits on the event format, web function focuses on optimization of web service scenarios and can directly send HTTP requests to URLs to trigger function execution. For more information, please see Function Overview.

The Serverless Framework SCF component now supports deploying web functions; therefore, you can use it to quickly create and deploy web functions.

# **Directions**

1. Run the following command to initialize the serverless web function template.

```
sls init http-demo
```

2. Enter the demo project and view the directory structure as shown below:

Here, scf\_bootstrap is the project bootstrap file. For the specific writing rules, please see Bootstrap File Description.

3. Open serverless.yml to view the configuration information.

You only need to add the type parameter in yml to specify the function type and deploy the web function.

#### Note

- For web functions, there is no need to specify the entry function.
- If the type parameter is not entered, the function will be an event function by default.

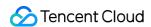

o If there is no scf\_bootstrap bootstrap file in the local code, you can specify the entryFile parameter in yml to specify the entry function, and the component will generate a default scf\_bootstrap file for you to complete the deployment based on the runtime language. After the deployment is completed, you need to modify the content of the scf\_bootstrap file in the SCF console according to the actual needs of your project.

#### Below is a sample yml file:

```
component: scf
name: http
inputs:
src:
src: ./
exclude:
- .env
# Specify web type as the function type
type: web
name: web-function
region: ap-guangzhou
runtime: Nodejs12.16
# For Node.js, you can enable automatic dependency installation
installDependency: true
events:
- apigw:
parameters:
protocols:
- http
- https
environment: release
endpoints:
- path: /
method: ANY
```

4. In the root directory, run sls deploy to complete the service deployment. Below is a sample:

```
$ sls deploy
serverless $components
Action: "deploy" - Stage: "dev" - App: "http" - Name: "http"
type: web
functionName: web-function
description: This is a function in http application
namespace: default
runtime: Nodejs12.16
```

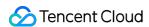

```
handler:
memorySize: 128
lastVersion: $LATEST
traffic: 1
triggers:
NeedCreate: true
created: true
serviceId: service-xxxxxx
serviceName: serverless
subDomain: service-xxxxxx.cd.apigw.tencentcs.com
protocols: http&https
environment: release
apiList:
path: /
method: ANY
apiName: index
created: true
authType: NONE
businessType: NORMAL
isBase64Encoded: false
apiId: api-xxxxxx
internalDomain:
url: https://service-xxxx.cd.apigw.tencentcs.com/release/
18s > http > executed successfully
```

# **Relevant Commands**

#### Viewing access log

Similar to event function, you can directly run the sls log command to view the latest 10 logs of the deployed function. Below is a sample:

```
$ sls log
serverless fcomponents
Action: "log" - Stage: "dev" - App: "http" - Name: "http"
-
requestId: xxxxx
retryNum: 0
startTime: 1624262955432
memoryUsage: 0.00
duration: 0
message:
```

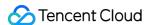

```
requestId: xxxxx
retryNum: 0
startTime: 1624262955432
memoryUsage: 0.00
duration: 0
message:
"""
```

#### **Testing service**

• Scheme 1: directly open the output path URL in a browser, and if it can be accessed normally, the function is successfully created, as shown below:

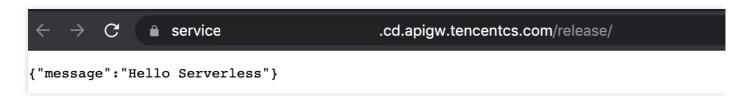

 Scheme 2: use other HTTP testing tools such as CURL and Postman to test the web function you have successfully created. Below is a sample test with CURL:

```
curl https://service-xxx.cd.apigw.tencentcs.com/release/
```

#### **Deleting service**

Run the following command to remove your deployed cloud resources.

```
sls remove
```

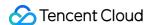

# WebSocket Protocol Support

Last updated: 2022-12-16 17:47:15

Currently, an HTTP-triggered function allows you to connect the client to the server where it runs over the native WebSocket protocol.

# How it Works

#### Starting service

You can use a bootstrap file to start the WebSocket server in the runtime environment of the HTTP-triggered function configured with support for the WebSocket protocol and listen on the **specified port (9000)** to wait for client connections.

In addition, for the API Gateway trigger, you need to configure WebSocket (WS) or WebSocket Secure (WSS) as the frontend protocol and configure the currently specified WebSocket-enabled HTTP-triggered function as the backend. The WebSocket path provided by API Gateway can be used for client connection.

#### **Establishing WebSocket connection**

The WebSocket client uses the WebSocket link provided by the API Gateway trigger to initiate a WebSocket connection. API Gateway and SCF will pass through the connection to the service process in the runtime environment. The negotiation and communication for connection establishment are both processed on the server through code.

After the connection is established, the client and server normally communicate over the WebSocket protocol.

#### WebSocket connection lifecycle

If an HTTP-triggered function supports WebSocket, the lifecycle of a WebSocket connection is the same as an invocation request of the function, the WebSocket connection establishment process equals request initiation, and disconnection equals request end.

Plus, function instances and connections are in one-to-one correspondence; that is, one instance only processes one WebSocket connection at a time. When more client connection requests are initiated, the same number of instances will be started for processing.

- When a WebSocket connection request is initiated, a function instance will be started and receive the connection request.
- After the WebSocket connection is established, the instance will run continuously and receive and process the
  upstream data from the client based on the actual business conditions. Or, the server actively pushes the
  downstream data.

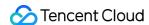

• After the WebSocket connection is closed, the instance will stop running.

#### Disconnection

A WebSocket connection will be closed in the following cases, and the current request execution will also end, as the request lifecycle is the same as the connection lifecycle:

| Disconnection Conditions                                                                                                    | Function Status                                                                    | Function<br>Status Code                                   |
|----------------------------------------------------------------------------------------------------|------------------------------------------------------------------------------------|-----------------------------------------------------------|
| The client or server initiates an operation of ending or closing the connection, and the end status code is 1000, 1010 (sent by client), or 1011 (sent by server). | The function ends normally after execution, and the execution status is "success". | 200                                                       |
| The client or server initiates an operation of ending or closing the connection, and the end status code is not 1000, 1010, or 1011.                               | The function ends exceptionally, and the execution status is "failure".            | 439 (closed by<br>server) or 456<br>(closed by<br>client) |
| The connection is closed by SCF when there are no upstream or downstream messages sent over the WebSocket connection within the configured idle timeout period.    | The function ends exceptionally, and the execution status is "failure".            | 455                                                       |
| The connection is closed by SCF as it is used continuously after being established and the function execution duration reaches the maximum value.                  | The function ends exceptionally, and the execution status is "failure".            | 433                                                       |

- For more information on WebSocket status codes for connection end, see WebSocket Status Codes.
- For more information on function status codes, see Function Status Code.

# **Usage Limits**

Use of WebSocket has the following limits:

- Idle timeout period: 10–7200 seconds. The execution timeout period of a function must be greater than or equal to the idle timeout period.
- Maximum request or response packet size: 256 KB. You can submit a ticket to increase the quota limit.
- Maximum request size per connection: 128 KB/s. You can submit a ticket to increase the quota limit.
- Maximum request QPS per connection: 10. You can submit a ticket to increase the quota limit.

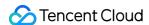

# **Directions**

#### **Creating a function**

- 1. Log in to the Serverless console.
- 2. Click Create to create a function. You can select Custom > HTTP-Triggered Function > Advanced Configuration to view the supported protocols as shown below:

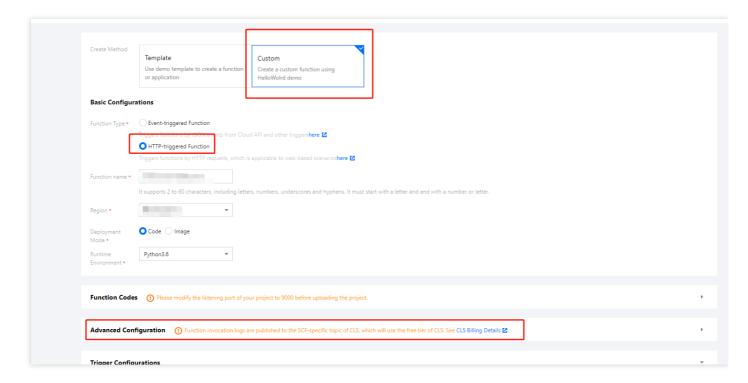

3. Select WebSocket Support and configure WebSocket Idle Timeout to support the WebSocket as shown below:

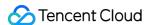

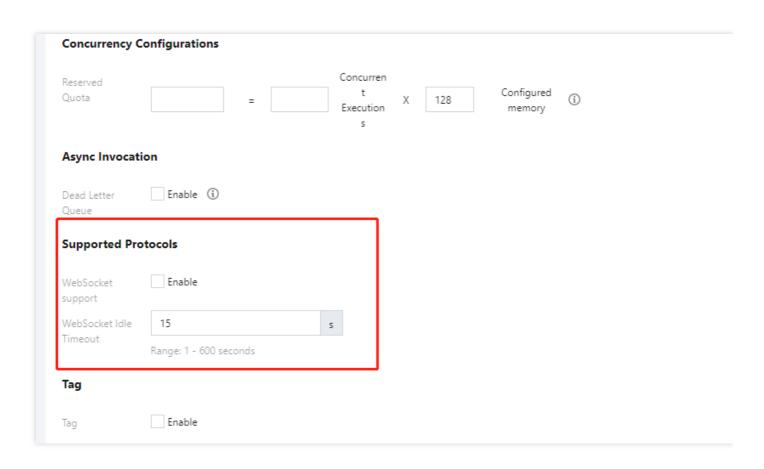

4. After **WebSocket Support** is selected, the supported protocols of API Gateway are also automatically switched to **WS&WSS**, and the link provided by the created API gateway will also be a WebSocket address as shown below:

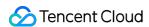

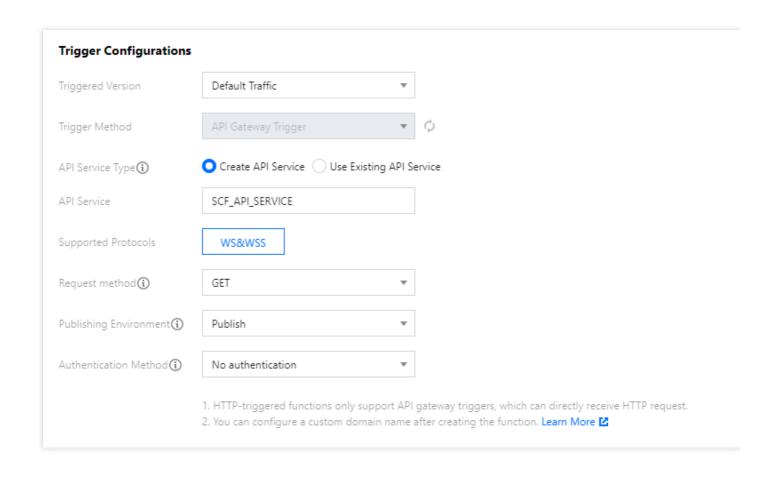

#### Note:

After creation, the support for WebSocket protocol cannot be canceled, but the idle timeout period can be changed as needed.

#### Sample code

You can use the following demos to create a function and try out WebSocket:

- Demo for Python: Use the websockets library to implement the WebSocket server.
- Demo for Node.js: Use the ws library to implement the WebSocket server.

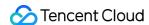

# HTTP-Triggered Function Request Concurrency Management

Last updated: 2022-05-20 18:49:24

# Request Concurrency Overview

#### Single concurrent request

By default, when a function is invoked, SCF will assign a concurrent instance to process the request or event. After the function code is executed and its response is returned, the instance will process other requests. If all instances are running when a request arrives, SCF will assign a new concurrent instance. One concurrent instance processes only one event at any time so as to ensure the processing efficiency and stability of each event.

#### Multiple concurrent requests

In most cases, one single concurrent request is the recommended mode, and you don't need to consider how to solve the typical concurrency problems for processing multiple concurrent requests, such as thread security, blocked invocation, and exception handling, when writing code.

However, in web applications, typical business scenarios are I/O-intensive, and access to downstream services such as database or other system APIs in the function takes a long time to wait for the downstream services to respond. Generally, such waits are iowait and don't consume the CPU resources. In this case, if the multiple concurrent requests feature is enabled, one instance can process multiple requests to better utilize the CPU resources of the single instance.

Currently, HTTP-triggered functions allow you to enable multiple concurrent requests. You can enable and configure this feature as needed, which supports two modes: **custom concurrency** and **dynamic concurrency**.

#### Custom concurrency

After it is enabled, if there are multiple concurrent requests, requests within the specified maximum number of concurrent requests will be scheduled to the same function instance for execution. If there are more concurrent requests, the function instance's CPU and memory usage will increase. We recommend you use stress tests to evaluate appropriate configurations, so as to avoid function execution exceptions. Currently, 2–100 concurrent requests are supported.

#### Dynamic concurrency

After it's enabled, requests are scheduled to the same function instance to the maximum extent. This feature will be released in the future.

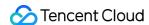

## **Directions**

## **Enabling multiple concurrent requests**

- 1. Log in to the SCF console and select Function Service on the left sidebar.
- 2. On the **Function Service** list page, select the name of the target HTTP-triggered function.
- 3. On the Function Management page, select Function Configuration.
- 4. On the Function Configuration page, click Edit.
- 5. In **Multiple Concurrent Requests**, select **Enable** to enable the multiple concurrent requests mode. In the input box displayed below **Custom concurrency**, enter the desired maximum number of concurrent requests.
- 6. Click Save.

# Strengths of Request Concurrency

- In I/O-intensive scenarios such as WebSocket persistent connection, the billable execution duration can be shortened to reduce the costs.
- Multiple concurrent requests in the same instance can reuse the database connection pool to relieve the pressure
  on the downstream server.
- When there are intensive concurrent requests, they only require one instance for processing, with no need to start multiple instances. This reduces the cold instance starts and response latency.

# Notes

#### Cost

If the multiple concurrent requests feature is not enabled, a single function instance will process only one request at a time and will process the next request only after processing the current request. The memory billing duration is the

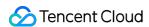

sum of the execution duration of all requests as shown below:

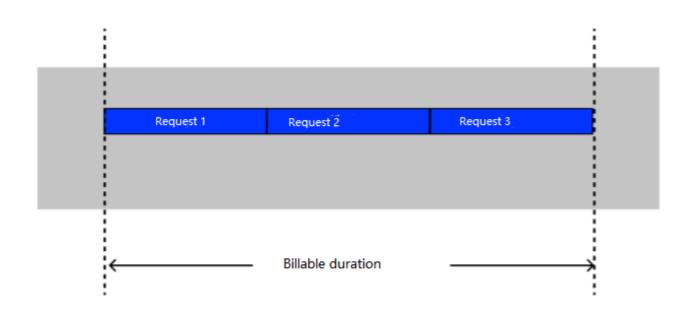

After the multiple concurrent requests feature is enabled, a single function instance will process multiple concurrent requests. If another request is received while a request is being processed, there will be a period during which the two requests are processed at the same time. In this case, the period of concurrent execution will be billed only once as shown below:

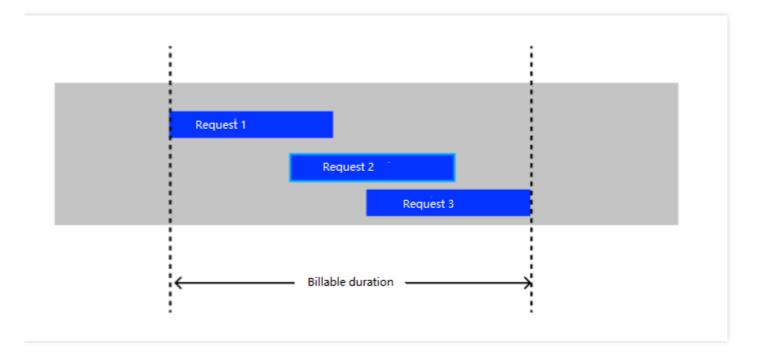

Other billable items remain unchanged. For more information, see Billing Overview.

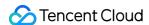

#### Log

After the multiple concurrent requests feature is enabled, as multiple requests are processed concurrently, when the logs generated by each request are reported, the logs and RequestID values may not be in one-to-one correspondence. In this case, you need to correctly set a logger in the code to print RequestID values in logs.

RequestID can be obtained from the X-Scf-Request-Id field in the common request header received by the HTTP-triggered function.

#### Limit exceeding error

#### OOM

Multiple concurrent requests increase the probability of OOM. If OOM occurs, the instance will restart. In this case, the abort error (error code: 434 MemoryLimitReached) will be reported for multiple ongoing requests in the instance. Before setting the maximum number of concurrent requests, you need to perform stress tests on the function to determine a safe number, so as to avoid the impact of OOM.

#### **Timeout**

If a request fails to be executed within the configured execution timeout period, it will be stopped, and error code 433

TimeLimitReached will be returned to the client. Other ongoing requests in the instance won't be affected.

#### Monitoring

After the multiple concurrent requests feature is enabled, the **Number of Concurrent Requests** panel will be displayed on the monitoring page, where you can directly view the concurrent request statistics for the specified time period.

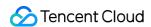

# Log Management Log Search Guide

Last updated: 2021-11-08 14:24:26

## Overview

SCF upgraded its log service on January 29, 2021 and was fully connected to Tencent Cloud CLS. The functions created before are gradually migrated by regions. For more information, please see SCF Log Service Change Notification.

SCF provides the advanced search feature for functions created after January 29, 2021 and the migrated functions. The CLS search and analysis page is embedded in the SCF console. You can search for logs by using keyword or using query syntax to combine keyword.

#### Note

If your function was created before January 29, 2021 and has not been migrated, but you need to use more log analysis features, please see Log Delivery Configuration (Legacy) to deliver function invocation logs to Cloud Log Service (CLS).

# **Directions**

You can use the advanced search feature in the following steps:

- 1. Log in to the SCF console and select **Function Service** on the left sidebar.
- 2. On the **Function Service** list page, select the name of the function for which to search for logs to enter the **Function Management** page.
- 3. On the Function Management page, select Log Query > Advanced Retrieval.
- 4. On the Advanced Retrieval page, you can search for logs by using keyword or using query syntax to combine keyword. For more information on syntax rules, please see Syntax and Rules.
- 5. After configuring the search criteria, you can click **Search and Analysis** on the right, and the results will be returned as shown below:

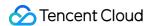

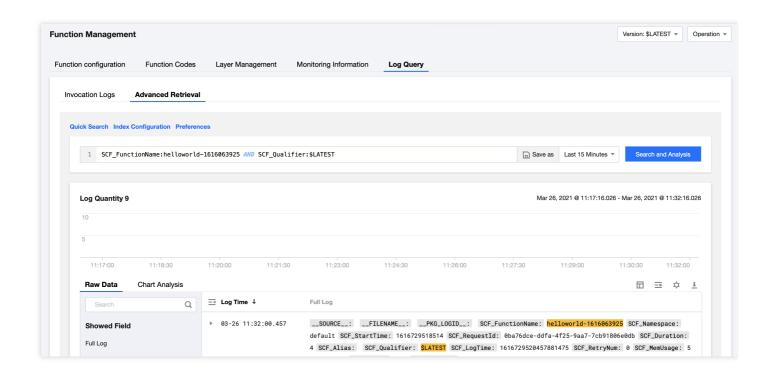

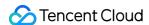

# Log Delivery Configuration

Last updated: 2023-04-07 14:51:12

#### Note

If your function was created before January 29, 2021 and has not been migrated, but you want to use more log analysis features, deliver function invocation logs to CLS as instructed in Log Delivery Configuration (Legacy).

SCF was fully connected to Tencent Cloud CLS starting from January 29, 2021. After then, the invocation logs of newly created functions will be delivered to CLS, and logs can be output in real time. The existing functions are gradually migrated by regions. For more information, see SCF Log Service Change Notification.

This document describes the two log delivery methods of default delivery and custom delivery provided by SCF and how to configure them.

# **Permission Description**

To view the logs normally, ensure that the sub-account at least has the read-only permission of CLS <code>QcloudCLSReadOnlyAccess</code> . For how the root account grant permissions for the sub-account, see Authorization Management.

## Restrictions

Delivering function invocation logs to CLS has the following limits:

- The maximum amount of logs printed within 5 seconds for each request is 1 MB.
- The maximum number of logs printed within 5 seconds for each request is 5000.
- The maximum length of each log is 8 KB, and excessive parts will be discarded.

# **Directions**

#### **Default delivery**

When creating a function, if you don't specify the destination topic for log delivery, the default log delivery capability will be used. For default log delivery, SCF will activate the CLS service for you and deliver the function invocation logs to the log topic under the SCF-specific logset. The SCF-specific logset and log topic are prefixed with SCF\_logset

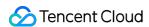

and SCF\_logtopic respectively, and will be created automatically if they do not exist. Function invocation logs will be retained for 7 days by default, and you can view and manage them on the CLS console.

#### Note:

- CLS is billed separately, and the SCF-specific log topic will consume the free tier of CLS. For more information, see Billing Overview.
- To ensure the proper display of logs in the SCF console, SCF-specific log topics do not support modifying
  the log index configuration. To customize the index configuration, configure the function log topic as
  instructed in Custom delivery below.

#### **Configuring CLS**

- 1. Log in to the SCF console and select **Functions** on the left sidebar.
- 2. Select the region and namespace where to create a function at the top of the page and click **Create** to enter the function creation process.
- 3. In Log configuration, select Default as shown below:

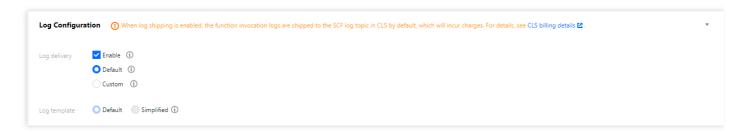

4. Click **Complete**. You can view the log configuration in **Function management** > **Function configuration** as shown below:

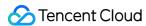

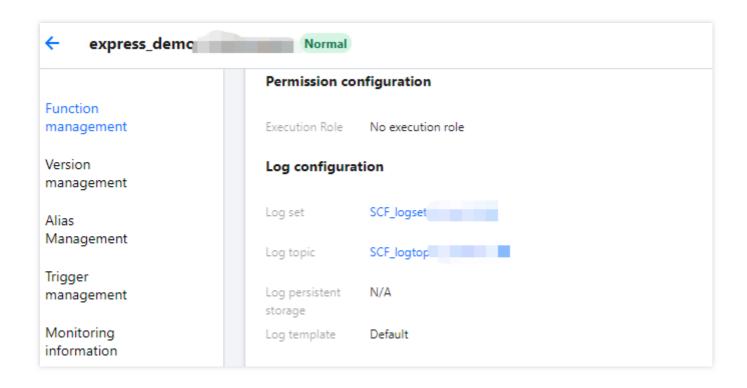

#### Viewing and managing logs

You can click the logset ID in **Log Configuration** in **Function Configuration** to enter the CLS console to view and manage logs. The SCF-specific logset is marked with the word SCF in the CLS console. If you need to persistently store, deliver, or consume logs or monitor and set alarms on log content, you can complete the configuration in the CLS console.

#### **Custom delivery**

When creating a function, if you need to specify the destination log topic to deliver function invocation logs, you can use the custom log delivery capability. Before using this capability, you should make sure that the CLS service has been activated.

#### Creating logset and log topic

Log in to the CLS console and create a log topic. This document uses the creation of the SCF-test log topic in Guangzhou as an example as shown below:

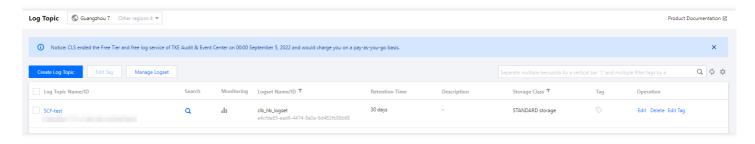

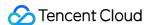

#### Note:

For the logset region, select the region where the SCF service is located. Cross-region log push is not supported currently.

#### **Configuring CLS**

- 1. Log in to the SCF console and select **Functions** on the left sidebar.
- 2. Select the region where to create a function at the top of the page and click **Create** to enter the function creation process.
- 3. In **Log configuration**, select **Custom** and select the log topic already created for this function. This document uses SCF-test as an example as shown below:

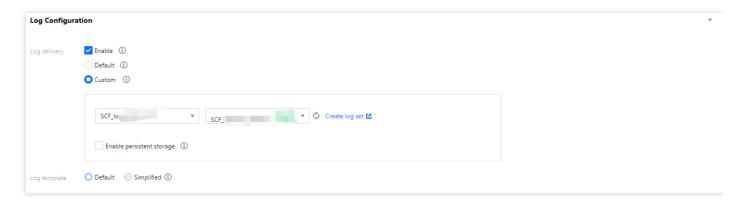

4. Click Confirm.

### Configuring indexes

Log search depends on the index configuration of the log topic. SCF will automatically complete the index configuration when you create a function. If the index is abnormal and logs cannot be viewed properly, configure the index in the following steps:

- 1. Log in to the SCF console and select **Functions** on the left sidebar.
- On the Function Service list page, select the name of the function whose index is abnormal to enter the Function Management page.
- 3. On the Log Query tab, select Index Configuration in Advanced Retrieval as shown below:

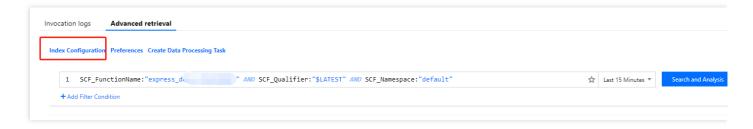

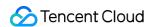

4. On the Index configuration page, enable Index status and Key-value index as shown below:

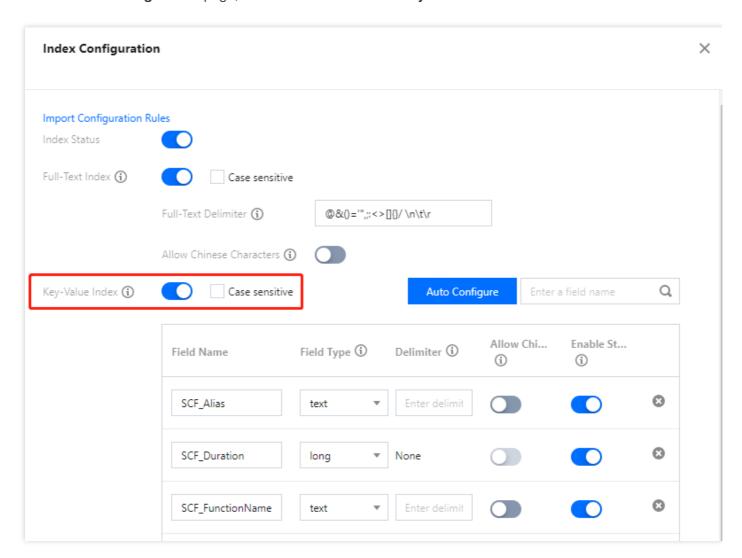

This configuration method is only valid for scenarios where there are function invocation logs in the log topic; otherwise, manually configure the **key-value index** by referring to the table below.

| Field Name       | Field Type | Description                 |
|------------------|------------|-----------------------------|
| SCF_FunctionName | text       | Function name               |
| SCF_Namespace    | text       | Function namespace          |
| SCF_StartTime    | long       | Invocation start time       |
| SCF_LogTime      | long       | Log generation time         |
| SCF_RequestId    | text       | Request ID                  |
| SCF_Duration     | long       | Function execution duration |
| SCF_Alias        | text       | Alias                       |

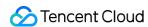

| Field Name     | Field Type | Description                                        |
|----------------|------------|----------------------------------------------------|
| SCF_Qualifier  | text       | Version                                            |
| SCF_MemUsage   | double     | Function runtime memory                            |
| SCF_Level      | text       | Log4J log level. Default value: INFO               |
| SCF_Message    | text       | Log content                                        |
| SCF_Type       | text       | Log type. Platform: Platform log; Custom: User log |
| SCF_StatusCode | long       | Status code of function execution                  |
| SCF_RetryNum   | long       | Number of retries                                  |

To ensure the display effect of the logs in the SCF console, toggle on **Enable Statistics** for the field in the key-value index configuration:

5. After configuring the index, click **OK**.

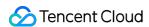

# Log Delivery Configuration (Legacy)

Last updated: 2021-05-13 15:26:20

说明

SCF was fully connected to CLS starting from January 29, 2021. After then, the invocation logs of newly created functions will be delivered to CLS by default, and logs can be output in real time. If your function was created before January 29, 2021, but you need to search for and deliver logs, please refer to this document to use this feature.

# Overview

When SCF is used for function computation, a large number of function execution logs will be generated. If you need to persistently store, deliver, or consume logs and monitor and set alarms on log content, you can deliver logs to the Tencent Cloud CLS, as shown below:

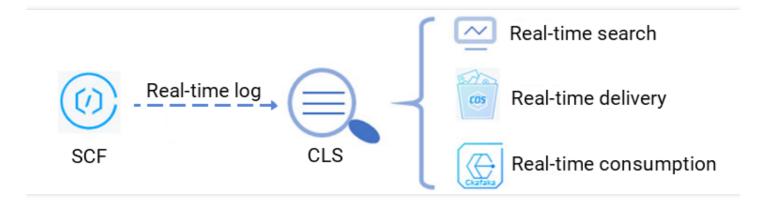

# Prerequisites

Before using the SCF real-time log service, you need to activate CLS first.

# **Directions**

# **Creating logset and log topic**

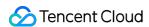

Log in to the CLS console and create a logset and log topic. This document uses the creation of the SCF-test logset and log topic in Guangzhou as an example, as shown below:

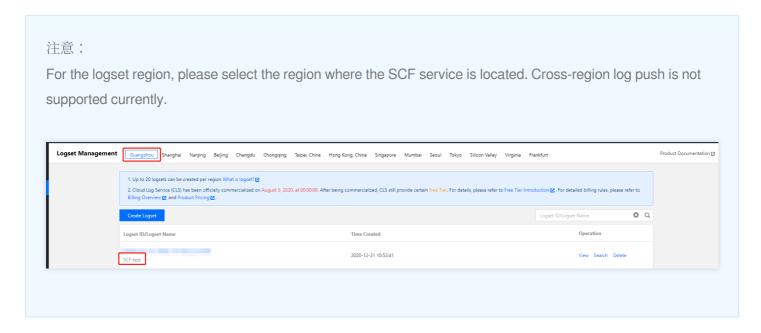

# **Configuring CLS**

- 1. Log in to the SCF console and select Function Service on the left sidebar.
- 2. Select the SCF region and namespace at the top of the page and click the function name in the list for which to collect logs in real time.
- 3. On the **Function Configuration** page, click **Edit** in the top-right corner as shown below:

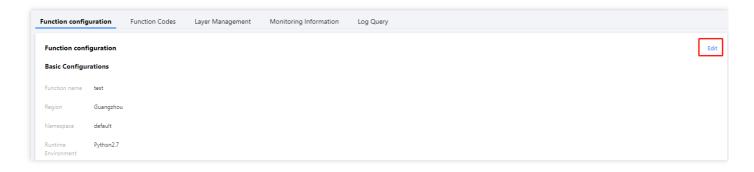

4. In **Log delivery**, click **Enable** and select the logset and log topic already created for this function. This document uses SCF-test as an example, as shown below:

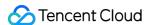

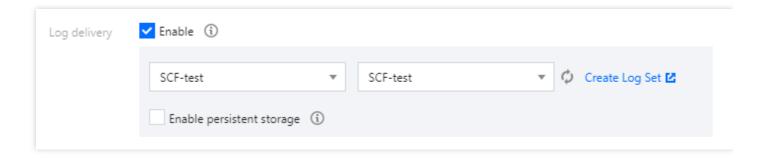

5. Click **Save** to connect to the CLS platform.

# **Enabling index**

#### 说明:

Log search depends on the index configuration of the log topic. After the function is associated with the log topic, SCF will automatically complete the index configuration for the log topic. If the index is exceptional and logs cannot be pulled properly, please adjust the index configuration in the following steps:

- 1. Log in to the CLS console, and select **Logset** on the left sidebar.
- 2. Click the ID of a created logset to enter the **Basic Info** page.
- 3. Select **Manage** on the right of the log topic row to enter the **Basic Info** page of the log topic.
- 4. On the Basic Info page of the log topic, click Index Configuration as shown below:

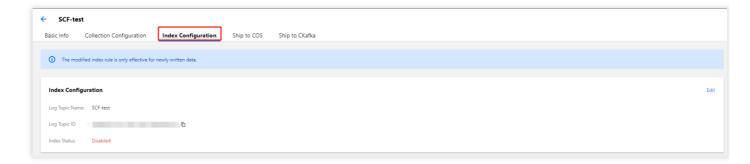

5. Click **Edit** in the top-right corner, enable **Key-Value Index**, and add **Field Name** and **Field Type** according to the following table.

#### 说明:

For functions configured with CLS, to ensure the display effect of the logs in the SCF console, please toggle on **Enable Statistics** for the field in key-value index configuration, as shown below:

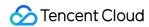

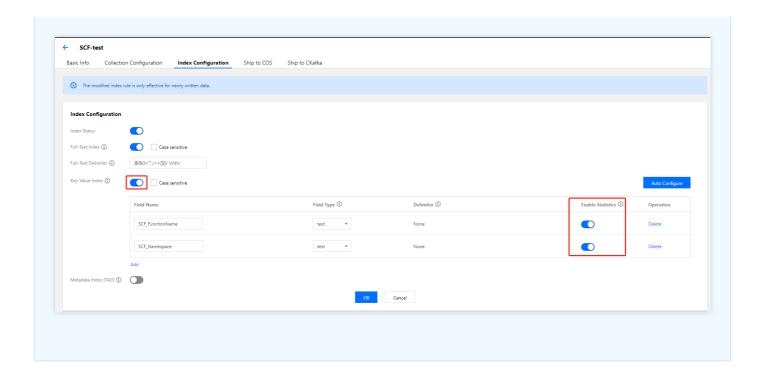

| Field Name       | Field Type | Description                                        |
|------------------|------------|----------------------------------------------------|
| SCF_FunctionName | text       | Function name                                      |
| SCF_Namespace    | text       | Function namespace                                 |
| SCF_StartTime    | long       | Invocation start time                              |
| SCF_LogTime      | long       | Log generation time                                |
| SCF_RequestId    | text       | Request ID                                         |
| SCF_Duration     | long       | Function execution duration                        |
| SCF_Alias        | text       | Alias                                              |
| SCF_Qualifier    | text       | Version                                            |
| SCF_MemUsage     | double     | Function runtime memory                            |
| SCF_Level        | text       | Log4J log level. Default value: INFO               |
| SCF_Message      | text       | Log content                                        |
| SCF_Type         | text       | Log type. Platform: platform log, Custom: user log |
| SCF_StatusCode   | long       | Status code of function execution                  |
| SCF_RetryNum     | long       | Number of retries                                  |

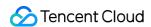

For more features, such as real-time log search, log shipping and consumption, see the CLS documents, and log in to the CLS console to use them.

# Real-time search sample

#### 说明:

Before using the real-time search feature, please make sure that your SCF log service has been connected to the CLS platform and the index has been enabled for the log topic to be searched.

- 1. Log in to the CLS console, and select Log Search on the left sidebar.
- 2. On the **Search and Analysis** page, select the desired log topic and time and enter the search syntax in the input box. This document uses START as an example.
  - The search syntax supports keyword search, fuzzy search, range search, and other search methods. For more information, please see Legacy CLS Search Syntax.
- 3. Click **Search and Analysis** to view real-time log information.

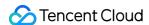

# Concurrence Management Concurrency Overview

Last updated: 2022-05-20 18:49:24

Concurrency refers to the number of requests that can be processed by a function concurrently at a moment. If it can be sustained by other services of your business, you can increase the function concurrency from several to tens of thousands with simple configuration.

# How Concurrency Works

When a function is invoked, SCF will assign a concurrent instance to process the request or event. After the function code is executed and its response is returned, the instance will process other requests. If all instances are running when a request arrives, SCF will assign a new concurrent instance.

SCF follows the execution logic that one concurrent instance processes only one event at any time so as to ensure the processing efficiency and stability of each event.

# Concurrent processing for async invocations

Async events enter a queue on SCF, where they will be processed in a FIFO manner. The system will select an appropriate concurrency processing method based on the conditions such as queue length and current number of concurrent instances of the function to pull sufficient concurrent instances and process the events in sequence.

If an async invocation fails, SCF will retry according to certain rules. For more information, see Error Types and Retry Policies.

#### Concurrent processing for sync invocations

When sync events arrive, SCF checks for idle concurrent instances. If yes, the events are immediately sent to idle instances; otherwise, new concurrent instances are started to process them.

When a sync invocation fails, you need to retry on your own.

#### Concurrency calculation

SCF concurrency refers to the number of requests or invocations processed by the function code at a time, which can be estimated according to the following formula:

Concurrency = request rate \* function execution duration = QPS \* average time per request

You can view the average time per request in **execution duration** in the monitoring data.

For example, if the QPS of a business is 2,000, and the average time per request is 0.02 seconds, then the

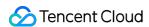

concurrency during function execution will be 2000 \* 0.02 = 40.

# Concurrent Instance Reuse and Repossession

After a concurrent instance processes a request event, it will not be repossessed immediately; instead, it will be retained for a certain period of time for reuse. During the retention duration, if there are new request events that need to be processed, the retained concurrent instance will be used first, so the events can be processed quickly with no need to start new concurrent instances.

After the retention duration elapses, if there are no requests that need to be processed by the instance, the SCF platform will repossess it. For low concurrency scenarios, no retention duration is set, and the platform will enable the smart repossession mechanism for resource repossession.

The concurrent instance retention duration is dynamically adjusted by SCF as needed; therefore, you cannot assume a certain retention duration when writing the function business code.

# Concurrency Scale-out

When a request arrives, but no concurrent instance for that version is available, a new concurrent instance is automatically launched and initialized for it. This is called elastic concurrency scale-out, and its speed limit is called **function burst**.

The default upper limit of scale-out speed (function burst) per region under each account is 500 instances/minute, that is, up to 500 new concurrent instances can be started in one minute for all functions in this region. If the limit is hit in one minute, no more new instances will be started until the minute elapses, during which a over-limit error (429 ResourceLimit) occurs if new scale-out requests are initiated. For more information, see Function Status Code.

For example, the concurrency quota of an account in the Guangzhou region is 1,000 concurrent instances by default for a 128 MB function, and if many requests arrive, 500 concurrent instances can be started from 0 in the first minute. If there are still other requests to be processed, 500 more concurrent instances can be started to reach 1,000 instances in total in the second minute, until the number of concurrent instances is sufficient for the requests or reaches the upper limit.

Currently, the function burst of 500 instances/minute can meet the requirements in most business scenarios. If your business is limited by this scale-out speed, or you need to add namespace-level function burst management capabilities, you can select provisioned concurrency for prefetch or purchase a function package to increase the limit.

# **Provisioned concurrency**

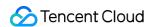

Concurrent instances launched for elastic concurrency scale-out need to be initialized, which includes initialization of the runtime environment and the business code.

You can configure the **provisioned concurrency** to get concurrent instances ready in advance. **When the provisioned concurrency is configured, SCF will start the concurrent instances, and will not actively repossess the provisioned instances, so as to guarantee the number of concurrent instances.** If errors such as code memory leak occur on a concurrent instance, it will be replaced by a new one. For more information, see **Provisioned Concurrency**.

# **Concurrency service level**

#### Concurrency scale-out limit

| Limit on Concurrency<br>Scale-out                                 | Default Limit                   | Additional Quota Available for Application                                                                                                    |
|-------------------------------------------------------------------|---------------------------------|----------------------------------------------------------------------------------------------------|
| Elastic concurrency scale-<br>out speed limit (function<br>burst) | 500 concurrent instances/minute | Concurrency scale-out speed at the 10,000 concurrent instances/minute level is supported, which you can get by purchasing a function package. |
| Provisioned concurrency scale-out speed limit (provisioned burst) | 100 concurrent instances/minute | The speed of starting provisioned concurrency can be automatically adjusted according to business conditions.                                 |

At the region level, the function burst is limited to 500 concurrent instances/minute by default. For example, if you need 50,000 concurrent instances, it will take 50000/500 = 100 minutes to complete the scale-out at the maximum function burst speed. If you need to increase function burst, you can directly purchase a function package. SCF will adjust the provisioned burst based on your business, which is 100 concurrent instances/minute by default.

#### **Concurrent function quota**

SCF provides concurrency management capabilities at the function granularity by default for you to flexibly control the concurrency of different functions. Each account has a limit on the quota of total concurrent functions in different regions as detailed below. If you want to increase the quotas or add concurrency quota management capabilities at the namespace granularity, you can directly purchase a function package.

|                     | Region                                                                                                    | Default<br>Quota | Additional Quota Available for Application                        |  |
|---------------------|----------------------------------------------------------------------------------------------------|------------------|-------------------------------------------------------------------|--|
| Concurrent function |                                                                                                    |                  | At the one million MB level, which can be increased by purchasing |  |
| quota               | Mumbai, Singapore, Tokyo, Toronto, Silicon<br>Valley, Frankfurt, Shenzhen Finance, and<br>Shanghai Finance | 64,000<br>MB     | a function package                                                |  |

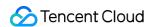

# **Concurrency Management**

SCF provides concurrency management capabilities at the function granularity. For more information, see Concurrency Management System.

# **Concurrent memory and concurrency**

To help you manage concurrency more precisely, the SCF concurrency quota is calculated by memory; for example, a 256 MB concurrency quota represents one concurrent instance with 256 MB memory or two instances with 128 MB memory each.

#### Reserved quota

What a reserved quota does:

- The reserved quota is the upper limit of the concurrency quota for all versions of this function. The sum of the concurrency quotas of all versions cannot exceed this limit.
- The concurrency quota is allocated **exclusively** to this function and will not be shared by other functions.

# Concurrency Monitoring

A concurrent instance is marked as running when it's processing requests. In SCF monitoring information, you can query the running concurrent instances of a function, a specific function version, or an alias. Because of the time difference between function execution and data collection, if a function has a large number of concurrent instances running in a very short time, the current monitoring data may not be completely accurate.

# **Use Cases**

By using reserved quota and provisioned concurrency together, you can flexibly allocate resources among multiple functions and warm up functions as needed.

#### Shared quota

If nothing is configured, all functions share the account quota by default. When the requests to a function increase, it can make full use of the unused quota to prevent overrun errors.

#### **Guaranteed concurrency**

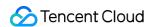

For functions used for key business, a high request success rate is required. We can set up the reserved quota to allocate dedicated resources for the function, so as to guarantee the concurrency reliability and avoid overruns caused by concurrency preemption by multiple functions.

# **Provisioned concurrency**

If a function is sensitive to cold start, the code initialization process takes a long time, or many libraries need to be loaded, then you can set the provisioned concurrency for a specific function version to start function instances in advance and ensure smooth execution.

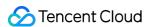

# Concurrency Management System

Last updated: 2023-03-14 15:54:10

You can configure the concurrency capability of each function.

# Concurrency Management

SCF supports account-level concurrency quota and function-level reserved concurrency quota.

```
Account-level concurrency quota |- Function-level reserved quota
```

#### Note:

Provisioned concurrency has nothing to do with the concurrency capability. It only serves as the ability to start instances in advance. Versions under the same function share the concurrency of the function.

# Account-Level Concurrency Quota

Each account has a total concurrency quota limit at the region level. The default value is 128,000 MB or 64,000 MB. For more information, see Quota Limits. The concurrency quotas between regions are independent of each other and don't affect each other.

By default, the account-level concurrency quota is shared by all functions in the current region. This means that at any specific time point, the sum of actual concurrently running instances of all functions can reach up to the concurrency quota of the account. Requests exceeding the concurrency quota will encounter the overrun error (432 ResourceLimitReached). You can purchase extra packages to increase the account-level quota.

By setting the function's reserved quota, you can allocate the region-level concurrency to a certain function. 12,800 MB of the account-level concurrency quota can only be shared by functions without the reserved quota configured. This is to avoid the situation where functions with no reserved quota set cannot be invoked after the account-level

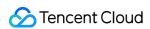

quota is fully allocated.

# Region-Level total quota (128,000 MB)

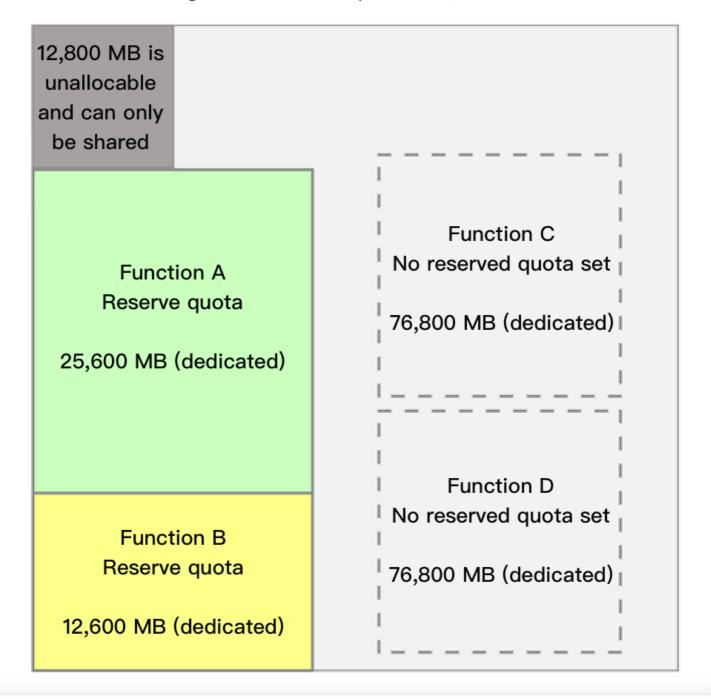

# Reserved quota

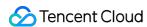

Reserved quota is the concurrency management capability at the function level. When you set a reserved quota for a function, it will have the following two effects:

- The reserved quota is the upper limit of the concurrency quota of this function. The sum of the concurrency quotas of all versions is less than or equal to the reserved quota.
- The concurrency quota is allocated **exclusively** to this function and will not be shared by other functions.

The reserved quota is the upper limit of the function concurrency quota. You can use this capability to manage the function concurrency and control the costs so as to avoid out-of-control costs. At the same time, you can also **disable** a function by setting its reserved quota to 0. Then, all requests for this function will encounter the concurrency overrun error.

The function reserved quota counts toward the regional concurrency quota. It can not be set if the regional unoccupied quota (= regional quota - reserved quotas allocated to other functions - 12,800 MB) is insufficient.

#### Setting the reserved quota

You can set the desired reserved quota for a function in the following steps:

- 1. Log in to the SCF console and select **Functions** on the left sidebar.
- 2. On the **Functions** list page, select the name of the target function to enter the **Function management** page.
- 3. Select Concurrency quota from the left, in the Reserved quota section, click Settings.
- 4. In the **Set function-level reserved concurrency quota** window that pops up, set the desired maximum dedicated quota and click **Submit**.

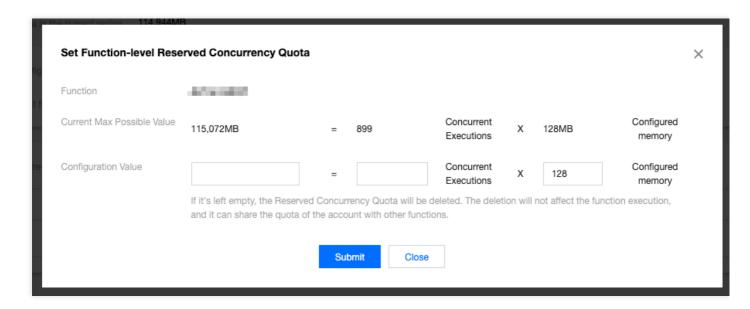

Then, you can view the configuration status in the **Reserved Quota** section on the **Concurrency Management** page.

## **Deleting reserved quota**

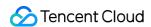

If you no longer use the reserved quota, you can delete it. After the deletion, the function will share the concurrency quota at the account level with other functions.

#### Note:

Deleting the reserved quota and setting the it to 0 are different configurations.

- **Deleting reserved quota**: The function does not have a dedicated quota and uses the shared quota in the region. The upper limit is subject to the usage of the shared quota.
- Setting reserved quota to 0: Both the function's dedicated quota and concurrency upper limit are 0, so the function cannot run and stops responding to triggering events.
- 1. Log in to the SCF console and select **Functions** on the left sidebar.
- 2. On the **Functions** list page, select the name of the target function to enter the **Function management** page.
- 3. Select Concurrency quota from the left, in the Reserved quota section, click Delete.
- 4. In the pop-up window, click Confirm.

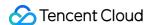

# **Provisioned Concurrency**

Last updated: 2023-03-14 15:54:10

Provisioned concurrency can start concurrent instances in advance according to the configuration. SCF will not repossess these instances proactively; instead, it will ensure as much as possible that a corresponding number of concurrent instances are available to process requests.

The provisioned concurrency is version-specific. When it's set, the requested computing resources are prepared in advance to shorten the time required for cold start, and initialization of runtime environment and business code.

# Overview

Provisioned concurrency is a version-level configuration. When it's configured for a function version, the following happen:

- 1. SCF immediately launches instances until the configured value is reached.
- 2. SCF does not repossess provisioned concurrent instances proactively. Instead, it guarantees the number of provisioned concurrent instances as much as possible.

The speed of launching instances for provisioned concurrency defaults to 100 instances per minute. This has nothing to do with the speed for launching instances for elastic invocation. It does not count toward the quota of 500 concurrent instances/minute at the region level.

SCF does not repossess provisioned concurrent instances proactively. However, concurrent instances can become unavailable due to exiting the process or exceeding the memory limit. Once an instance becomes unavailable, it is released and a new instance is launched to meet the requirement of the provisioned concurrency configuration. During this period, the number of actual concurrent instances may be temporarily smaller than the number of provisioned concurrent instances. Concurrent instances do not incur charges when they are not launched. You can check the status of provisioned concurrency in **number of concurrent executions and provisioned concurrency** in the function monitoring data.

For the service stability and version consistency, provisioned concurrency can be configured only on published versions, but not the \$LATEST version. For more information, see Version Management.

# Provisioned Concurrency and Concurrency Management

Setting up the provisioned concurrency can speed up function initialization. However, the provisioned concurrency has nothing to do with the concurrency capability. It does not affect the maximum number of concurrent requests a function

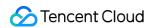

can process, which depends entirely on the function's reserved quota or region-level concurrency quota.

A function version with 128 MB memory is taken as an example below:

| Scenario                            | Average concurrency            | Provisioned concurrency                       | Function<br>reserved<br>quota                 | Result                                                                                                    |
|-------------------------------------|--------------------------------|-----------------------------------------------|-----------------------------------------------|----------------------------------------------------------------------------------------------------|
| Default                             | 100<br>concurrent<br>instances | Not<br>configured                             | Not<br>configured                             | All concurrent instances need to be initialized when they process requests for the first time. The concurrency quota of the function is affected by other functions under the same account and may be exceeded.                                                   |
| Function<br>disabled                | 100<br>concurrent<br>instances | Not<br>configured                             | 0 MB (0 concurrent instances)                 | The reserved quota is 0, the function is disabled, and all requests will get an overrun error.                                                                                                    |
| No provisioned concurrency required | 100<br>concurrent<br>instances | Not<br>configured                             | 19,200<br>MB (150<br>concurrent<br>instances) | All concurrent instances need to be initialized when they process requests for the first time. 150 concurrent instances can be guaranteed, and an overrun error will occur if this limit is exceeded.                                                             |
| 80%<br>provisioning                 | 100<br>concurrent<br>instances | 10,240 MB<br>(80<br>concurrent<br>instances)  | 19,200<br>MB (150<br>concurrent<br>instances) | 80 concurrent instances don't need to be initialized, and 20 concurrent instances need to be initialized when they are invoked for the first time. 150 concurrent instances can be guaranteed, and an overrun error will occur if this limit is exceeded.         |
| 100%<br>provisioning                | 100<br>concurrent<br>instances | 12,800 MB<br>(100<br>concurrent<br>instances) | 19,200<br>MB (150<br>concurrent<br>instances) | 100 concurrent instances don't need to be initialized, and excessive concurrent instances need to be initialized when they are invoked for the first time. 150 concurrent instances can be guaranteed, and an overrun error will occur if this limit is exceeded. |
| Full provisioning                   | 100<br>concurrent<br>instances | 19,200 MB<br>(150<br>concurrent<br>instances) | 19,200<br>MB (150<br>concurrent<br>instances) | All concurrent instances don't need to be initialized. 150 concurrent instances can be guaranteed, and an overrun error will occur if this limit is exceeded.                                                                                                    |

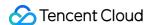

| Scenario         | Average concurrency            | Provisioned concurrency                       | Function<br>reserved<br>quota                 | Result                                                                                                    |
|------------------|--------------------------------|-----------------------------------------------|-----------------------------------------------|----------------------------------------------------------------------------------------------------|
| Overprovisioning | 100<br>concurrent<br>instances | 25,600 MB<br>(200<br>concurrent<br>instances) | 19,200<br>MB (150<br>concurrent<br>instances) | It is the same as full provisioning except that it incurs additional fees for 50 more provisioned concurrent instances. |

The concurrency management system (region-level concurrency quota and function-level reserved quota) is responsible for processing requests concurrently, while provisioned concurrency is responsible for ensuring that there are concurrent instances available to process requests. The decoupling of the two can implement capabilities such as traffic switch with no initialization process.

# **Provisioned Concurrency Limits**

The configured provisioned concurrency quota is subject to the account-level quota; in other words, the total provisioned concurrency quotas of all versions of all functions in a region is less than or equal to the concurrency quota at the account level.

# **Directions**

#### Adding provisioned concurrency

For a published function version, you can set a desired number of provisioned concurrent instances.

Note:

See Publishing a version.

- 1. Log in to the SCF console and select **Functions** on the left sidebar.
- 2. On the **Functions** list page, select the name of the target function to enter the **Function management** page.
- 3. Select Concurrency quota from the left, go to the Provisioned concurrency page and click \*\*Add provisioned concurrency
- 4. In the **Add provisioned function concurrency** window that pops up, select the target version, set the number of provisioned concurrent instances and click **Submit**.
  - After completing the settings, you can view the configuration status in **Provisioned Concurrency**.

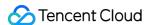

# **Updating provisioned concurrency**

You can modify the number of concurrent instances as needed.

- 1. Log in to the SCF console and select **Functions** on the left sidebar.
- 2. On the **Functions** list page, select the name of the target function to enter the **Function management** page.
- 3. On the **Concurrency quota** page, select **Set** on the right of the target version.
- 4. In the Configure provisioned function concurrency window that pops up, update the value and click Submit.
  After the settings are completed, SCF will adjust the number of concurrent instances according to your modification in a certain period of time.

#### **Deleting provisioned concurrency**

You can delete a provisioned concurrency configuration if you don't need to use it.

- 1. Log in to the SCF console and select **Functions** on the left sidebar.
- 2. On the **Functions** list page, select the name of the target function to enter the **Function management** page.
- 3. Select Concurrency quota from the left, go to the Provisioned concurrency page, locate the version you want to delete and click \*\*Delete
- 4. In the **Delete provisioned function concurrency** window that pops up, click **OK**. After the configuration is deleted, concurrent instances are released gradually.

# More

# Using provisioned concurrency for traffic switch

You can set the reserved quota for a function based on the volume of concurrent business requests and configure the provisioned concurrency based on the traffic switch needs as instructed below:

- 1. Publish a new version.
- 2. Set the desired provisioned value for the new version.
- 3. Wait for the provisioned concurrent instances of the new version to be started completely.
- 4. Gradually switch the traffic from the previous version to the new version through traffic routing configuration. If a problem occurs, switch the traffic back to the previous version.
- 5. Switch the traffic completely to the new version and delete the provisioned concurrency of the old version if nothing goes wrong after a period of time.

In the example below, the reserved quota of the function is 150 concurrent instances, which means the function can concurrently process up to 150 requests. You can set 100 provisioned concurrent instances for multiple versions (100 instances are started for each version), so as to switch the traffic with no initialization needed.

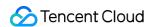

| Scenario             | Average<br>Business<br>Concurrency | Provisioned<br>Concurrency                    | Function<br>Reserved<br>Quota                 | Effect                                                                                                    |
|----------------------|------------------------------------|-----------------------------------------------|-----------------------------------------------|----------------------------------------------------------------------------------------------------|
| 100%<br>provisioning | 100<br>concurrent<br>instances     | 12,800 MB<br>(100<br>concurrent<br>instances) | 19,200<br>MB (150<br>concurrent<br>instances) | 100 concurrent instances don't need to be initialized, and excessive concurrent instances need to be initialized when they are invoked for the first time. 150 concurrent instances can be guaranteed, and an overrun error will occur if this limit is exceeded. |

As shown in the figure below, 100 provisioned concurrent instances is configured for both version 4 and version 5, and you can use the traffic grayscale capability to switch the 100 concurrent instances of the business from version 4 to version 5. No matter how the 100 concurrent instances are allocated to versions 4 and 5 according to any proportion, no instances will need to be initialized, thus making it easier for you to publish a version and switch traffic more quickly.

| 4 | 12,800MB (100↑) / 12,800MB (100↑) |
|---|-----------------------------------|
| 5 | 12,800MB (100↑) / 12,800MB (100↑) |

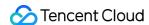

# Scheduled Provisioned Concurrency

Last updated: 2022-01-21 15:58:25

# Overview

Scheduled provisioned concurrency is an elastic policy for provisioned concurrency. You can reasonably configure provisioned concurrency based on the business conditions and upgrade/downgrade it at specified times to improve the utilization of provisioned concurrent instances and reduce the fees incurred by idle resources. If the number of concurrent instances actually required by a function exceeds that configured in scheduled provisioned concurrency, auto scaling will be performed as needed. This feature supports the following task types: one time, daily, Monday to Friday, Saturday and Sunday, and custom.

# **Use Cases**

- Functions with regularly fluctuating traffic, such as data processing functions.
- Functions whose business traffic peaks can be predicted, such as functions for events or other scheduled businesses.

# **Features and Limits**

The configured value in scheduled provisioned concurrency is the target number of concurrent instances during task execution; for example, if you need to configure four scheduled tasks for your business, i.e., starting 30 concurrent instances at 6:00, 80 at 10:00, 40 at 18:00, and 0 at 24:00, the final provisioned concurrency fluctuation will be as

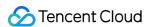

follows:

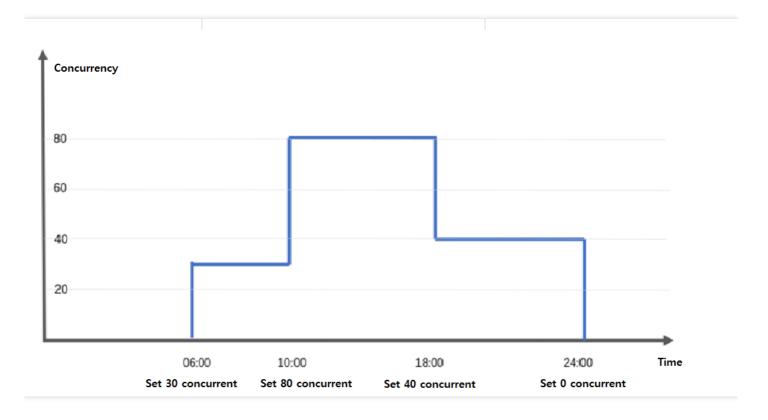

#### **Notes**

- A cron expression for scheduled provisioned concurrency has seven required fields separated with spaces. For more information, see Timer Trigger Description.
- There is a limit to the number of scheduled provisioned concurrency tasks under one user account on one function version. For more information, see Quota Limits. To increase the maximum number of scheduled tasks (i.e., quota limit), you can submit a ticket for application.
- SCF will adjust the speed of starting provisioned concurrency based on your business, which is 100 concurrent
  instances per minute by default. You should reasonably configure the start time of scheduled provisioned
  concurrency. For more information, see Concurrency Overview.
- If two scheduled provisioned concurrency tasks are scheduled for the same time, the new one will overwrite the old
  one.

# Example

To start a scheduled provisioned concurrency task at 12:00 on November 13, 2021 to sustain your business traffic peak and end the task at 16:00 on the same day, perform the following operations:

# Starting scheduled task

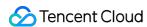

To start a provisioned concurrency task as scheduled, you need to add a scheduled task. Select the start time and configure the target number of concurrent instances as shown below:

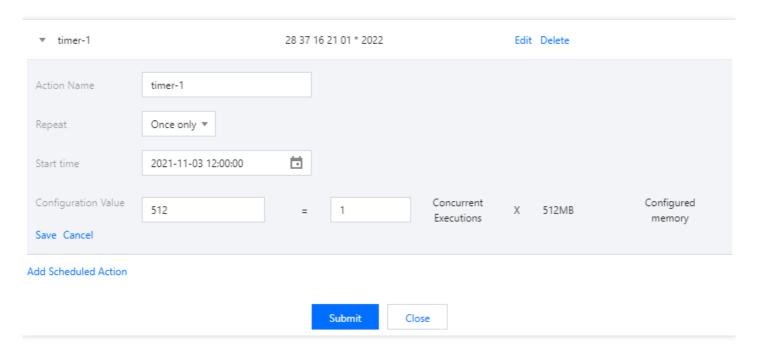

# **Ending scheduled task**

To end a provisioned concurrency task as scheduled, you need to **add another scheduled provisioned concurrency task**. Select the desired end time of the previous task as the start time of the new task and configure the target number of concurrent instances to 0 as shown below:

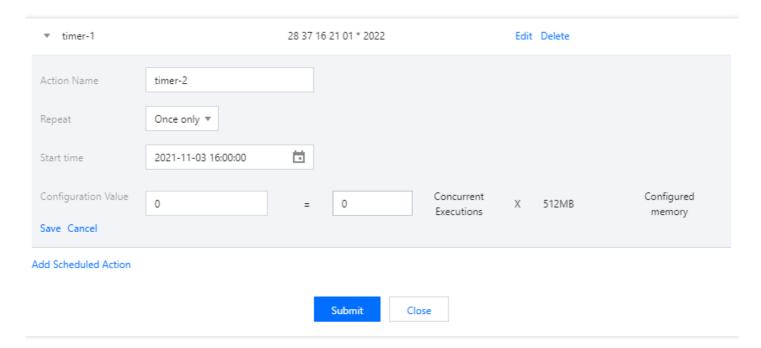

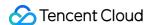

# Dynamic Provisioned Concurrency Metric

Last updated: 2022-04-29 15:55:42

# Overview

Dynamic provisioned concurrency metric is an elastic policy for provisioned concurrency. SCF will periodically collect information about actual concurrent function executions and control the dynamic scaling of the provisioned concurrency feature based on the configured metrics of maximum concurrency, minimum concurrency, and target concurrency usage. This makes the number of provisioned concurrent function instances closer to the actual resource usage, improves the usage of provisioned concurrent instances, and reduces the fees incurred by idle resources. If the number of concurrent instances actually required by a function exceeds that configured dynamic provisioned concurrency metric, auto scaling will be performed as needed.

# **Application Scenarios**

- Businesses that are sensitive to idle provisioned concurrency fees.
- Functions that are sensitive to cold start with unpredictable business traffic peaks.

# How It Works

When the dynamic provisioned concurrency metric is configured, scaling will be performed according to the configured dynamic policy. If the metrics of minimum concurrency, maximum concurrency, and concurrency usage are set, the system will guarantee the minimum concurrency of provisioned resources, and the provisioned concurrency will be dynamically scaled between the minimum and maximum values.

## Scaling policy

- Concurrency expansion: The system will expand the concurrency when the actual number of business requests
  increases and triggers the threshold for concurrency expansion until the maximum concurrency is reached. For
  excessive requests, the concurrency will be expanded as needed.
  - Concurrency expansion frequency: Concurrency expansion will be performed once every ten seconds, without a time window.
- **Concurrency reduction**: The system will reduce the concurrency when the actual number of business requests drops and triggers the threshold for concurrency reduction until the minimum concurrency is reached.

Concurrency reduction frequency: A time window of ten minutes is provided to implement a relatively conservative concurrency reduction process; that is, concurrency reduction operations will not be performed repeatedly within the time window, which can be understood as the cooling time for releasing a skill in a game. If not performed previously, a concurrency reduction operation can be performed in ten seconds.

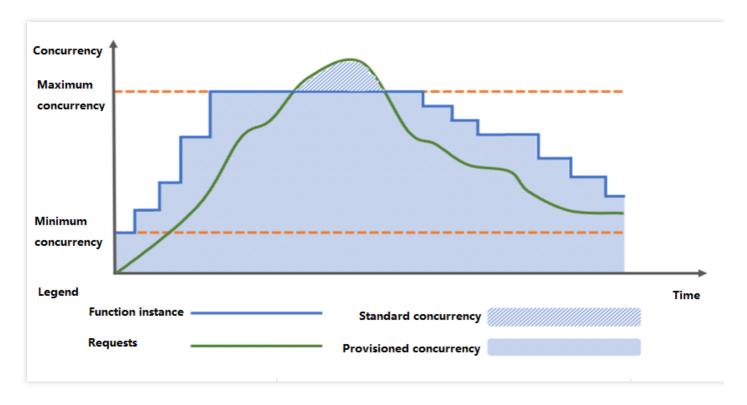

#### Target provisioned concurrency value

The target provisioned concurrency value is jointly determined by the metrics of current concurrency and the target concurrency usage.

- Target provisioned concurrency value = Current total number of function instances \* current concurrency usage / target concurrency usage = Current total number of function instances \* (current concurrency / current total number of function instances) / target concurrency usage = Current concurrency/target concurrency usage
- Calculation example of the target provisioned concurrency value: If the current concurrency is 100 and the target concurrency usage is 80%, then the target provisioned concurrency value will be 100 / 80% = 125.

#### Concurrency usage

The concurrency usage of a function refers to the ratio of the number of concurrent requests being responded to by the current function instances to the current total number of function instances. Its value range is [0,1).

#### Minimum concurrency

The minimum concurrency refers to the minimum required number of provisioned concurrent instances of a function, i.e., the lower limit for concurrency reduction.

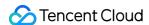

#### **Maximum concurrency**

The maximum concurrency refers to the maximum number of provisioned concurrent instances of a function, i.e., the upper limit for concurrency expansion.

# **Directions**

# Adding dynamic provisioned concurrency metric

- 1. Log in to the SCF console and select Function Service on the left sidebar.
- 2. On the **Function Service** list page, select the name of the target function to enter the **Function Management** page.
- 3. On the left, select Concurrency quota > Provisioned concurrency to enter the Provisioned concurrency tab.
- 4. On the Provisioned concurrency tab, click Add provisioned concurrency configuration as shown below:

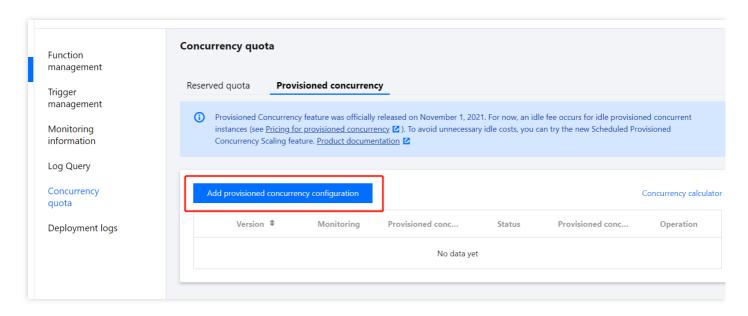

5. In the Add provisioned function concurrency pop-up window, select Dynamic provisioned concurrency metric for Provisioned concurrency type, select the function version, set Min concurrency, Max concurrency, and Concurrency usage metric based on the business scenario, and click Submit as shown below:

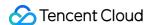

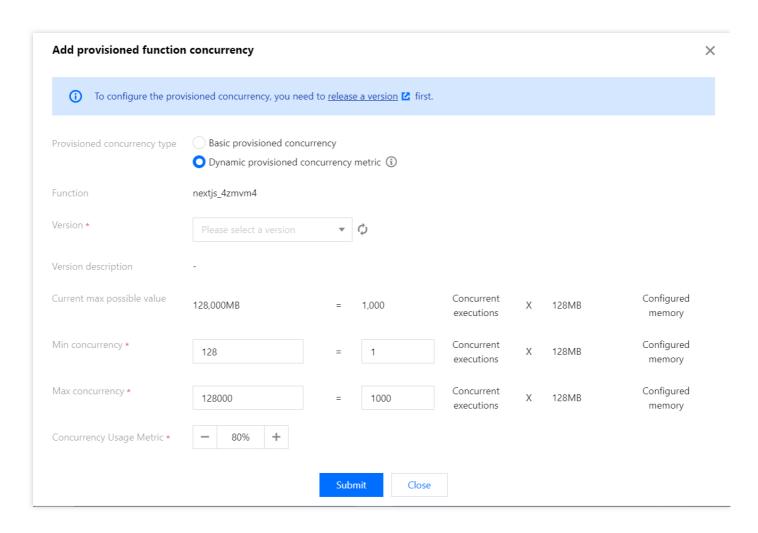

After completing the settings, you can view the configuration status in **Provisioned Concurrency**. It will take some time for the SCF backend to add the instances and display the number of ready-to-start concurrent instances and completion status in the list.

# Updating dynamic provisioned concurrency metric

When updating the dynamic provisioned concurrency metric, you can modify **Provisioned concurrency type**, **Min** concurrency, **Max concurrency**, and **Concurrency usage metric**.

- 1. Log in to the SCF console and select Function Service on the left sidebar.
- On the Function Service list page, select the function for which to update the provisioned concurrency to enter the Function Management page.
- 3. On the left, select **Concurrency quota** > **Provisioned concurrency** to enter the **Provisioned concurrency** tab.
- 4. On the **Provisioned concurrency** tab, select **Settings** on the right of the target version.
- 5. In the **Set provisioned function concurrency** pop-up window, update the set value and click **Submit** as shown below:

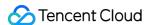

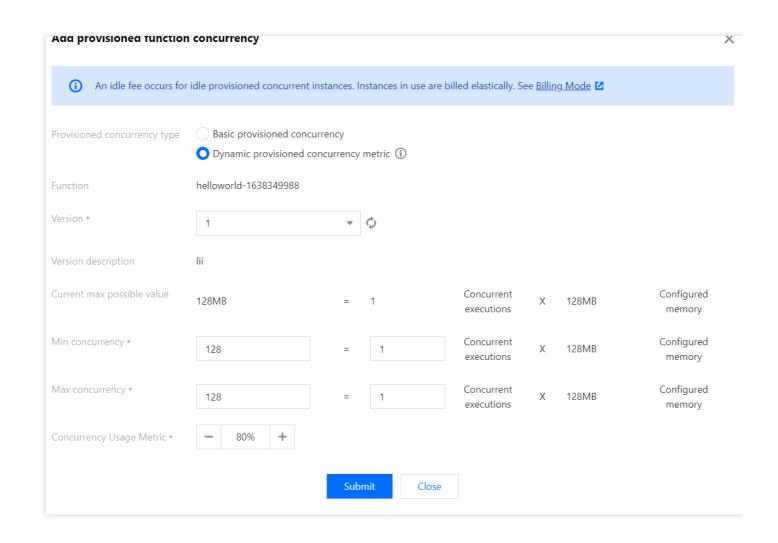

#### Note:

Basic provisioned concurrency and dynamic provisioned concurrency metric are supported for the provisioned concurrency type. After the provisioned concurrency type is updated, the previously set type will become invalid.

# Deleting dynamic provisioned concurrency metric

- 1. Log in to the SCF console and select Function Service on the left sidebar.
- 2. On the **Function Service** list page, select the function for which to delete the provisioned concurrency to enter the **Function Management** page.
- 3. On the left, select Concurrency quota > Provisioned concurrency to enter the Provisioned concurrency tab.

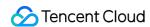

4. On the **Provisioned concurrency** tab, select **Delete** on the right of the target version as shown below:

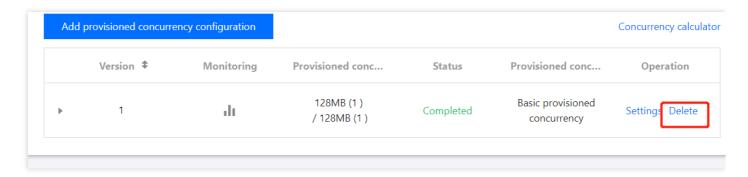

5. In the **Delete provisioned function concurrency quota** pop-up window, click **OK**.

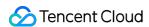

# Concurrency Overrun

Last updated: 2022-12-29 15:43:58

# Concurrency Overrun

Concurrency overrun (ResourceLimitReached) refers to a situation where the number of concurrent executions of an SCF function at the same time exceeds the quota limit, leading to a function error. Concurrency overrun is divided into two types: sync invocation and async invocation.

# **Async invocation**

Types of async invocation include async invocation by TencentCloud API trigger, COS trigger, scheduled trigger, CMQ topic trigger, CLS trigger, MPS trigger, etc. For specific trigger invocation types, please see the relevant trigger documentation.

When concurrency overrun occurs in an async invocation, the function will automatically retry. For more information, please see Error Types and Retry Policies.

## Sync invocation

Types of sync invocation include sync invocation by TencentCloud API trigger, API Gateway trigger, and CKafka trigger.

In sync invocation, the error message will be directly returned; therefore, when an error occurs in sync invocation, the platform will not automatically retry, and the retry policy (i.e., whether to retry and the number of retries) will be determined by the invoker. In this case, the function will return a 432 status code and will not retry the request.

# Concurrency Overrun Troubleshooting

#### Viewing concurrency overrun monitoring data

You can view the number of limited times and specific logs of the function in the SCF console.

#### Viewing the number of limited times

- 1. Log in to the Serverless console and select Function Service on the left sidebar.
- 2. On the **Function Service** page, select the name of the function you want to view to enter its details page.
- 3. In Function Management, select Monitoring information > Limited times to view the limited times of the function as shown below:

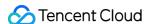

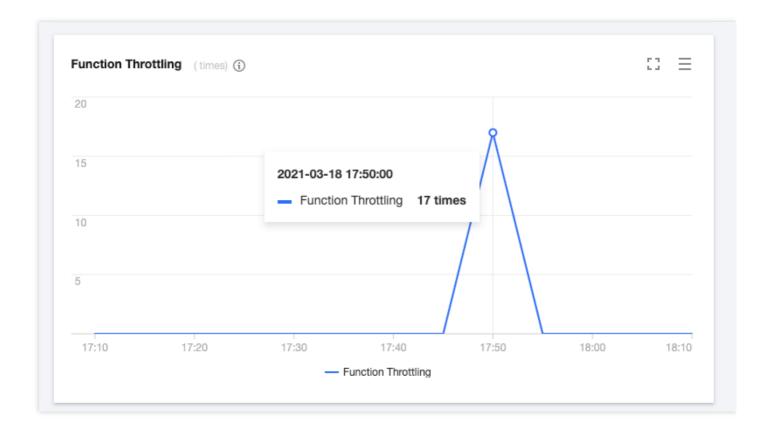

## Viewing function limit log

- 1. Log in to the Serverless console and select Function Service on the left sidebar.
- 2. On the **Function Service** page, select the name of the function you want to view to enter its details page.
- 3. In Log Query, select Invocation Logs > Too many invocations to view specific limit logs of the function as shown below:

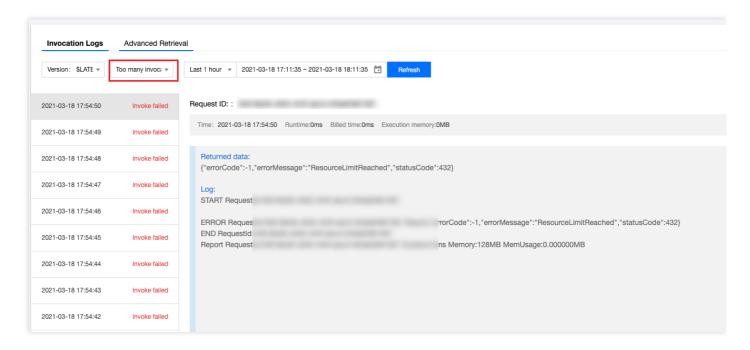

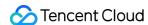

#### Fixing concurrency overrun

- For async invocation, there is a system retry policy for concurrency overrun errors, which can automatically
  process concurrency overrun and retry the requests. Normally, you don't need to perform any operations for
  concurrency overrun in async invocation; instead, during the maximum waiting time you set, the SCF platform will
  automatically retry the requests.
- When an error occurs in **sync invocation**, the error message will be directly returned, and the request will not be retried.

#### Note:

In async invocation, if your business system is more sensitive to timeliness, you can reduce or minimize the impact of overrun errors on your business system by configuring reserved quota. For example, if you want that important messages will not be lost after the set maximum retention time elapses, you should configure a dead letter queue (DLQ).

## **Configuring DLQ**

A DLQ is a CMQ queue under your account used to collect error event information and analyze causes of failures. If you have configured a DLQ for a function, messages in retry failures caused by overrun will be sent to it. For more information, please see Creating Dead Letter Queue.

# Configuring reserved quota

The reserved quota is the maximum quota used to guarantee the available concurrency of a function. By configuring the reserved quota, the function can start enough concurrent instances within the quota, and the maximum number of concurrent instances can reach the configured quota. After the reserved quota is set, the function no longer shares the concurrency quota at the account level with other functions, which can reduce the possibility of concurrency overrun and guarantee smooth function execution. For more information, please see Reserved Concurrency.

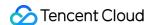

# Trigger Management Creating a Trigger

Last updated: 2023-04-27 17:26:57

After creating a function, you can create a trigger to associate the function with an event source. The associated event source will trigger the function synchronously or asynchronously as specified when an event is generated, and the event will be passed to the entry function as an input parameter upon triggering.

A function trigger can be created in the console or through Serverless Cloud Framework CLI.

#### **Note**

Only API Gateway triggers can be created for HTTP-triggered functions. For more information, see Creating and Testing Function.

# Creating a Trigger in the Console

- 1. Log in to the SCF console and click **Functions** on the left sidebar.
- 2. At the top of the **Functions** page, select the region and namespace where the function resides.

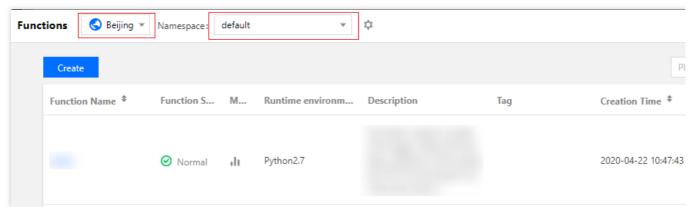

- 3. Click the function name to enter the function details page.
- 4. Select **Trigger management** on the left to enter the trigger browsing and operation page. Click **Create trigger** to create a trigger.

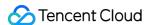

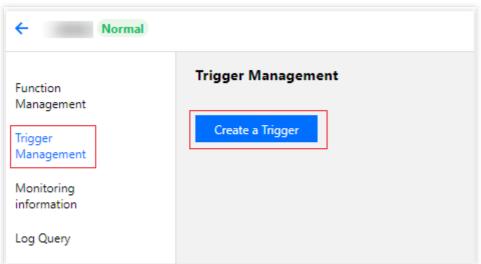

5. In the **Create trigger** pop-up window, select the trigger alias/version and trigger method.

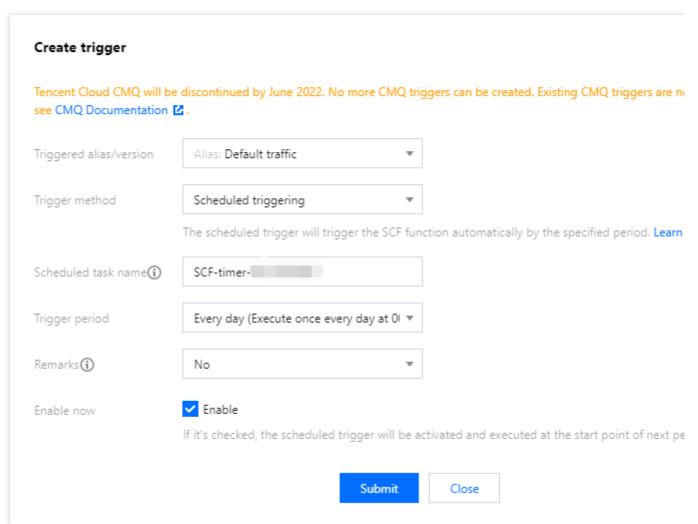

Trigger alias/version: Switch to the desired trigger version. A trigger can be created on a specified version of a function. An event of the trigger created in this manner will trigger the code on the specified version. For more information, see Overview.

#### Note

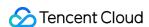

There are certain quota limits for the total number of triggers and number of triggers in each type for a function.

Triggers created on different versions take up the quota of the function. To increase the limit, contact us for application.

Trigger method: The information to be entered varies by trigger method. For example, for a timer trigger, you need to enter the trigger name, cycle, and status. For a COS trigger, you need to enter the COS bucket, event type, and prefix/suffix filters. For more information, see Overview.

6. After completing the trigger configuration, click **Submit** to create the trigger.

# Creating Trigger on Serverless Cloud Framework CLI

#### **Note**

Before starting, install the Serverless Cloud Framework CLI tool first as instructed in Installation.

For local functions, add the trigger description in the serverless.yml file. Then, run the scf deploy command on Serverless Cloud Framework CLI to add a trigger to the function.

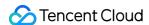

# **Deleting Triggers**

Last updated: 2023-02-01 17:37:37

You can disassociate a function from an event source by deleting a trigger in the console. After disassociation, the event source will no longer trigger the function.

# Deleting a Trigger in the Console

- 1. Log in to the SCF console and select **Functions** on the left sidebar.
- 2. At the top of the **Functions** page, select the region and namespace where the function resides as shown below:

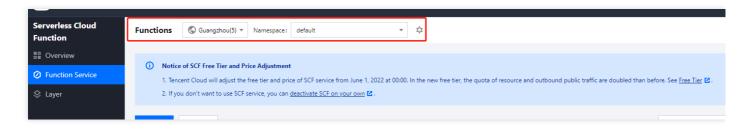

- 3. Click the function name to enter the function details page.
- 4. Select **Trigger management** on the left to enter the trigger browsing and operation page. Click **Delete** in the topright corner of the target trigger as shown below:

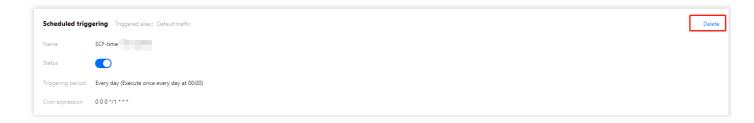

In the pop-up window, click **Confirm deletion**.

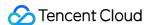

# **Enabling/Disabling Triggers**

Last updated: 2023-02-01 17:37:37

You can disable a trigger to temporarily prevent a function from being triggered by an event occurring at the event source. This document describes how to do so in the console.

# Enabling or Disabling a Trigger in the Console

- 1. Log in to the SCF console and select Functions on the left sidebar.
- 2. At the top of the **Functions** page, select the region and namespace where the function resides as shown below:

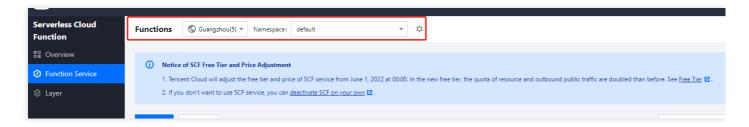

- 3. Click the function name to enter the function details page.
- 4. Select **Trigger management** on the left to enter the trigger browsing and operation page. Click in the status of the target trigger to enable or disable it as shown below:

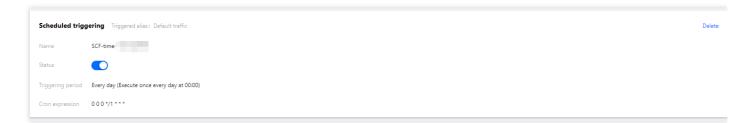

# Setting the Enables/Disabled Status of a Trigger During Creation

When you create a trigger, you can set its enabled/disabled status, and the trigger will be in the set status once created.

For example, when creating a timer trigger, if you want the trigger to take effect later as needed, you can deselect **Enable now** as shown below:

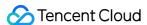

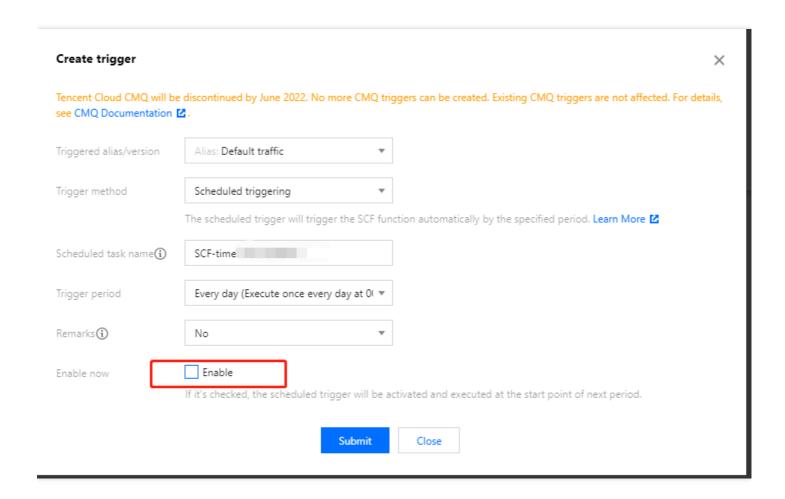

After the trigger is created, you can enable it by switching its enabled/disabled status.

### **Notes**

At present, the enabled/disabled status switch is not supported for certain triggers, and the **Enable** button is not displayed for them in the console. When this is supported for them subsequently, the status and button will be displayed accordingly.

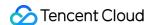

# Version Management Overview

Last updated: 2020-06-02 11:01:01

#### Overview

An SCF function version contains function code and configuration. In the actual development process, you can minimize the impact on your business systems by publishing a version with fixed function code and configuration.

## **Related Concepts**

#### Latest version (\$LATEST)

Once created, a SCF has a latest version (\$LATEST) by default. Only the configuration and code of the \$LATEST version can be modified, and based on which, a new version is generated at the time of release.

## **Relevant Operations**

Operations that can be performed on versions include:

- View version
- Publish version
- Use version

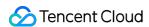

## Viewing a Version

Last updated: 2022-04-29 11:15:58

## **Operation Scenarios**

This document describes how to view the version configuration, code, and other information of a specified function.

#### **Directions**

- 1. Log in to the SCF Console and select **Function Service** on the left sidebar.
- 2. At the top of the "Function Service" page, select the region and namespace where the function to be viewed resides:
- 3. Click a function name to enter the function details page.
- 4. Select the "Version" drop-down list in the top-right corner on the function details page and click the name of the version you want to view. This document takes viewing version 1 as an example as shown below:

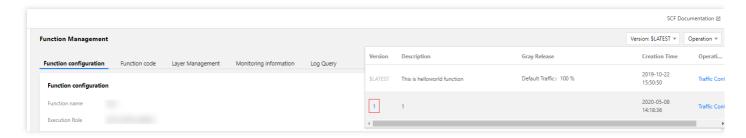

Here, you can view version information as shown below:

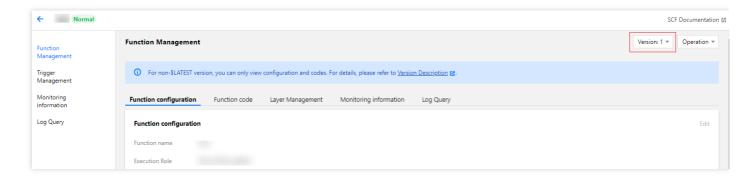

Note:

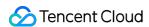

- After you switch to the desired version, the Function Configuration, Function Code, Layer
   Management, Monitoring Info, and Log Query tabs will display contents of the corresponding version.
   For more information on the tabs, please see Querying Functions.
- After you switch to a non- \$LATEST version, the function configuration and code will remain in the state upon release and cannot be modified.
- Triggers can be configured differently for different versions.
- The logs and monitoring information respectively display the specific invocation logs and monitoring data of the corresponding version.

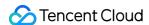

## Releasing a Version

Last updated: 2022-04-29 11:17:54

## **Operation Scenarios**

After configuring the function, submitting the code, and passing the online test, you can fix the version of the function by publishing the version to avoid errors or execution failures of your online business caused by subsequent modification and testing of the code. You can publish a version at any time, and in all releases, the SLATEST version is always the latest version.

### **Directions**

#### Note:

A function has the \$LATEST version attribute upon its creation. The \$LATEST version points to the currently editable version and is always present and editable.

- 1. Log in to the SCF Console and select Function Service on the left sidebar.
- 2. At the top of the "Function Service" page, select the region and namespace where the function to be viewed resides as shown below:

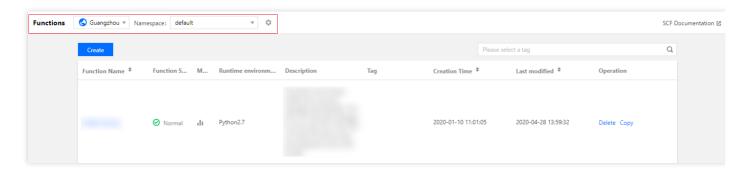

3. Click the function name to enter the function information page.

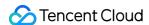

4. Select Operation > Publish New Version in the top-right corner of the function information page as shown below:

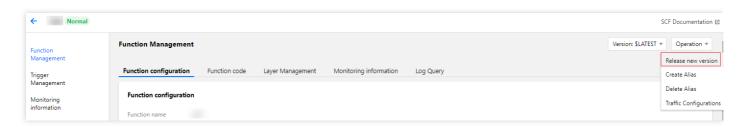

5. In the pop-up "Publish New Version" window, enter the version description and click **Submit** to publish the version as shown below:

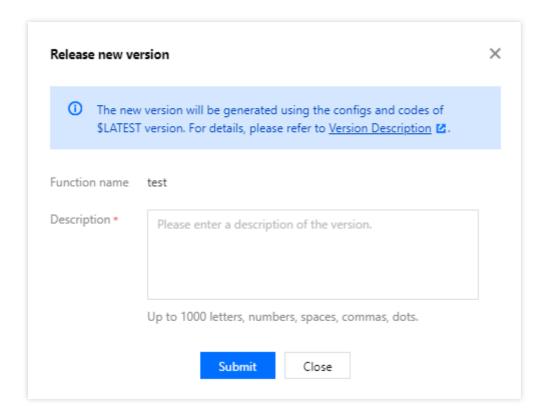

#### Note:

- When the release is submitted, the SCF platform will generate a copy of the configuration and code content of the current SLATEST version of the function and save it as version content.
- After a version is published, the version number of the release will be generated, which starts from 1 and increases progressively with each release. The version number has no upper limit.
- The published version only records and fixes the configuration and code of the current SLATEST version of the function but not the trigger configuration of the function. A newly published function version does not have any triggers.

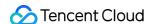

## Using a Version

Last updated: 2020-05-25 17:50:53

The version feature is mainly used to fix the function configuration and code and avoid the impact of development, debugging, and testing on the business. After publishing a function version, you can use the version by invoking the function on the specified version.

The \$LATEST version is used for code development and testing.

#### Version trigger

Currently, all published versions of functions can be independently bound to triggers. For the same function, different versions are independent of one another, and each trigger can independently trigger the function.

There is a limit to the number of triggers under one user account. For more information, please see Quota Limits. To increase the maximum number of triggers (i.e., quota limit), you can submit a ticket for application.

#### **TencentCloud API-Triggered Versions**

When the InvokeFunction API of TencentCloud API is used to trigger a function invocation, the specific version to be triggered can be specified with the optional parameter Qualifier. Without this parameter, the SDEFAULT alias will be triggered by default.

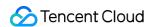

# Alias Management Traffic Routing Configuration

Last updated: 2020-06-24 16:54:46

## **Operation Scenarios**

Serverless Cloud Function (SCF) allows you to configure traffic routing. With this feature, you can easily control the beta launch or rollback process in actual use cases or environments in order to avoid the risks that may be brought by direct launch.

When creating an alias or adjusting the traffic configuration, you can point the traffic to two function versions in the console, so that the traffic can be routed between versions by the specified rule. Currently, two routing schemes are supported, namely, **random routing by weight** and **routing by rule**.

- If you want to randomly route requests to any two versions by the specified weight in percentages, you can configure random routing by weight.
- If you want to route requests containing certain content to the specified version, you can configure routing by rule.

## **Directions**

">

#### Random routing by weight

This document uses configuration during alias creation as an example to describe how to configure routing. After the alias is created, traffic will be randomly routed to two versions by the specified percentages. The steps are as follows:

1. Enter the "Create Alias" window.

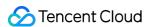

2. In the "Create Alias" window, configure traffic routing based on the information below:

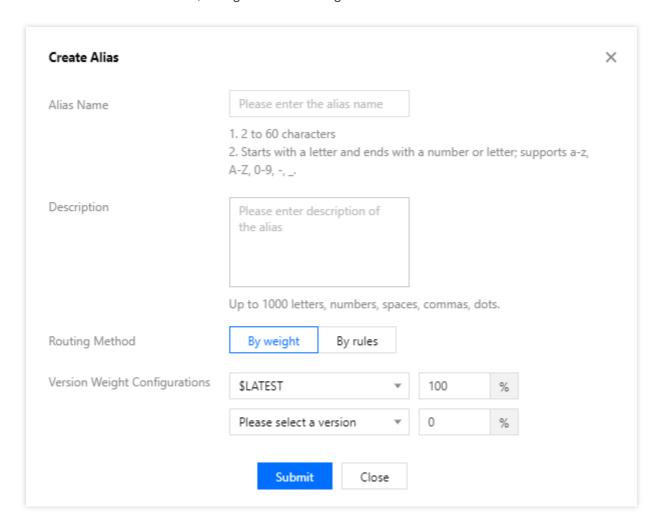

Main parameters include:

- Routing Method: select By weight.
- Version Weight Configurations: you can select two versions in the drop-down lists and set their weights in percentage.
- 3. Click **Submit** to complete the settings.

">

#### Routing by rule

The current rule syntax for routing by rule consists of the following three parts:

#### Match key

It is the position of the value to be read during the match and is used to determine whether the rule is hit.

The key should be in the format of <code>invoke.headers.[userKey]</code> where <code>[userKey]</code> can be modified.

This format indicates that when the <code>invoke</code> API is called, the <code>userKey</code> part in <code>headers</code> of the HTTP request will be used for match.

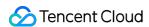

#### Match method

During the match, the expression is compared in a specified method. Currently, the exact and range match methods are supported.

- exact : exact match. When the exact method is used, the match expression should be a string. If the value read through the match key is exactly the same as the expression, the rule will be hit.
- range : range match. When the range method is used, the match expression should be in the format of

  (a,b) or [a,b] where a and b need to be integers. If the value read through the match key is an integer in the range specified by the expression, the rule will be hit.

#### Match expression

If the specified value is matched, it will be considered as a hit. For more information on how to compose an expression, please see the description in Match Method.

You can configure routing by rule in the following steps:

- 1. Enter the "Create Alias" window.
- 2. In the "Create Alias" window, configure traffic routing and click **Submit** to complete the configuration as shown below:

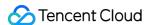

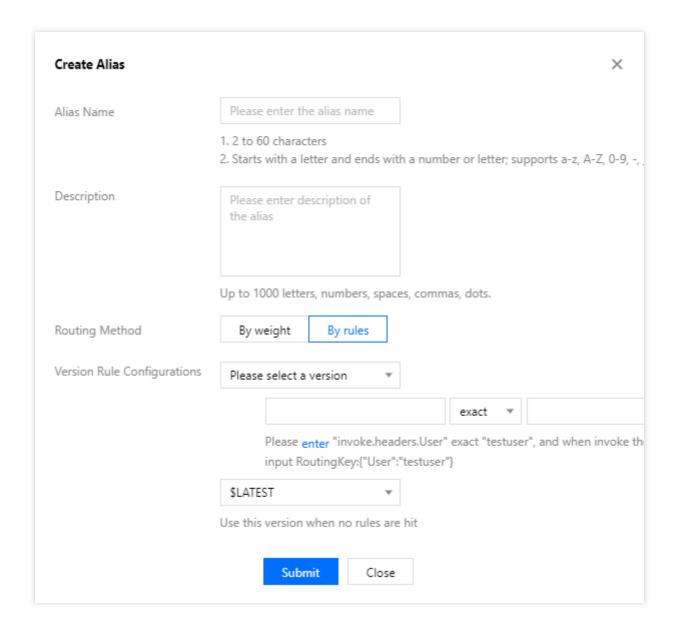

#### Main parameters include:

- Routing Method: select By rules.
- Version Rule Configurations: set the fields as needed based on the following example:
  - a. For example, if you have two versions (version 2 and version 1) and want to set the match rule of version 2 to invoke.headers.User exact Bob and set that of version 1 to "miss", you can set the fields as shown below:

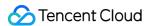

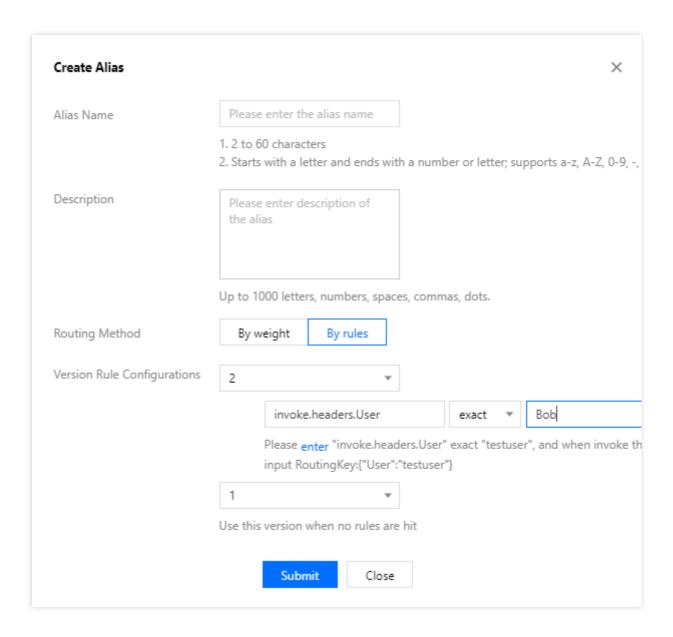

According to the configuration, when SCF invokes the function alias through the <code>invoke</code> API, if the <code>routingKey</code> parameter is set to <code>{"User":"Bob"}</code>, version 2's code and configuration will be used during this execution; if the <code>routingKey</code> parameter is not set or set to another value, version 1's code and configuration will be used.

b. For example, if you have two versions (version 3 and version 2) and want to set the match rule of version 3 to invoke.headers.userHash range [1,50] and set that of version 2 to "miss", you can set the fields as shown below:

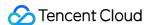

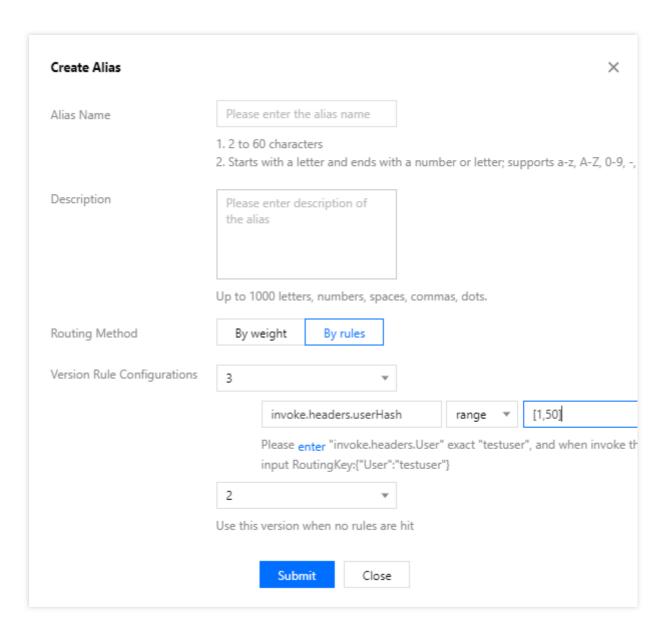

According to the configuration, when SCF invokes the function alias through the <code>invoke</code> API, if the <code>routingKey</code> parameter is set to <code>{"userHash":30}</code>, version 3's code and configuration will be used during this execution; if the <code>routingKey</code> parameter is not set or set to another value such as <code>{"userHash":80}</code>, version 2's code and configuration will be used.

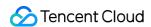

# Using Alias to Implement SCF Grayscale Release

Last updated: 2022-10-20 17:22:22

#### Overview

You can use the alias of an SCF function to implement the grayscale release scheme for the function, which has the following advantages:

- You can distribute traffic among multiple versions as needed, with no need to frequently modify the settings
  externally or at each trigger location.
- The traffic can be distributed smoothly to avoid traffic miss.
- By using the same traffic switch scheme, you can quickly roll back the version when a failure occurs.

The following is the scheme diagram:

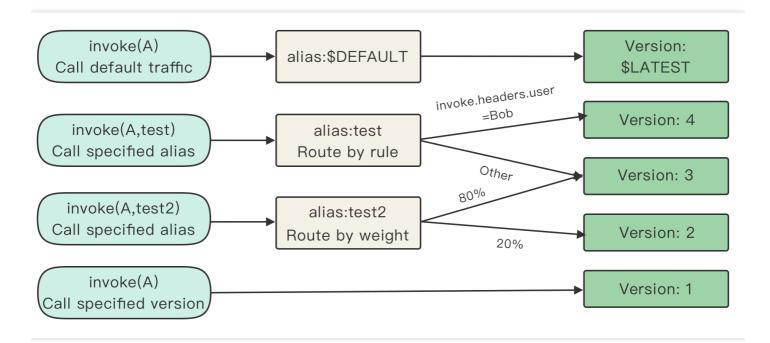

## Glossary

#### **Function**

It refers to an SCF function you create.

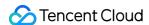

#### Version

An SCF function version contains the code and function configuration information and is specified by a specific version number. You can generate a specific version and version number through release. Code and configuration only on the latest version can be modified, but all versions can be called. For more information on the SCF function version, please see Version Management Overview.

#### Latest version (\$LATEST)

It refers to the version whose code and configuration can be modified. After a function is created, it will have the latest version by default. When the function is published, it will be published on the latest version with the specific version number.

#### **Alias**

An alias can have a custom name starting with a letter. It is a reference that can be configured to point to one or two versions. If it points to two versions, the traffic percentages can be set for them. All aliases can be called.

#### Default traffic/default alias (\$DEFAULT)

It is a special alias. If a call request does not point to any version or another alias, the default alias will be used to point to the latest version by default. The version pointed to can be modified.

## Scheme Use Cases

#### Use case based on API Gateway trigger

#### **Background**

- You have created an SCF function, but have not published its new version or created an alias.
- You want to have separate test, pre-release, and release environments, where the SCF function can enter the next stage only after completing the test at the current stage. In addition, you want to implement grayscale release to ensure that your function can be launched smoothly.

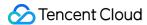

The following is the diagram of the overall scheme:

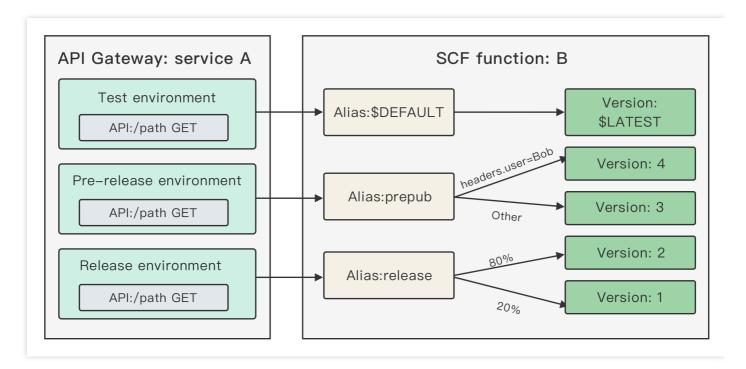

#### Initial configuration

#### 1. Create an alias:

Create aliases release and prepub in SCF function B, which temporarily point to the \$LATEST version.

#### 2. Create an API gateway:

Create API service A in API Gateway, configure the API to point to the release alias of function B, and publish it to the release stage of the API service. For more information on how to create and publish an API, please see API Creation and API Release.

#### 3. Modify API configuration:

- a. Point the API to the prepub alias of function B and publish it into the prepub stage of the API service.
- b. Point the API to the default traffic of function B and publish it into the dev stage of the API service.

At this point, the test, pre-release, and release environments have been separated, but they all point to the \$LATEST version. API Gateway configuration is completed, and there will be no need to modify and publish the API Gateway configuration again.

#### Continuous development, test, release, and launch

#### 1. Publish versions:

In SCF, continuously develop and publish versions 1, 2, 3, and 4 in sequence. Suppose version 1 is in the release environment, version 2 is tested in the pre-release environment, and versions 3 and 4 are tested in the test environment.

#### 2. Develop the latest version that needs to be tested:

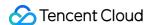

By configuring the SDEFAULT alias to point it to the SLATEST version, you can perform continuous development based on this version. After development is completed, the version can be published.

#### 3. Test in the pre-release environment:

When version 3 can enter the pre-release environment, if the prepub alias of function B is configured to point to version 3, version 3 can be tested and trialed in the pre-release environment.

#### 4. Implement grayscale release by user in the pre-release environment:

If version 4 can enter the pre-release environment, calls of user Bob need to be routed to version 4 of function B, calls of other users need to be routed to version 3, and the prepub alias of function B needs to be configured for routing by rule with the content invoke.headers.User exact Bob . For more information on routing by rule, please see Routing by Rule.

#### 5. Enter the release environment from the pre-release environment and implement grayscale release:

If version 2 has been trialed in the pre-release environment and can be launched, gradually switch the traffic configuration of the release alias of function B from version 1 to 2 and continuously observe the function status during the grayscale release. For more information on how to configure alias traffic, please see SCF Traffic Routing Configuration.

#### 6. Continuously monitor during release:

View the grayscale release process through monitoring information and logs and check whether the traffic of version 2/1 increases/decreases normally, errors of each version during the release, and overall errors.

#### Prompt rollback upon failure during release

Suppose a failure occurs when version 2 is launched. In this case, you need to roll back to the previous version by modifying the release alias of function B to point all of its traffic to version 1.

#### Use case with invoke API

#### **Background**

- You have created an SCF function, but have not published its new version or created an alias.
- You need to directly use an API or the SDK to run SCF functions.
- You want to have separate test, pre-release, and release environments, where the SCF function can enter the next stage only after completing the test at the current stage. In addition, you want to implement grayscale release to ensure that your function can be launched smoothly.

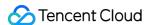

The following is the diagram of the overall scheme:

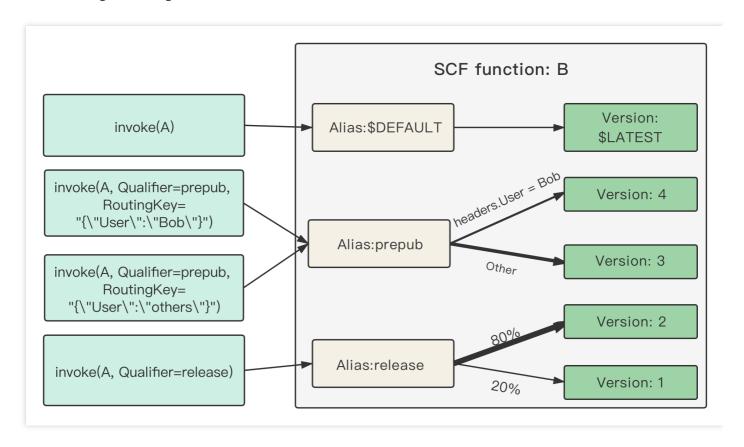

#### Initial configuration

Create aliases release and prepub in SCF function B, which temporarily point to the \$LATEST version.

#### Continuous development, test, release, and launch

#### 1. Publish versions:

In SCF, continuously develop and publish versions 1, 2, 3, and 4 in sequence. Suppose version 1 is in the release environment, version 2 is tested in the pre-release environment, and versions 3 and 4 are tested in the test environment.

#### 2. Develop the latest version that needs to be tested:

By configuring the SDEFAULT alias to point it to the SLATEST version, you can perform continuous development based on this version. After development is completed, the version can be published.

#### 3. Test in the pre-release environment:

When version 3 can enter the pre-release environment, if the prepub alias of function B is configured to point to version 3, version 3 can be tested and trialed in the pre-release environment.

#### 4. Route by rule in the pre-release environment:

If version 4 can enter the pre-release environment, you can configure routing by rule for function B. Customize the key and value passed in to point them to version 4. When calling the invoke API, retain the key-value pair in the RoutingKey input parameter in json format. If RoutingKey has any key-value pair matching the

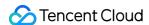

rule, version 4 will be routed to. For more information on routing by rule, please see Routing by Rule and Running Function Through API.

#### 5. Enter the release environment from the pre-release environment and implement grayscale release:

If version 2 has been trialed in the pre-release environment and can be launched, gradually switch the traffic configuration of the release alias of function B from version 1 to 2 and continuously observe the function status during the grayscale release. For more information on how to configure alias traffic, please see SCF Traffic Routing Configuration.

#### 6. Continuously monitor during release:

View the grayscale release process through monitoring information and logs and check whether the traffic of version 2/1 increases/decreases normally, errors of each version during the release, and overall errors.

#### Prompt rollback upon failure during release

Suppose a failure occurs when version 2 is launched. In this case, you need to roll back to the previous version by modifying the release alias of function B to point all of its traffic to version 1.

#### Serverless Cloud Framework use case

When using Serverless Cloud Framework, you can use stages to distinguish between the test, pre-release, and release environments. When implementing grayscale release in the release environment, you can use the following commands for gradual switch. For detailed directions, please see Using tencent-express Component to Deploy Express Website.

```
scf deploy --inputs.traffic=0.1 # Deploy and switch 10% traffic to the `$latest`
version
scf deploy --inputs.traffic=1.0 # Deploy and switch 100% traffic to the `$latest`
version
scf deploy --inputs.traffic=1.0 # Deploy and switch 100% traffic to the `$latest`
version
```

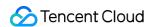

# Permission Management Overview

Last updated: 2020-09-21 11:23:58

#### Overview

SCF uses Tencent Cloud Access Management (CAM) to manage permissions. CAM is a permission and access management service that helps you securely manage the access permissions to resources under your Tencent Cloud account. With CAM, you can create, manage and destroy users and user groups and use identity and policy management to control user access to Tencent Cloud resources.

## Manageable Permissions for SCF

You can assign different SCF permissions to sub-accounts or collaborators through your root account. Currently, SCF supports the following permission granularities:

| Service | Policy<br>Syntax | TencentCloud<br>API | Console | Authorization<br>Granularity | Temporary<br>Credentials |
|---------|------------------|---------------------|---------|------------------------------|--------------------------|
| SCF     | ~                | <b>✓</b>            | ~       | Resource level               | •                        |

#### Currently, SCF supports the following TencentCloud APIs:

| API Name           | Description                                                 | Level    |
|--------------------|-------------------------------------------------------------|----------|
| ListFunctions      | Gets the function list under the account                    | Account  |
| GetAccountSettings | Gets the quota configuration under the account              | Account  |
| CreateFunction     | Creates a function                                          | Resource |
| DeleteFunction     | Deletes a specified function                                | Resource |
| InvokeFunction     | Triggers a function synchronously or asynchronously         | Resource |
| UpdateFunction     | Updates a function, including its configuration and/or code | Resource |
| SetTrigger         | Configures a trigger for a specified function               | Resource |
| DeleteTrigger      | Deletes a trigger for a specified function                  | Resource |

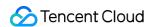

| GetFunction     | Gets the configuration information of a specified function | Resource |
|-----------------|------------------------------------------------------------|----------|
| ListVersion     | Gets the version information of a specified function       | Resource |
| GetFunctionLogs | Gets the log information of a specified function           | Resource |

## Roles and Authorization

SCF implements the access between services and user resources by using the role capability of CAM. SCF offers the configuration role and the execution role. You can use the configuration role to enable SCF to access user resources in the configuration process. You can also use the execution role to enable SCF to apply for the temporary authorization for executing the code, so that the code can implement permission and resource access through the role authorization mechanism.

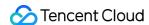

## Role and Authorization

Last updated: 2020-05-11 12:00:29

## **Operation Scenarios**

Role is a virtual identity with a set of permissions provided by CAM, which is mainly used to grant access permissions of services, operations, and resources in Tencent Cloud to role entities. After these permissions are added to a role, the role can be configured to Tencent Cloud services, allowing the services to perform operations on authorized resources on your behalf.

When creating an SCF function, you may need the permissions to manipulate other Tencent Cloud services.

Examples include COS permissions to create and delete COS triggers, API Gateway permissions to create and delete API Gateway triggers, and COS permissions to read zipped code packages.

## Role Details

- Role name: SCF\_QcsRole
- Role entity: service-scf.qcloud.com
- Role description: default configuration role of SCF. This service role is used to grant the SCF configuration the
  permissions to connect with other resources in the cloud, including but not limited to code file access and trigger
  configuration. The preset policy of the configuration role can support basic operations of function execution.
- Role policy: this role has the <code>QcloudAccessForScfRole</code> policy that can:
  - Write trigger configuration information to the bucket configuration if a COS trigger is configured.
  - Read the trigger configuration information from the COS bucket.
  - Read the code zip package from the bucket when the code is updated through COS.
  - Create API Gateway services and APIs and publish services if an API Gateway trigger is configured.

You can log in to the CAM Console to view and modify the policy associated with the current configuration role SCF\_QcsRole; however, modifying the associated policy of the role may cause SCF to fail; therefore, you are not recommended to modify it.

## **Directions**

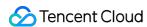

The SCF\_QcsRole role is used to grant SCF the permissions to read and manipulate user resources during configuration. If you receive an error for missing role or permission when managing functions (such as using TCCLI or VS Code plugin to update function code), you need to configure the SCF\_QcsRole role.

If you are currently a sub-user/collaborator, authorization should be performed by the root account in the following steps. After the authorization is completed, both the root account and sub-user can log in and use the SCF service.

1. If you are using SCF for the first time, you will be prompted for service authorization when you open the SCF Console as shown below:

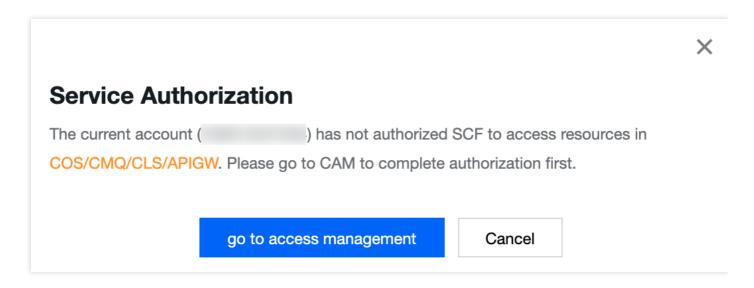

2. Select **Go to CAM** to enter the "Role Management" page and click **Agree to Authorize** to confirm the authorization as shown below:

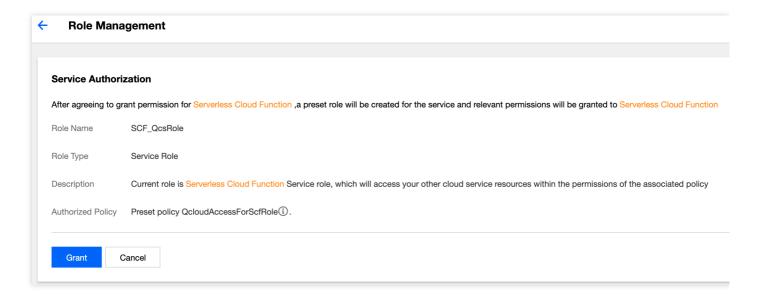

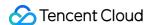

3. After the authorization is confirmed, the role SCF\_QcsRole will be automatically created for you as shown below:

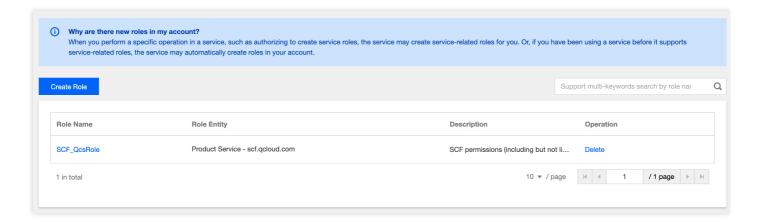

## **Appendix**

#### Notes on user policy update

SCF improved the preset permission policies in April 2020. The preset policies <code>QcloudSCFFullAccess</code> and <code>QcloudSCFReadOnlyAccess</code> were modified, and the <code>QcloudAccessForScfRole</code> policy was added for the configuration role <code>SCF\_QcsRole</code> as shown below:

• Currently, the preset policy <code>QcloudSCFFullAccess</code> has the following permissions:

```
{
"version": "2.0",
"statement":[
"action":[
"scf:*",
"tag: *",
"cam:DescribeRoleList",
"cam:GetRole",
"cam:ListAttachedRolePolicies",
"apigw:DescribeServicesStatus",
"apigw:DescribeService",
"apigw:DescribeApisStatus",
"cmqtopic:ListTopicDetail",
"cmqqueue:ListQueueDetail",
"cmqtopic:GetSubscriptionAttributes",
"cmgtopic:GetTopicAttributes",
"cos:GetService",
"cos: HeadBucket",
```

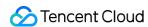

```
"cos:HeadObject",
"vpc:DescribeVpcEx",
"vpc:DescribeSubnetEx",
"cls:getTopic",
"cls:getLogset",
"cls:listLogset",
"cls:listTopic",
"ckafka:List*",
"ckafka:Describe*",
"monitor:GetMonitorData",
"monitor:DescribeBasicAlarmList",
"monitor:DescribeBaseMetrics",
"monitor:DescribeSortObjectList",
"monitor:DescribePolicyConditionList",
"cdb:DescribeDBInstances"
],
"resource":"*",
"effect": "allow"
1
}
```

• Currently, the preset policy <code>QcloudSCFReadOnlyAccess</code> has the following permissions:

```
{
"version": "2.0",
"statement": [
"action": [
"scf:Get*",
"scf:List*",
"ckafka:List*",
"ckafka:Describe*",
"monitor: GetMonitorData",
"monitor:DescribeBasicAlarmList",
"monitor:DescribeBaseMetrics",
"monitor:DescribeSortObjectList",
"cam:GetRole",
"cam:ListAttachedRolePolicies",
"vpc:DescribeVpcEx",
"vpc:DescribeSubnetEx",
"cls:getLogset",
"cls:getTopic",
"cls:listTopic",
"apigw:DescribeService",
"cmqtopic:GetTopicAttributes",
"cmqtopic:GetSubscriptionAttributes",
```

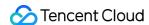

```
"cos:HeadBucket",
"cos:GetService",
"cos:GetObject"
],
"resource": "*",
"effect": "allow"
}
```

• Currently, the preset policy <code>QcloudAccessForScfRole</code> has the following permissions:

```
"version": "2.0",
"statement": [
"action": [
"ckafka:List*",
"ckafka:Describe*",
"ckafka:AddRoute",
"ckafka:CreateRoute",
"apigw:ReleaseService",
"apigw:CreateService",
"apigw:CreateApi",
"apigw:DeleteApi",
"cls:*",
"cos:List*",
"cos:Get*",
"cos:Head*",
"cos:PutBucket",
"cos:OptionsObject",
"cmqqueue: *",
"cmqtopic:*"
],
"resource": "*",
"effect": "allow"
]
}
```

The preset policy QcloudAccessForScfRole can:

- Write trigger configuration information to the bucket configuration if a COS trigger is configured.
- Read the trigger configuration information from the COS bucket.
- Read the code zip package from the bucket when the code is updated through COS.
- Create API Gateway services and APIs and publish services if an API Gateway trigger is configured.
- Create consumers if a CKafka trigger is configured.

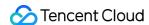

## Role and Authorization

Last updated: 2023-05-04 18:13:11

## Concepts

#### **Roles**

A role is a virtual identity with a set of permissions provided by Tencent Cloud Cloud Access Management (CAM). Roles can be associated with policies to grant access permissions on services, actions (operations), and resources in Tencent Cloud to role entities. After these permissions are added to a role, the role can be assigned to Tencent Cloud services, allowing the services to perform operations on authorized resources on your behalf. SCF offers configuration roles and execution roles. You can use a configuration role to enable SCF to access user resources in the configuration process. You can also use an execution role to enable SCF to apply for temporary authorization for executing the code, so that the code can implement permission and resource access through the role authorization mechanism.

#### **Policies**

A policy is a syntax rule used to define and describe one or more permissions. CAM supports two types of policies: preset policies and custom policies. The former is some common permission sets created and managed by Tencent Cloud, such as super admin and cloud resource admin, which are read-only and cannot be written. The latter is user-defined permission sets that describe resource management in a more refined way. The former cannot specifically describe individual resources and has a coarse granularity, while the latter can flexibly meet differentiated permission management needs.

#### **Permissions**

A permission describes whether to allow or refuse the execution of certain operations to access certain resources under certain conditions. By default, a root account is the resource owner and has full access to all resources under it, while a sub-account does not have access to any resources. A resource creator does not automatically possess the access to the created resource and should be authorized by the resource owner instead.

## Overview

When creating an SCF function, you may manipulate certain Tencent Cloud services other than SCF. Different operations may require different permissions, such as COS permissions to create and delete COS triggers, API Gateway permissions to create and delete API Gateway triggers, and COS permissions to read zipped code packages, which can be granted by configuring and selecting roles.

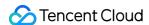

## **Configuration Roles**

A configuration role is used to grant the SCF configuration the permissions to connect with other Tencent Cloud resources to access such resources within the scope of the permissions in the associated policies, including but not limited to code file access and trigger configuration. The preset policy of the configuration role supports the basic operations of function execution and covers the basic permissions required in common SCF scenarios.

#### Role details

The default configuration role of SCF is <code>SCF\_QcsRole</code> , as detailed below:

Role name: SCF\_QcsRole

Role entity: service-scf.qcloud.com

Role description: SCF default configuration role. This service role is used to grant SCF the permissions to configure and connect with other resources in the cloud, including but not limited to code file access and trigger configuration.

The preset policy of the configuration role can support the basic operations of function execution.

Associated policies: This role is associated with the <code>QcloudAccessForScfRole</code> policy, which can:

Write trigger configuration information to the bucket configuration when a COS trigger is configured.

Read the trigger configuration information from the COS bucket.

Read the code zip package from the bucket when the code is updated through COS.

Create API Gateway services and APIs and publish services when an API Gateway trigger is configured.

Perform operations such as configuring and using CLS read/write access.

Perform operations such as configuring and using CMQ read/write access.

Perform operations such as configuring and using CKafka creation and lists.

#### Note

You can log in to the CAM console to view and modify the policies associated with the current configuration role <code>SCF\_QcsRole</code> . However, modifying the associated policies may cause SCF to fail. Therefore, we do not recommend modifying the associated policies.

#### Service authorization

1. If you are using SCF for the first time, you will be prompted for service authorization when you open the SCF console, as shown below:

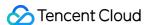

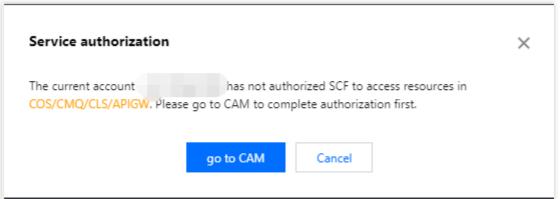

2. Click **go to CAM** to go to the "Role Management" page, and click **Grant** to confirm the authorization, as shown below:

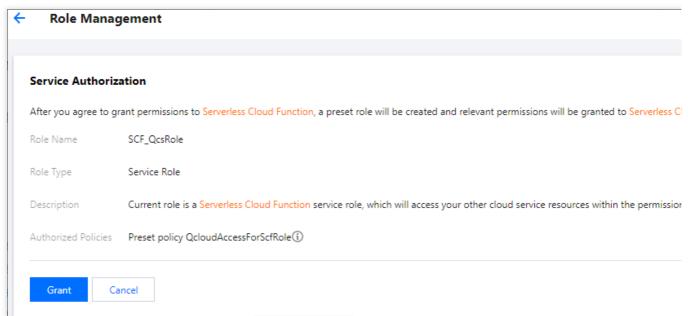

3. After the authorization is confirmed, the role SCF\_QcsRole will be automatically created, which can be viewed in Roles, as shown below:

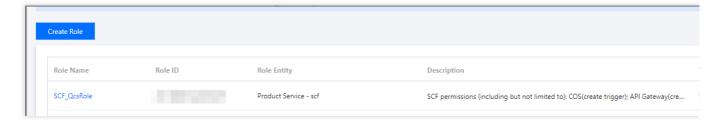

## **Execution Roles**

An execution role is used for user code, and the role entity is service-scf.qcloud.com. After you add the corresponding execution role to the function, SCF will apply for the temporary authorization for your code to run within the scope of the permissions in the policies associated with the execution role, so that the code can get the required

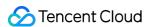

permissions and access other Tencent Cloud resources through the role authorization mechanism.

Take SCF\_QcsRole as an example. You can also select SCF\_QcsRole as the function execution role to grant the corresponding permissions of the policies associated with the SCF\_QcsRole to SCF, so that SCF can get the permission to apply for access to other Tencent Cloud resources for your code.

#### **Creating execution roles**

- 1. Log in to the SCF console and click **Functions** in the left sidebar.
- 2. On the **Functions** page, click the name of the target function to go to the function configuration page.
- 3. Click **Edit** in the upper-right corner of the **Function configuration** page.
- 4. Select Enable for Execution Role and click Create execution role, as shown below:

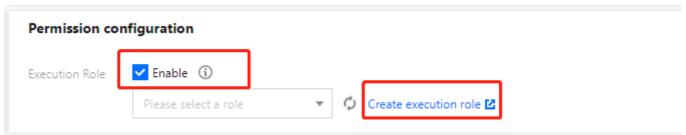

5. In the Enter Role Entity Info step, select Serverless Cloud Function (scf) and click Next.

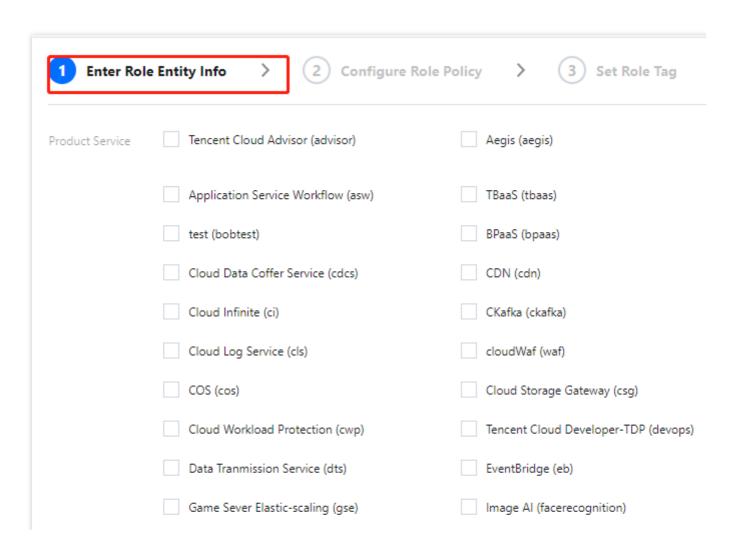

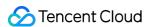

|      | Internet of Things Video (iotvideo)        | Intelligent Viewdata Computing (iss)    |
|------|--------------------------------------------|-----------------------------------------|
|      | StreamLive (mdl)                           | StreamPackage (mdp)                     |
|      | Cloud MongoDB (mongodb)                    | Media Processing Service (mps)          |
|      | Publicly Accessible Instance-PAI (pai)     | Serverless Cloud Function (scf)         |
|      | Secrets Manager (ssm)                      | Tencent Cloud Base (tcb)                |
|      | Tencent Container Security Service (tcss)  | Tencent Database Middleware (tdm)       |
|      | Tencent Cloud Infrastructure as Code (tic) | TencentCloud TI Platform TI-ONE (tione) |
|      | Tencent Service Framework (tsf)            | Tencent Support System (tss)            |
|      | Vulnerability Scan Service (vss)           | WeData Data Development Platform (we    |
|      | Cloud Operations Console (zhiyun)          |                                         |
| Next |                                            |                                         |

6. In the **Configure role policy** step, select all the policies required by the function and click **Next** as shown below:

#### Note

In this example, <code>QcloudCOSFullAccess</code> (full access permissions of COS) is selected. Please select the policies as needed.

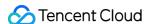

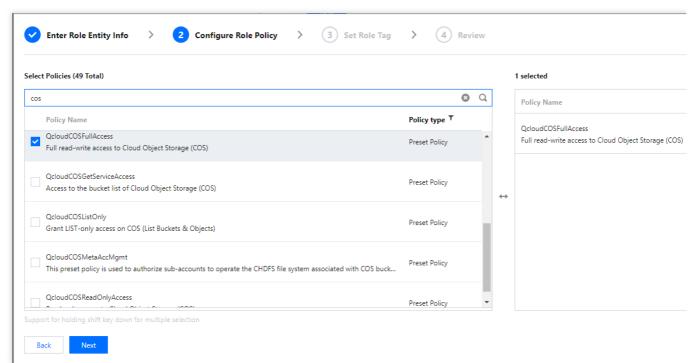

- 7. Specify **Role name** in the **Review** step and click **Complete**. This document uses the role name scf\_cos\_full\_access as an example.
- 8. Return to the Function configuration page, click

on the right of "Execution Role", and then select the execution role created just now from the drop-down list, as shown below:

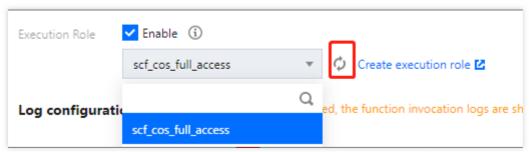

#### Note

When adding policies to an execution role, in addition to preset policies, you can also select custom policies to configure permissions in a more refined manner. SCF policy syntax follows the syntax structure and resource description method of CAM, and is based on the JSON format. For more information, see SCF Policy Syntax.

#### Getting the temporary key information of an execution role

When a function is running, the SCF service will use the selected execution role to apply for the temporary SecretId , SecretKey , and SesstionToken .

#### For functions not created based on an image:

They are passed in to the runtime environment in the form of environment variable as shown below:

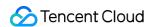

Take Python as an example. You can run the following code to pass in the above information to the function runtime environment and get it in the form of environment variables:

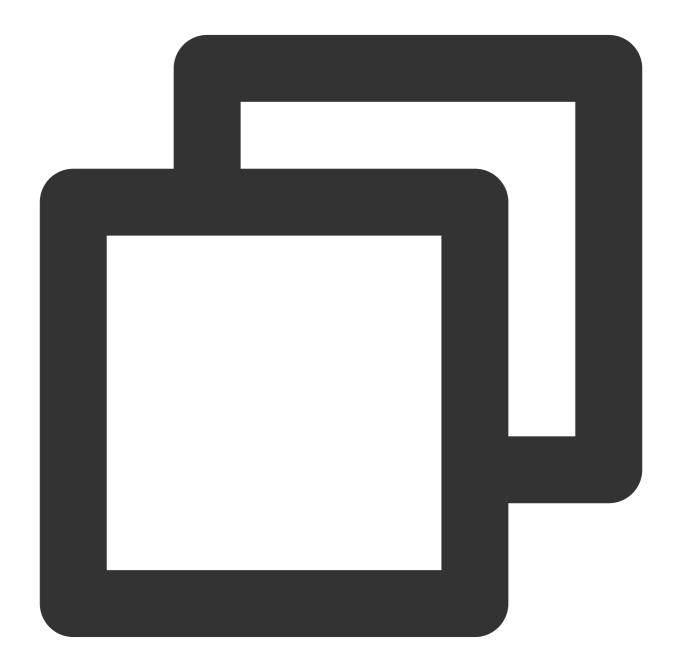

```
secret_id = os.environ.get('TENCENTCLOUD_SECRETID')
secret_key = os.environ.get('TENCENTCLOUD_SECRETKEY')
token= os.environ.get('TENCENTCLOUD_SESSIONTOKEN')
```

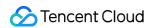

#### For functions created based on an image:

They are passed in to the input parameter context in the form of an HTTP header. For more information, see Feature Description.

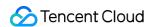

# SCF Policy Syntax

Last updated: 2023-04-27 17:54:08

## Policy Syntax

You can create custom policies by using JSON syntax. SCF policies follow the CAM syntax structure and resource description method. You can check Creating Custom Policy for the direction. All resources are described in the six-segment style, as shown in the sample below:

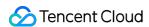

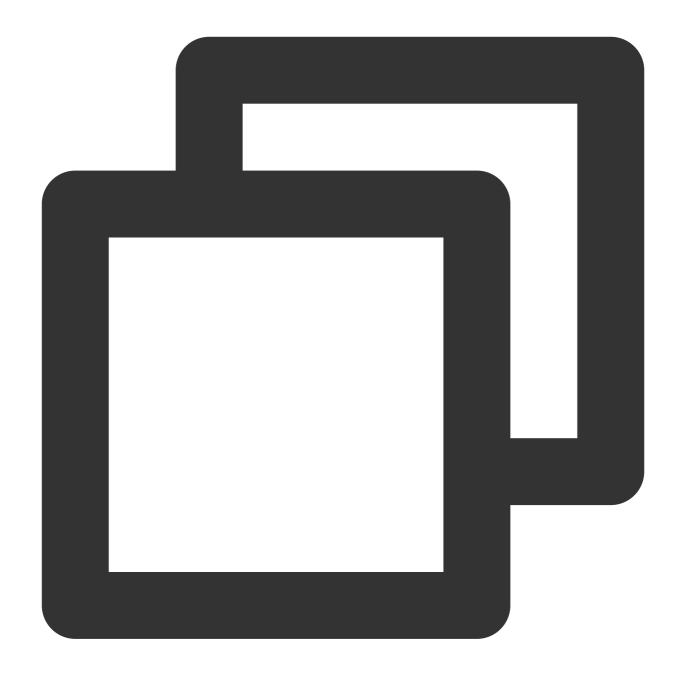

qcs::scf:region:uin/uin-id:namespace/namespace-name/function/function-name

#### Note

To configure the policy syntax, you also need to use the monitor APIs to get the monitoring information under the account (See sample policy).

## Sample Policies

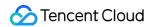

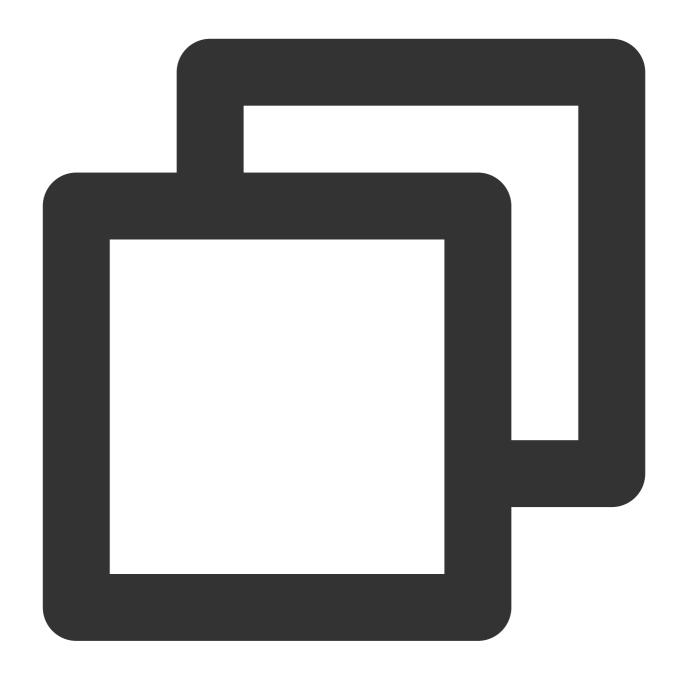

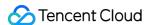

```
"resource":["*"]
           },
             "effect": "allow",
             "action":
                "scf:DeleteFunction",
                "scf:CreateFunction",
                "scf:InvokeFunction",
                "scf:UpdateFunction",
                "scf:GetFunctionLogs",
                "scf:SetTrigger",
                "scf:DeleteTrigger",
                "scf:GetFunction",
                "scf:ListVersion"
            ],
            "resource":
            [
                "qcs::scf:ap-quangzhou:uin/*****:namespace/default/function/Test1"
                "qcs::scf:ap-guangzhou:uin/****:namespace/default/function/Test2"
         }
     ]
}
```

If the action needs to be associated with a resource, the resource can be defined as \* , indicating that all resources are to be associated.

If the action does not need to be associated with a resource, the resource needs to be defined as \*.

This sample allows the sub-account to have the operation permissions of certain functions under the root account. The resource in resource is described as a function under the root account.

## **Specifying Conditions**

The access policy language allows you to specify conditions when granting permissions, such as limiting the user access source or authorization time. The list below contains supported condition operators as well as general condition keys and examples.

| Condition Operator | Description        | Condition Name | Example                                                             |
|--------------------|--------------------|----------------|---------------------------------------------------------------------|
| ip_equal           | IP is equal to     | qcs:ip         | {"ip_equal":{"qcs:ip ":"10.121.2.0/24"}}                            |
| ip_not_equal       | IP is not equal to | qcs:ip         | {"ip_not_equal":{"qcs:ip ":<br>["10.121.1.0/24", "10.121.2.0/24"]}} |

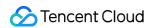

| date_not_equal          | Time is not equal to             | qcs:current_time | {"date_not_equal":<br>{"qcs:current_time":"2016-06-<br>01T00:01:00Z"}}          |
|-------------------------|----------------------------------|------------------|---------------------------------------------------------------------------------|
| date_greater_than       | Time is later than               | qcs:current_time | {"date_greater_than":<br>{"qcs:current_time":"2016-06-<br>01T00:01:00Z"}}       |
| date_greater_than_equal | Time is later than or equal to   | qcs:current_time | {"date_greater_than_equal":<br>{"qcs:current_time":"2016-06-<br>01T00:01:00Z"}} |
| date_less_than          | Time is earlier than             | qcs:current_time | {"date_less_than":<br>{"qcs:current_time":"2016-06-01T<br>00:01:00Z"}}          |
| date_less_than_equal    | Time is earlier than or equal to | qcs:current_time | {"date_less_than":<br>{"qcs:current_time":"2016-06-01T<br>00:01:00Z"}}          |
| date_less_than_equal    | Time is earlier than or equal to | qcs:current_time | {"date_less_than_equal":<br>{"qcs:current_time":"2016-06-<br>01T00:01:00Z"}}    |

To allow access only by IPs in the 10.121.2.0/24 IP range, use the following syntax:

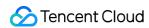

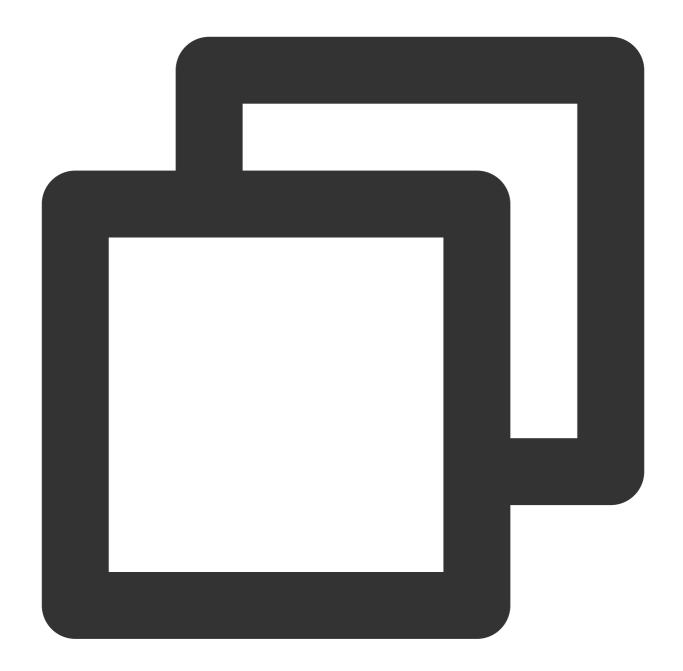

```
"ip_equal":{"qcs:ip ":"10.121.2.0/24"}
```

To allow access only by IPs  $101.226.\t^*185$  and  $101.226.\t^*186$ , use the following syntax:

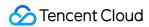

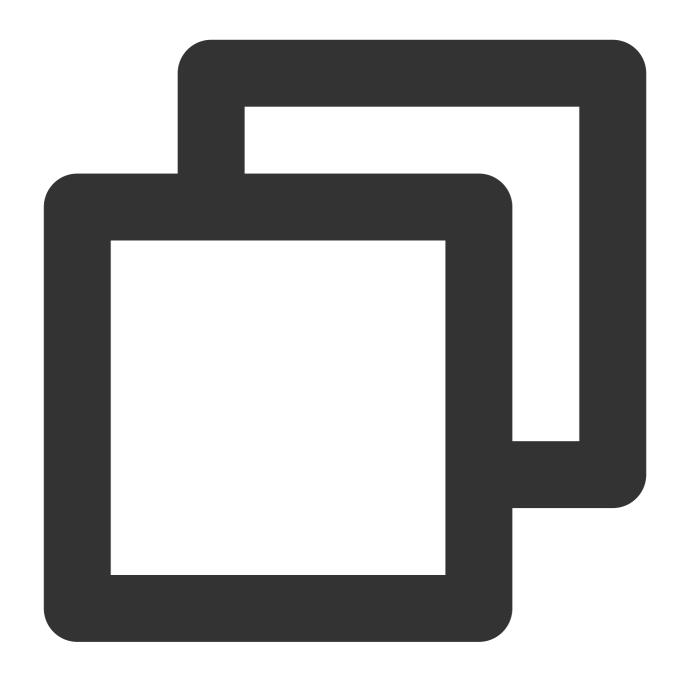

```
"ip_equal":{
    "qcs:ip":[
        "101.226.***.185",
        "101.226.***.186"
]
```

## **User Policy Update**

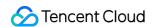

SCF improved the preset permission policies in April 2020. The preset policies QcloudSCFFullAccess and QcloudSCFReadOnlyAccess were modified, and the QcloudAccessForScfRole policy was added for the configuration role SCF\_QcsRole , as shown below:

#### Preset policy QcloudSCFFullAccess

Current permissions:

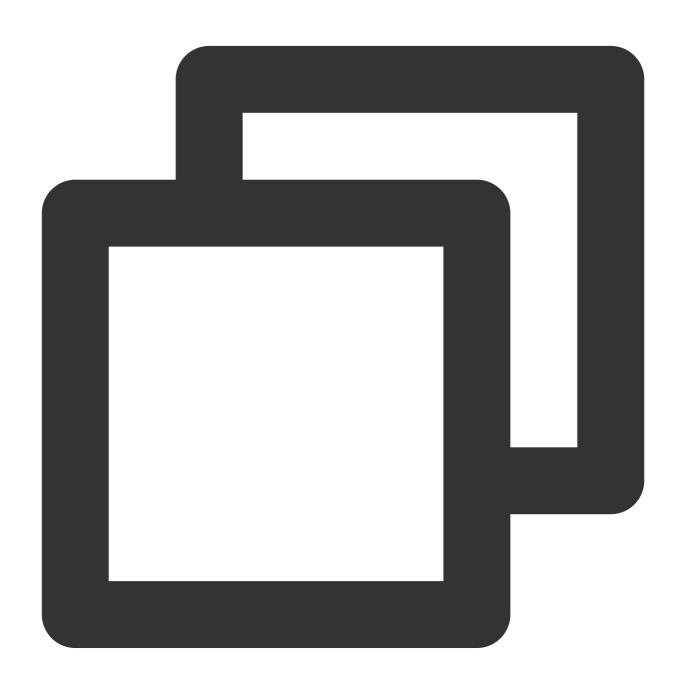

```
{
    "version": "2.0",
    "statement": [
```

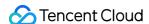

```
"action":[
                "scf:*",
                "tag: *",
                "cam:DescribeRoleList",
                "cam:GetRole",
                "cam:ListAttachedRolePolicies",
                "apigw:DescribeServicesStatus",
                "apigw:DescribeService",
                "apigw:DescribeApisStatus",
                "cmqtopic:ListTopicDetail",
                "cmqqueue:ListQueueDetail",
                "cmqtopic:GetSubscriptionAttributes",
                "cmqtopic:GetTopicAttributes",
                "cos:GetService",
                "cos: HeadBucket",
                "cos:HeadObject",
                "vpc:DescribeVpcEx",
                "vpc:DescribeSubnetEx",
                "cls:getTopic",
                "cls:getLogset",
                "cls:listLogset",
                "cls:listTopic",
                "ckafka:List*",
                "ckafka:Describe*",
                "ckafka:ListInstance",
                "monitor: GetMonitorData",
                "monitor:DescribeBasicAlarmList",
                "monitor:DescribeBaseMetrics",
                "monitor:DescribeSortObjectList",
                "monitor:DescribePolicyConditionList",
                "cdb:DescribeDBInstances"
            "resource": "*",
            "effect": "allow"
   ]
}
```

#### Preset policy QcloudSCFReadOnlyAccess

Current permissions:

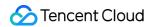

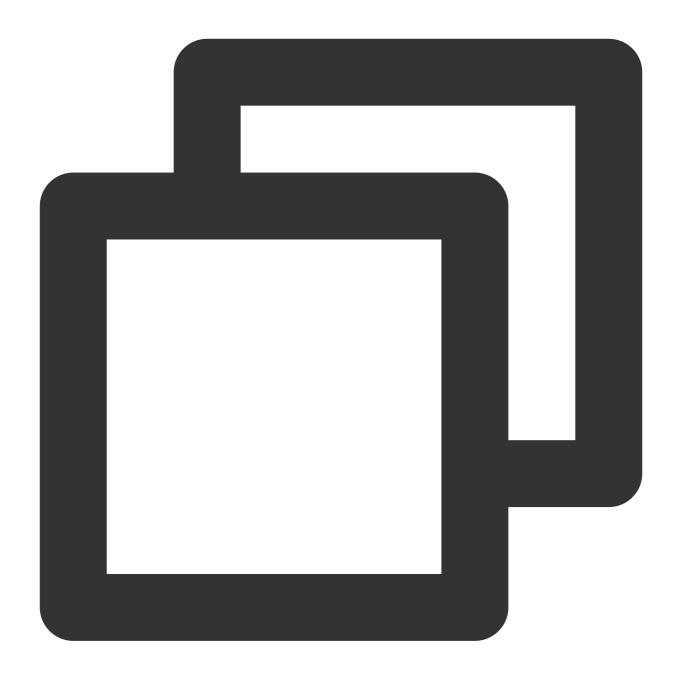

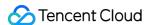

```
"monitor:DescribeBaseMetrics",
                "monitor:DescribeSortObjectList",
                "cam:GetRole",
                "cam:ListAttachedRolePolicies",
                "vpc:DescribeVpcEx",
                "vpc:DescribeSubnetEx",
                "cls:getLogset",
                "cls:getTopic",
                "cls:listTopic",
                "apigw:DescribeService",
                "cmqtopic:GetTopicAttributes",
                "cmqtopic:GetSubscriptionAttributes",
                "cos:HeadBucket",
                "cos:GetService",
                "cos:GetObject"
            ],
            "resource": "*",
            "effect": "allow"
   ]
}
```

#### Preset policy QcloudAccessForScfRole

Current permissions:

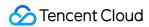

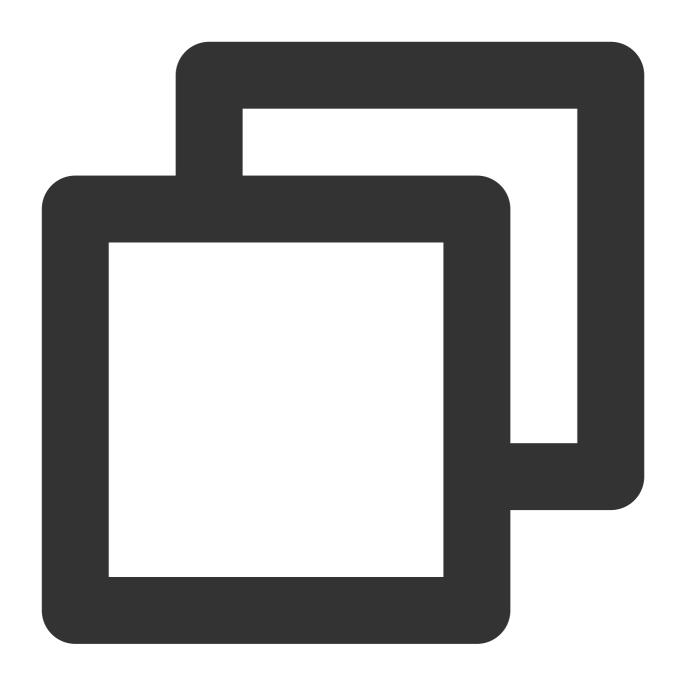

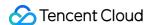

```
"cos:Get*",
    "cos:Head*",
    "cos:OptionsObject",
    "cmqqueue:*",
    "cmqtopic:*",
    "ckafka:List*",
    "ckafka:Describe*",
    "ckafka:AddRoute",
    "ckafka:CreateRoute"
    ],
    "resource": "*",
    "effect": "allow"
}
```

The preset policy QcloudAccessForScfRole can:

Write trigger configuration information to the bucket configuration when a COS trigger is configured.

Read the trigger configuration information from the COS bucket.

Read the code zip package from the bucket when the code is updated through COS.

Create API Gateway services and APIs and publish services if an API Gateway trigger is configured.

Create consumers if a CKafka trigger is configured.

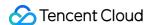

## Sub-users and Authorization

Last updated: 2023-04-27 17:48:00

#### Note

The root account needs to check on the\*\*Role **page whether the** SCF\_QcsRole policy is associated, and if not, grant the permissions as instructed in Service Authorization\*\* in Role and Authorization; otherwise, sub-users will not be able to use the SCF console and call other Tencent Cloud resources through SCF.

## Creating a Sub-user and Granting it All SCF Permissions

#### Step 1. Create a sub-user by using the root account

- 1. Log in to the CAM console and select **Users** > **User List** on the left sidebar.
- 2. On the User List page, select Create User > Custom to enter the Create Sub-User page.
- In the User Type step, after selecting Access Resources and Receive Messages, click Next to enter the user information.
- 4. Enter and confirm the information as prompted and click **Complete**.

#### Note

For more information, see Creating Sub-User.

#### Step 2. Create a custom policy

- 1. Log in to the CAM console. Click **Create Custom Policy** in the top-left corner.
- 2. In the pop-up window, click Create by Policy Generator to go to the Edit Policy page.
- 3. Select the service in the Visual Policy Generator, enter the following information, and edit an authorization statement.

Effect: Allow Service: SCF Action: All

Resource Description: \*

- \*\*Condition (optional)\*\*: Empty
- 4. After editing the policy authorization statement, click **Next** to enter the **Associate User/User Group/Role** page.
- 5. On the **Associate User/User Group/Role** page, add the policy name and description, and you can associate users, user groups, or roles for quick authorization at the same time.
- 6. Click **Complete** to complete the custom policy creation.

#### Step 3. Add CAM read-only permissions for the sub-user

1. Log in to the CAM console and enter the User List page.

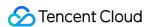

- 2. Locate the sub-user you want to grant permission to.
- 3. Click **Authorize** in the **Operation** column on the right.
- 4. In the Associate Policy pop-up window, select QcloudCamReadOnlyAccess .
- 5. Click OK.

#### Completion

After the settings above are configured, you can log in to the sub-account to view the permissions.

Log in to the CAM console and select Overview on the left sidebar to access the overview page and view the sub-user login address.

## Creating a Sub-user and Granting it Certain SCF Permissions

#### Step 1. Create a sub-user by using the root account

- 1. Log in to the CAM console and select **Users** > **User List** on the left sidebar.
- On the User List page, select Create User > Custom to enter the Create Sub-User page.
- 3. In the **User Type** step, after selecting **Access Resources and Receive Messages**, click **Next** to enter the user information.
- 4. Enter and confirm the information as prompted and click **Complete**.

#### Note

For more information, see Creating Sub-User.

#### Step 2. Create a custom policy

- 1. Log in to the CAM console. Click **Create Custom Policy** in the top-left corner.
- 2. In the pop-up window, click **Create by Policy Generator** to go to the **Edit Policy** page.
- 3. Copy the code of the sample policy in SCF Policy Syntax and edit the policy content in Edit Policy > JSON.

#### **Note**

The resource description in resource needs to be replaced with the ID of the root account and the names of the functions under it. The region needs to be the same as that of the functions.

- 4. Click **Next** to enter the **Associate User/User Group/Role** page.
- 5. On the **Associate User/User Group/Role** page, add the policy name and description, and you can associate users, user groups, or roles for quick authorization at the same time.
- 6. Click **Complete** to complete the custom policy creation.

#### Step 3. Add CAM read-only permissions for the sub-user

- 1. Log in to the CAM console and enter the User List page.
- 2. Locate the sub-user you want to grant permission to.
- 3. Click **Authorize** in the **Operation** column on the right.

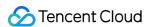

- 4. In the **Associate Policy pop-up window**, select <code>QcloudCamReadOnlyAccess</code> .
- 5. Click **OK**.

#### Completion

After the settings above are configured, you can log in to the sub-account to view the permissions. Click Overview on the left sidebar to access the overview page and view the sub-user login address.

#### Note

After the policy takes effect, the current sub-account will be able to see all the function names but will only be able to operate on and view the functions listed in resource.

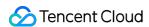

## **Users and Permissions**

Last updated: 2020-03-06 18:05:15

## **Operation Scenarios**

When you use the SCF Console or CLI, you may need to manipulate the permissions to SCF or other products. For example, you can grant the permissions to guery the CMQ topic list, VPC information, or Cloud Monitor statistics.

SCF provides preset policies for granting access to SCF and other associated resources. For more information, please see Notes on User Policy Update. SCF updates preset policies as needed to ensure that you have access to newly released features. You can also create custom policies to manage user permissions.

#### **Directions**

If you are currently a subuser/collaborator, authorization should be performed by the root account in the following steps. After the authorization is completed, both the root account and subuser can log in and use the SCF service.

You may receive you are not authorized to perform xxx or other prompts for "no access" while accessing the SCF Console to view function monitoring or execution information.

You can create a custom policy as instructed in the CAM documentation or configure two preset policies for fast authorization by following the steps below:

- 1. Log in to the CAM Console and select **Users** > **User List** on the left sidebar.
- 2. Select **Authorize** to the right of the row of the user for whom to add a policy.
- 3. In the "Associate Policy" window that pops up, check one of the preset policies in the table below and click **OK** to complete the authorization:

This document uses the <code>QcloudSCFFullAccess</code> preset policy as an example, and you can choose an appropriate policy based on your actual needs.

| Preset Policy           | Purpose                                                     |
|-------------------------|-------------------------------------------------------------|
| QcloudSCFFullAccess     | Grants full access to SCF and other relevant resources      |
| QcloudSCFReadOnlyAccess | Grants read-only access to SCF and other relevant resources |

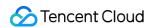

## Notes on User Policy Update

SCF improved the preset permission policies in December 2019. The preset policies <code>QcloudSCFFullAccess</code> and <code>QcloudSCFReadOnlyAccess</code> were modified, and the <code>QcloudAccessForScfRole</code> policy was added for the configuration role <code>SCF\_QcsRole</code>. For more information, please see Notes on User Policy Update.

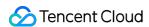

## Creating a Sub-user and Granting It All Permissions of SCF

Last updated: 2020-05-09 18:24:17

## Step 1. Create a sub-user by using the root account

- 1. Log in to the CAM Console and select **Users** > **User List** on the left sidebar.
- 2. On the User List page, select Create User > Custom Creation to enter the sub-user creation page.
- 3. Select a user type and click **Access resources and receive messages**.
- 4. Enter the user information. You can create sub-users and set access type and console password in batches. Please configure based on your actual needs.
- 5. Set the permissions. Make appropriate settings according to different business scenarios and click **Next** to save the settings. You can also change the relevant permission settings later. There are three ways to set permissions:
  - Add the sub-user to an existing or new user group.
  - · Copy the permissions of an existing user.
  - Authorize in the list of policies.
- 6. After the creation is completed, the console will display the username, password, TencentCloud API key and other information of the sub-user. Click **Complete** to exit the page.

For more information, please see Creating Sub-Users.

## Step 2. Create a custom policy

- 1. Log in to the CAM Console and select Policy on the left sidebar.
- On the policy management page, select Create Custom Policy > Create by Policy Builder to enter the creation page.
- 3. Select services and operations.

Set the corresponding items as follows and select **Add Statement>** \*\*Next to enter the policy editing steps:

Effect: allowed

Service: SCFAction: all

• Resource: \*

· Condition (optional): empty

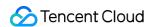

4. Edit the policy name and remarks (you are recommended to use an easy-to-understand name) and click **Create Policy** to complete the policy creation.

## Step 3. Associate a policy with a user/user group

- 1. On the Policy management page, select **Associate User/User Group** on the right of the created policy to pop up the prompt box for association.
- 2. Select the user to be associated with and click **OK** to complete the association. You can also switch between users and user groups for selection.

## Completion

After the settings above are made, you can log in to the sub-account to view the permissions.

Log in to the CAM Console and select **Overview** on the left sidebar to enter the overview page and view the sub-user login address.

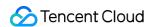

# Creating a Sub-user and Granting It Permissions to Operate Certain Functions

Last updated: 2020-07-09 16:36:40

## Step 1. Create a sub-user by using the root account

- 1. Log in to the CAM Console and select **Users** > **User List** on the left sidebar.
- 2. On the **User List** page, select **Create User > Custom Creation** to enter the sub-user creation page.
- 3. Select a user type and click **Access resources and receive messages**.
- 4. Enter the user information. You can create sub-users and set access type and console password in batches. Please configure based on your actual needs.
- 5. Set the permissions (required). Make appropriate settings according to different business scenarios and click **Next** to save the settings. You can also change the relevant permission settings later. There are three ways to set permissions:
  - Add the sub-user to an existing or new user group.
  - Copy the permissions of an existing user.
  - Authorize in the list of policies.
- 6. After the creation is completed, the console will display the username, password, TencentCloud API key and other information of the sub-user. Click **Complete** to exit the page.

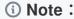

For more information, please see Creating Sub-user.

### Step 2. Create a custom policy

- 1. Log in to the CAM Console and select **Policy** on the left sidebar.
- On the policy management page, select Create Custom Policy > Create by Policy Builder to enter the creation page.
- 3. Select services and operations.

Set the corresponding items as follows and click **Add Statement>** \*\*Next to enter the policy editing steps:

Effect: allowed Service: SCF Action: all

• Resource: \*

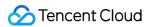

- · Condition (optional): empty
- 4. Edit the policy name and remarks (you are recommended to use an easy-to-understand name) and modify the content of the policy by replacing it with the code in the sample policy in Permission Management Overview.

#### **⚠ Note:**

The resource description in resource needs to be replaced with the ID of the root account and the names of functions under it. The region needs to be the same as that of the functions.

## Step 2. Associate a policy with a user/user group

- 1. On the Policy Management page, click **Associate User/User Group** on the right of the created policy to pop up the prompt box for association.
- 2. Select the user to be associated with and click **OK** to complete the association. You can also switch between users and user groups for selection.

## Completion

After the settings above are made, you can log in to the sub-account to view the permissions. Click **Overview** on the left sidebar to enter the overview page and view the sub-user login address.

After the policy takes effect, the current sub-account can see all the function names but can only operate on and view the functions listed in resource.

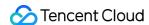

# Managing Monitors and Alarms Descriptions of monitoring metrics

Last updated: 2022-01-24 15:27:02

Tencent Cloud Monitor provides the following monitoring metrics for SCF:

Currently, two levels of monitoring metrics are supported. Monitoring metrics at the function level can be viewed in specific functions, while those at the region level can be viewed by selecting a specific region on the overview page to display the statistics of all function monitoring metrics.

| Metric<br>Name                  | Parameter             | Description                                                                                                    | Unit         | Dimension          |
|---------------------------------|-----------------------|----------------------------------------------------------------------------------------------------|--------------|--------------------|
| Execution duration              | duration              | The execution duration at the function or region level refers to the function code execution time from start to end, averaged by granularity (1 minute or 5 minutes).                    | Milliseconds | Function<br>Region |
| Number of invocations           | invocation            | The number of requests at the function or region level, summed by granularity (1 minute or 5 minutes).                                                                                   | -            | Function<br>Region |
| Number of errors                | error                 | The number of error requests after the function is executed, which currently includes those on the client side and on the platform, summed by granularity (1 minute or 5 minutes).       | -            | Function<br>Region |
| Number of concurrent executions | concurrent_executions | The number of requests processed concurrently at the same time point, summed by granularity (1 minute or 5 minutes) and determined by the maximum value at the function or region level. | -            | Function<br>Region |
| Number of restricted requests   | throttle              | The number of requests that reaches the bandwidth limit at the function or region level, summed by granularity (1 minute or 5 minutes).                                                  | -            | Function<br>Region |

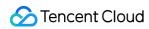

| Metric<br>Name                                   | Parameter    | Description                                                                                                    | Unit | Dimension |
|--------------------------------------------------|--------------|----------------------------------------------------------------------------------------------------|------|-----------|
| Execution memory                                 | mem          | The actual memory used by the function runtime, whose maximum value is calculated by granularity (1 minute or 5 minutes).                                  | МВ   | Function  |
| Time<br>memory                                   | mem_duration | Resource usage, which is calculated by multiplying the function execution duration by the execution memory, summed by granularity (1 minute or 5 minutes). | MBms | Function  |
| Outbound traffic                                 | out_flow     | The outbound traffic generated by accessing resources on the public network from a function, summed by granularity (1 minute or 5 minutes).                | КВ   | Function  |
| System internal error (HTTP 5xx)                 | syserr       | The number of 5xx status codes returned after function execution, summed by granularity (1 minute or 5 minutes).                                           | -    | Function  |
| Function<br>error (HTTP<br>4xx)                  | http_4xx     | The number of 4xx status codes returned after function execution, summed by granularity (1 minute or 5 minutes).                                           | -    | Function  |
| Successful invocations (HTTP 2xx)                | http_2xx     | The number of 2xx status codes returned after function execution, summed by granularity (1 minute or 5 minutes).                                           | -    | Function  |
| Resource<br>limit<br>exceeded<br>(HTTP 432)      | http_432     | The number of 432 status codes returned after function execution, summed by granularity (1 minute or 5 minutes).                                           | -    | Function  |
| Function<br>execution<br>timed out<br>(HTTP 433) | http_433     | The number of 433 status codes returned after function execution, summed by granularity (1 minute or 5 minutes).                                           | -    | Function  |

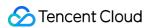

| Metric<br>Name                            | Parameter | Description                                                                                                    | Unit | Dimension |
|-------------------------------------------|-----------|----------------------------------------------------------------------------------------------------|------|-----------|
| Memory<br>limit<br>exceeded<br>(HTTP 434) | http_434  | The number of 434 status codes returned after function execution, summed by granularity (1 minute or 5 minutes). | -    | Function  |

#### Note:

For more information on **how to get the required monitoring data**, please see SCF Monitoring Metrics.

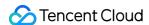

## **Configuring Alarms**

Last updated: 2023-02-01 17:37:37

#### Overview

You can configure alarm policies for SCF through Cloud Monitor to monitor the execution status of functions. Currently, the monitoring metrics that can be configured for SCF include runtime, invoke count, and error count. For the full list of supported metrics, see Descriptions of monitoring metrics. In addition, you can select user groups that will receive alarms through email, SMS, or WeChat.

#### **Directions**

- 1. Log in to the SCF console and select **Functions** on the left sidebar.
- 2. On the Functions page, click the target function name to enter the function details page.
- 3. Select Monitoring information on the left and click Set alarm on the details page as shown below:

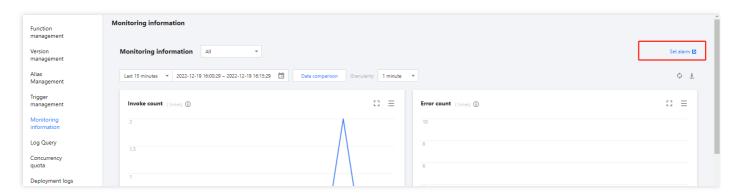

- 4. On the Create alarm policy page, configure a new alarm policy as detailed below:
  - Policy Name: Custom.
  - Monitoring Type: Select Tencent Cloud services.
  - Policy Type: Select Function/Version or Function/Alias.
  - Alarm Object: Select the functions for which to apply the policy as needed. If Instance ID is selected, the
    region will be set to Guangzhou by default. You can view corresponding functions in different regions.
     For more information on detailed alarm policy configuration, see Creating Alarm Policy.
- 5. Click **Complete**, and you can see the configured policy in **Alarm Management** > **Policy Management** and choose to enable/disable it at any time.

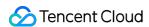

## Viewing Execution Logs

Last updated: 2022-04-29 11:14:13

#### Overview

You can view the function execution logs in the SCF console. You can filter to display real-time logs or logs from the last 24 hours. You can also specify a custom time range. You can choose to view all logs, or logs of successful, failed, timed-out, and excessive invocations and code exceptions in the SCF console.

### **Directions**

You can view function logs in the SCF console.

#### Viewing execution logs in console

- 1. Log in to the SCF console and click **Function Service** on the left sidebar.
- 2. Click a function name to enter the function details page.
- 3. On the function details page, select **Log Query** on the left to open the **Invocation Logs** page as shown below:

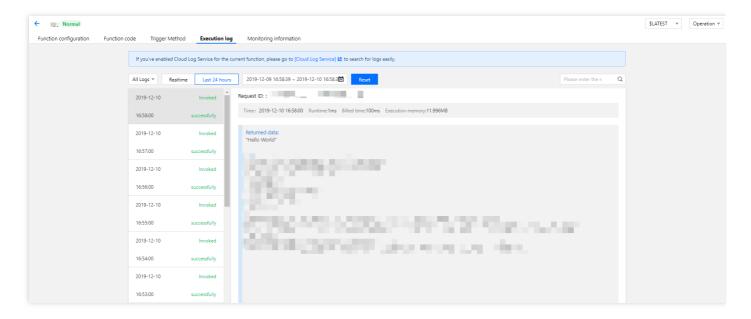

#### Finding execution log

Follow the steps below to find an execution log as needed.

#### **Invocation log**

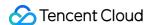

• In the top-right corner search box, enter the request ID of the execution log you want to view and press Enter:

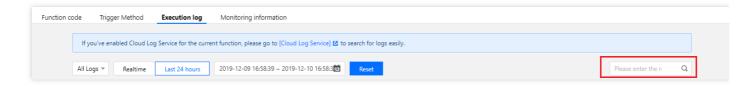

- You can also set custom search criteria in the top-left corner based on actual needs.
- All Logs: you can select logs of successful invocations or failed invocations.
- Select a date: you can view the execution logs generated in the last 6 days up to today. Currently, you can only search for logs in a time range of no more than 24 hours.
- Realtime: you can view the current execution log of a function.
- Last 24 hours: you can view the execution logs generated in the last 24 hours.

#### **Advanced search**

You can search for SCF logs by keyword or use query syntax to combine keywords for search. For more information, please see Log Search Guide.

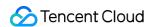

# Network Configuration Network Configuration Management

Last updated: 2021-10-08 10:00:39

#### Overview

By default, a newly created cloud function has only the public network access permission. That is, when the cloud function is being executed, it can only access public network resources such as Tencent Cloud.

SCF supports the following network configurations:

| Configuration Item                                                                            | Description                                                                                                    |
|-----------------------------------------------------------------------------------------------|----------------------------------------------------------------------------------------------------|
| Only public network access is enabled.                                                        | -                                                                                                    |
| Public network access with a fixed public outbound IP is enabled.                             | The cloud function can access public network resources using a fixed IP address.                                                                                       |
| Only private network access is enabled.                                                       | The cloud function can access resources configured with the private network, such as databases and Redis.                                                              |
| Both public and private network accesses are enabled.                                         | The cloud function can access public network resources and resources configured with the private network, such as databases and Redis.                                 |
| Private network access and public network access with a fixed public outbound IP are enabled. | The cloud function can access public network resources using a fixed IP address and access resources configured with the private network, such as databases and Redis. |

#### Note:

For more information about how the cloud function obtains the fixed public outbound IP, please see Fixed Public Outbound IP.

## Prerequisites

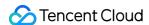

- You have registered a Tencent Cloud account. If you have not, please go to the Sign up page.
- You have created a cloud function.

### **Procedure**

#### Performing network configuration

- 1. Log in to the SCF console and click **Function Service** in the left sidebar.
- 2. Choose a region at the top of the page and click the function to be configured.
- 3. In the **Function configuration** module, click **Edit** in the upper right corner.
- 4. Configure the network as needed by referring to the related network configuration documentation.

#### Viewing network configuration

- 1. Log in to the SCF console and click **Function Service** in the left sidebar.
- 2. Choose the region at the top of the page and click the function. The network configuration is displayed in the **Function configuration** module.

#### **Network Restrictions**

#### Concurrent connection count limits

Currently, a maximum of 60,000 connections can access the same ip:port concurrently. For non-persistent connections, since the release of intermediate devices takes time, the number of supported concurrent connections is smaller.

If multiple functions (or multiple requests of a function) need to access the same ip:port concurrently, you should pay attention to this limit. You can take the following measures to avoid using up the connections and making code errors.

- Use persistent connections as much as possible. During function initialization, complete and continuously reuse the
  connections. This avoids frequent connections and releases caused by the use of non-persistent connections
  during invocation. This measure gives full play to the supported connection count, but it is still limited by the
  connection count limit.
- Provide multiple ip:port pairs. In this way, connections are spread to multiple ip:port pairs to avoid reaching the
  connection count limit.

#### Private network bandwidth limits

If the VPC is connected to a private network, the bandwidth for a single VPC is limited to 100 MB. The bandwidth is shared by the functions as well as the concurrent instances of these functions configured with the same VPC. To

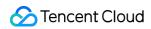

increase the private network bandwidth, please submit a ticket.

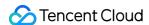

## Fixed Public Outbound IP

Last updated: 2021-08-30 15:32:20

#### Overview

When accessing a database API or third-party service in SCF, you can use the fixed public outbound IP feature of SCF to control and manage the SCF network configuration.

The fixed public outbound IP feature of SCF has the following capabilities:

- If fixed public outbound IP is enabled for an SCF function, the function will get a random EIP. The traffic generated by the function accessing the public network will be forwarded based on the EIP.
- If both public network access and private network access as well as the fixed public outbound IP are enabled for
  the function, the traffic generated by accessing the public network will be forwarded based on the EIP, while that
  generated by accessing the private network will be forwarded based on the VPC.

#### Limits

- An EIP is shared under the same account in the same region.
  - Under the same account in the same region, functions with fixed public outbound IP enabled share the same
     EIP.
  - If you want to change the fixed outbound IP of a function, you need to disable the fixed public outbound IP feature for all functions under the same account in the same region. After you enable this feature again, a new EIP will be generated randomly.
- The EIP is shared based on the subnet of the VPC.
   If a function is configured with a VPC and has fixed public outbound IP enabled, it will get a random EIP. If another function in the same VPC subnet has fixed public outbound IP enabled, it will share the same fixed outbound IP.

#### Sample

The following example shows the use limits of fixed public outbound IP:

Assume your account has the following objects in a region:

- Functions a and b have been created under namespace A.
- Functions c and d have been created under namespace B.
- EIPs IP-x and IP-y represent two different EIPs.

Their EIP and function binding relationships are as shown below:

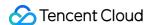

|                                                                          | Namespac      | e A           | Namespace B   |               |
|--------------------------------------------------------------------------|---------------|---------------|---------------|---------------|
| Network Configuration                                                    | Function<br>a | Function<br>b | Function<br>c | Function<br>d |
| Only public network access is enabled                                    | No EIP        | No EIP        | No EIP        | No EIP        |
| Only private network access is enabled                                   | No EIP        | No EIP        | No EIP        | No EIP        |
| Public network access and fixed public outbound IP are enabled           | EIP IP-x      | EIP IP-x      | EIP IP-x      | EIP IP-x      |
| The same VPC is used for access, and fixed public outbound IP is enabled | EIP IP-y      | EIP IP-y      | EIP IP-y      | EIP IP-y      |

### **Directions**

#### Note:

You can have up to 5 fixed pubic outbound IPs in a region.

- 1. Log in to the SCF console and click **Function Service** on the left sidebar.
- 2. Select the function region at the top of the page and click the function name.
- 3. Enter the Function Configuration tab and click Edit in the top-right corner.
- 4. Configure the function network as needed as shown below:

#### Note:

- After public network access is enabled for the function, you can enable fixed public outbound IP.
- You cannot manually select or edit the randomly generated EIP.

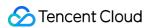

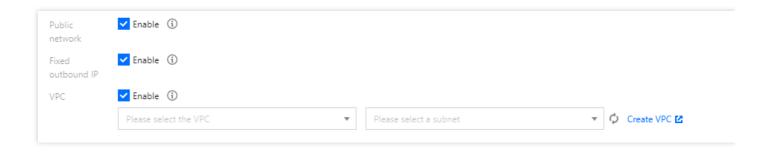

After completing the configuration, click **Save**.

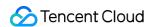

## **VPC Communication**

Last updated: 2022-04-28 16:42:46

#### Overview

SCF is deployed in the public network by default. This document describes how to enable SCF to access resources in the private network through VPC configuration, such as TencentDB, CVM, TencentDB for Redis, and CKafka, which helps ensure the data and connection security.

#### **Notes**

When configuring a VPC, pay attention to the following points:

- A function deployed in a VPC is isolated from the public network by default. If you want the function to have access to both private and public networks, you can do so in the following two ways:
- Configure the public network access of SCF and make sure that the egress address for public network access is unique. For more information, please see Fixed Public Outbound IP.
- Add a NAT gateway through VPC. For more information, please see Granting a Function in VPC Access to Public Network.
- Currently, functions cannot be connected with resources on the classic network.

## Prerequisites

You have created a function.

### **Directions**

#### Modifying network configuration

- 1. Log in to the SCF console and click **Function Service** on the left sidebar.
- 2. Select the region at the top of the page and click the name of the function to be configured.
- 3. On the **Function Configuration** page, click **Edit** in the top-right corner.
- 4. Enable **VPC** and select the VPC to be accessed and the subnet you want to use.

#### **Using VPC**

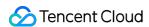

After you configure the private network access for a function and start to use the VPC, the function will switch from the current independent network environment to the configured VPC. When the function starts, an IP address in your VPC subnet will be used as the IP address of the function runtime environment. In order to reduce the function's usage of subnet IP addresses, running function instances will share a proxy pair and scale the proxy pair based on the network bandwidth utilization.

After the function is started, you can use the code and private IP address to access resources whose access entries are in the VPC, such as TencentDB for Redis, TDSQL, and CVM.

The following is the sample code for accessing TencentDB for Redis, where the IP address of the Redis instance in the VPC is 10.0.0.86.

```
# -*- coding: utf8 -*-
import redis
def main_handler(event,context):
r = redis.StrictRedis(host='10.0.0.86', port=6379, db=0,password="crs-i4kg86dg:ab cd1234")
print(r.set('foo', 'bar'))
print(r.get('foo'))
return r.get('foo')
```

#### Accessing custom domain name in VPC

- Using Private DNS to access custom domain name in VPC (recommended)
- Setting Name Server in SCF environment

In VPC, if you need to access a self-built service on the private network at a domain name, you can use the Private DNS provided by Tencent Cloud to configure and resolve the custom domain name on the private network.

## **Relevant Operations**

#### Viewing network configuration

- 1. Log in to the SCF console and click **Function Service** on the left sidebar.
- 2. Select a region at the top of the page and click the name of the function for which private network access has been configured to view the specific configuration through the corresponding **network** and **subnet**.

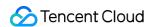

## Granting a Function in VPC Access to Public Network

Last updated: 2020-05-09 18:24:18

## **Operation Scenarios**

A function deployed in a VPC is isolated from the public network by default. If you want the function to have access
to both private network and public network, you can add a NAT gateway to the VPC.

## Prerequisites

You have created a function.

#### **Directions**

## Creating NAT Gateway

NAT Gateway is a network cloud service that supports IP address translation and enables high-performance internet access for resources in Tencent Cloud. It can translate the private IP address in a VPC to a public IP address if the private and public networks are isolated from each other, enabling the VPC to access the internet. For more information, please see NAT Gateway Overview.

- 1. Log in to the NAT Gateway Console and click + Create.
- 2. Enter relevant information on the pop-up page. This document creates an NAT gateway as shown below:
  - The NAT gateway should be deployed in the same region as the function and VPC.
  - The network to which the NAT gateway belongs should be the VPC where the function is located.

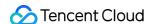

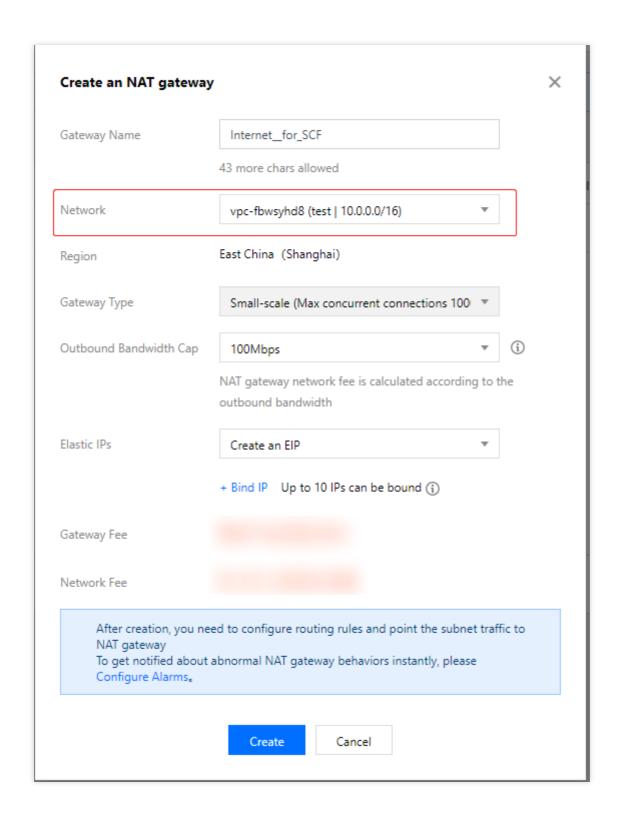

## **Creating Routing Policy**

Select **Route Table** on the left sidebar in the VPC Console, select the region where the route table is located, and click **+ Create** as shown below:

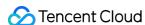

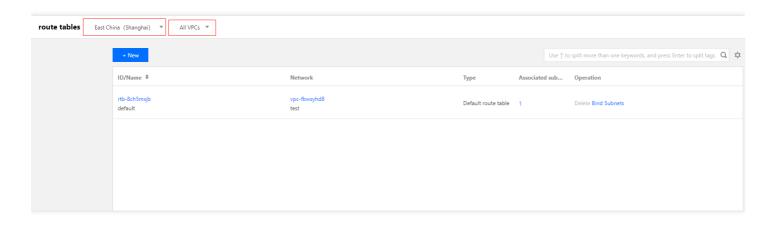

On the pop-up page, you can choose the corresponding configuration in the following two setting methods to manage the SCF access to the public network.

#### **Enabling SCF to access all public IP addresses**

If you want SCF to have access to all public IP addresses, you can configure IP:0.0.0.0/0 in the destination in the routing table and associate the routing table with the created NAT gateway and SCF subnet as shown below:

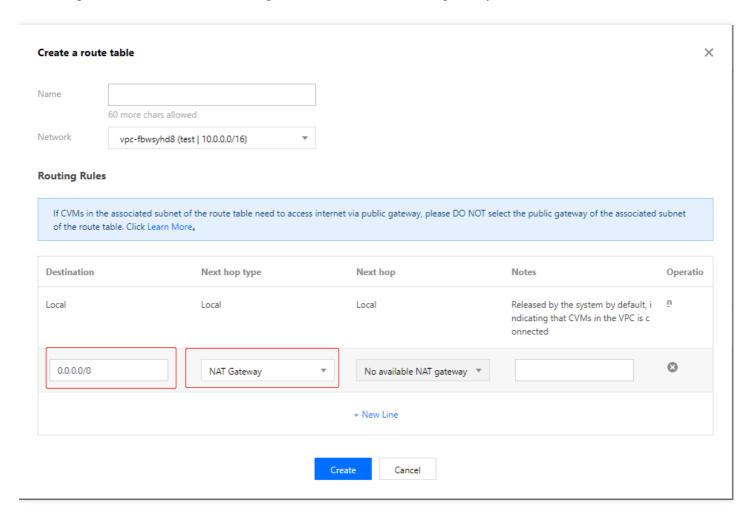

#### Enabling SCF to access certain public IP addresses

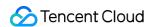

If you want SCF to have access to certain public IP addresses, you need to add the accessible IP addresses to the routing table and associate the routing table with the created NAT gateway and SCF subnet as shown below:

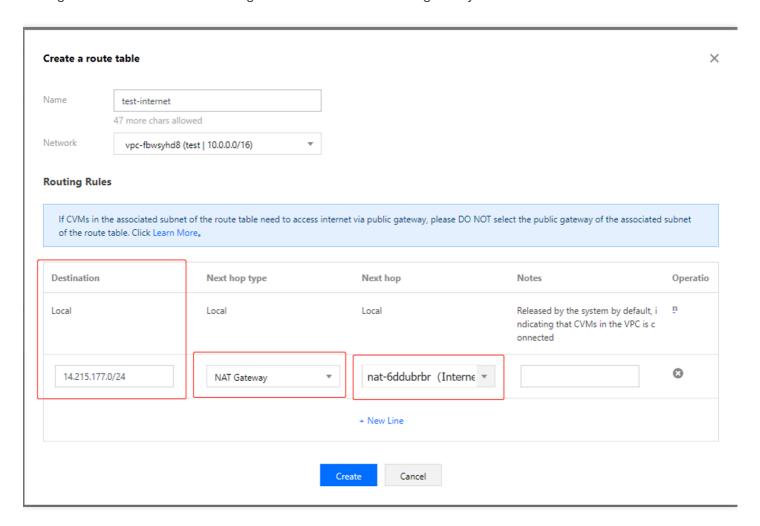

After completing the selection, click Create.

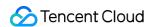

# Layer Management Overview

Last updated: 2022-12-19 18:44:30

#### Overview

If your SCF service has a lot of dependent libraries or common code files, you can manage them by using the layers in SCF. With layer management, you can place dependencies in layers instead of the deployment package, ensuring that the deployment package remains small in size. For Node.js, Python, and PHP functions, as long as you keep the deployment package size below 10 MB, you can edit the function code online in the SCF Console.

#### How It Works

#### Creation and binding

Compressed files for layer creation are stored by layer version. Layers on specific versions can be bound to the functions on matched versions. A function can be bound to up to 5 specific layer versions in a certain sequence.

#### Loading and access during runtime

When a function bound to a layer is triggered to run and start a concurrent instance, its runtime code will be decompressed to and loaded in the /var/user/ directory, and the layer content will be decompressed to and loaded in the /opt directory.

If the **file** file that needs to be used or accessed is placed in the root directory of the compressed file during layer creation, you can directly access it in the **/opt/file** directory after the decompression and loading are completed. If it is compressed with its folder as **dir/file** during layer creation, you need to access it in **/opt/dir/file** during function execution.

If a function is bound to multiple layers, the decompression and loading sequence of the files in layers will be the same as the binding sequence. They will be sorted in ascending order by serial number. The lower the ranking, the later the loading time, but all files will be loaded before the concurrent instances of the function start. You can use the files in layers during function code initialization.

#### Recommended usage

Layers are generally used to store static files or code dependent libraries that rarely change. When storing code dependent libraries, you can directly package available ones and upload the package to a layer. For example, in a Python environment, you can directly package the code package folder of the dependent libraries and create the

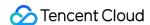

package as a layer, and then it can be imported directly through import in the function code. In a Node.js environment, you can package the node\_modules dependent library folder of the project and create the package as a layer, and then it can be imported directly through require in the function code.

You can use layers to separate function code, dependent libraries, and dependent static files, so as to keep the function code small in size. You can implement quick upload and update when editing a function in the command line tool, IDE plugin, or console.

#### **Notes**

- The files in a layer will be added to the /opt directory, which is accessible during function execution.
- If your function is bound to multiple layers, these layers will be merged into the /opt directory in sequence. If the same file appears in multiple layers, SCF will retain the version in the highest-numbered layer.

# **Relevant Operations**

For more information on how to use layers in the Serverless Console, please see Create a layer.

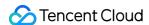

# **Creating Layer**

Last updated: 2023-02-02 11:00:57

This document describes how to create a layer in the SCF console.

#### **Directions**

- 1. Log in to the SCF console and select **Advanced capabilities** > **Layer** on the left sidebar.
- 2. On the **Layer management** page, select the target region and click **Create**.
- 3. On the **Create layer** page, set the layer information based on your actual needs as shown below:

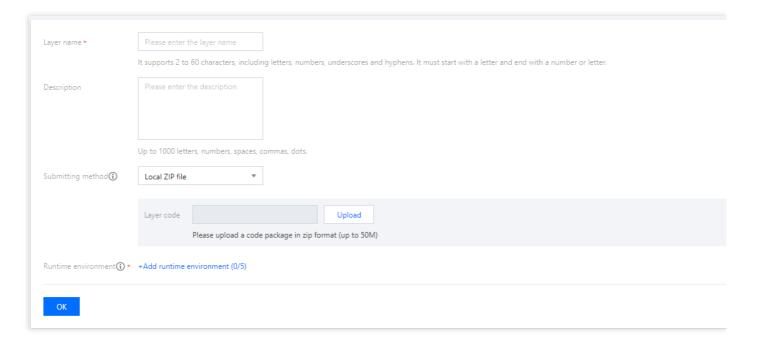

- Layer name: Enter a custom layer name.
- **Description**: Enter descriptive information of the layer as needed.
- Submission method: Local ZIP file, Local folder, and Upload a ZIP pack via COS are supported. Select
  an appropriate layer file submission method based on your actual needs.
  - After confirming the submission method, click **Upload**, select the desired file, and click **OK**.
- Add runtime environment: Up to 5 runtime environments compatible with this layer can be set.
- 4. Click **OK**. You can view the created layer in the layer list.

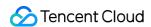

# Binding function to layer

Last updated: 2022-12-19 19:04:39

## **Directions**

This document describes how to bind a layer in the Serverless console.

- Log in to the Serverless console and select Function Service on the left sidebar to enter the Function Service
  list page.
- 2. Select the function ID for layer management to enter the function management page.
- 3. Select the Layer Management tab and click Bind as shown below:

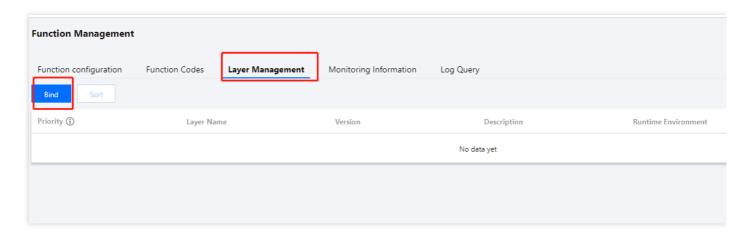

4. In the **Bind Layer** window that pops up, select the corresponding **Layer Name** and **Layer Version** as shown below:

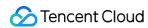

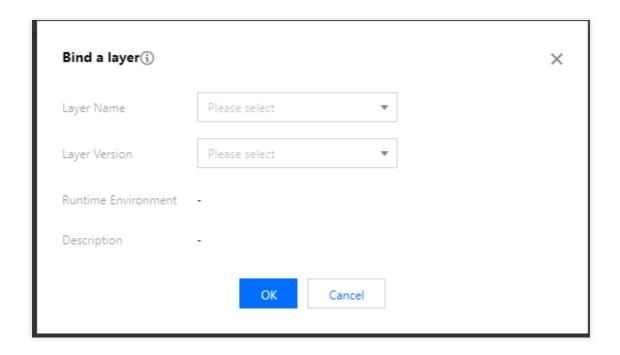

#### 5. Click OK.

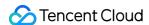

# Using layer

Last updated: 2022-12-19 19:13:29

This document describes how to use a layer in the Serverless console.

#### Instructions

Files in the layer are all under the <code>/opt/</code> directory, which can be accessed through their absolute paths in the function code. In addition, the built-in environment variables of each runtime also include layer paths, so files can be uploaded according to such paths, and then they can be imported through their relative paths in the code.

For the environment variables in Python, Java, and Node.js, see the table below:

| Environment<br>Variable | Path                                                                 |
|-------------------------|----------------------------------------------------------------------|
| PYTHONPATH              | /var/user:/opt                                                       |
| CLASSPATH               | /var/runtime/java8:/var/runtime/java8/lib/*:/opt                     |
| NODE_PATH               | /var/user:/var/user/node_modules:/var/lang/node6/lib/node_modules:/c |

## Procedure

#### Node.js

The following takes importing the <code>cos-nodejs-sdk-v5</code> dependency from <code>node\_modules</code> in a layer in the code in the Node.js runtime environment as an example:

1. Upload node\_modules to generate a layer as instructed in Creating layer. The local function directory structure
is as shown below:

2. Package and upload the local function code as instructed in Deploying Function. During the packaging, run the following command to exclude the node\_modules folder:

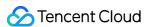

```
zip -r package name.zip . -x "node_modules/*"
```

See the figure below:

```
[bash-3.2$ zip -r demo.zip . -x "node_modules/*"
  adding: index.js (stored 0%)
  adding: package.json (deflated 31%)
```

- 3. Bind the created layer to the deployed function as instructed in Binding function to layer.
- 4. You can import files at the layer in the function after completing the steps above.

```
'use strict'
var COS = require('cos-nodejs-sdk-v5')
```

#### Note:

- As the NODE\_PATH environment variable already includes the /opt/node\_modules path, there is no need to specify the absolute path of the dependency. SCF will load the file according to the path specified in the environment variable during execution.
- If the file path in the layer and the path included in the environment variable are different, you need to use the absolute path when importing the file.

#### **Python**

The following takes importing the cos-python-sdk-v5 dependency from a layer in the code in the Python runtime environment as an example:

- 1. Upload cos-python-sdk-v5 to generate a layer as instructed in Creating layer.
- 2. Package and upload the local function code as instructed in Deploying Function. Files that have already been uploaded to the layer don't need to be uploaded again together with the function code.
- 3. Bind the created layer to the deployed function as instructed in Binding function to layer.
- 4. You can import files at the layer in the function after completing the steps above.

```
# -*- coding: utf8 -*-
import cos-python-sdk-v5
```

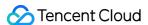

#### Note:

- As the PYTHONPATH environment variable already includes the /opt path, there is no need to specify the absolute path of the dependency. SCF will load the file according to the path specified in the environment variable during execution.
- If the file path in the layer and the path included in the environment variable are different, you need to use the absolute path when importing the file.

# Sample

#### Using layer and testing function

- 1. Go to scf\_layer\_demo and select Clone or download > Download ZIP to download the demo and decompress it.
- 2. Create a layer as instructed in Creating layer. Set the parameters as shown below:

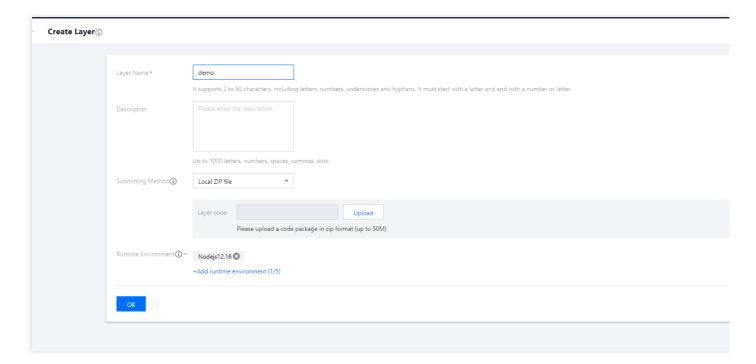

- Layer Name: enter a custom name. This document uses demo as an example.
- Submission Method: select Local folder and select and upload the layer folder in the folder obtained in step
   1.
- Runtime Environment: select Nodejs12.16.
- 3. Go to the Function Service page and click Create to enter the Create Function page.

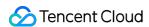

4. Set the basic information of the function in **Basic Info** on the **Create Function** page and click **Next** as shown below:

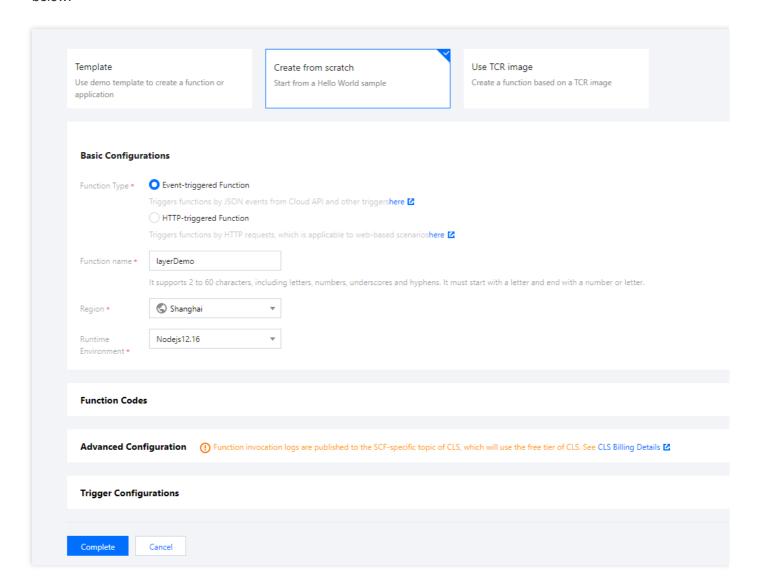

- Function Name: enter a custom name. This document uses layerDemo as an example.
- Runtime Environment: select Nodejs 12.16.
- · Creation Method: select Blank function.
- 5. In Function Configuration, select Local folder as Submission Method and select and upload the function folder in the folder obtained in step 1.

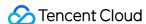

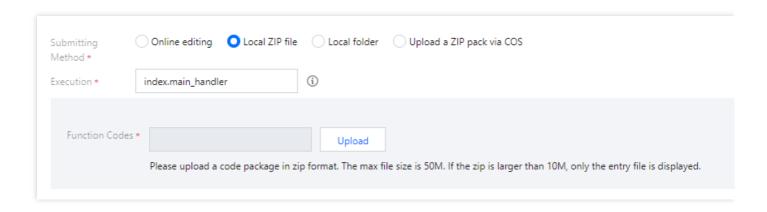

6. Click Advanced Settings and add the function layer in Layer Configuration as shown below:

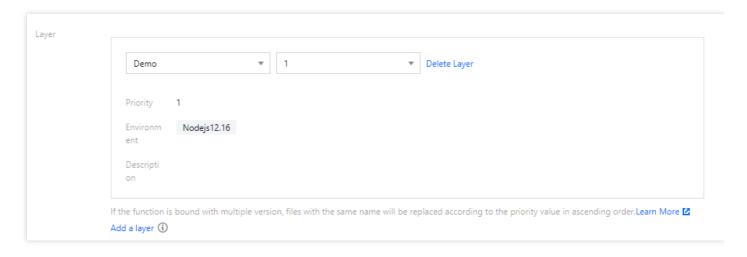

- Layer Name: select the layer demo created in step 2.
- Layer Version: select v1.
- 7. Click **Complete** at the bottom to complete the function creation.
- 8. Select the **Function Code** tab on the **Function Management** page. You can click **Test** at the bottom to view the result as shown below:

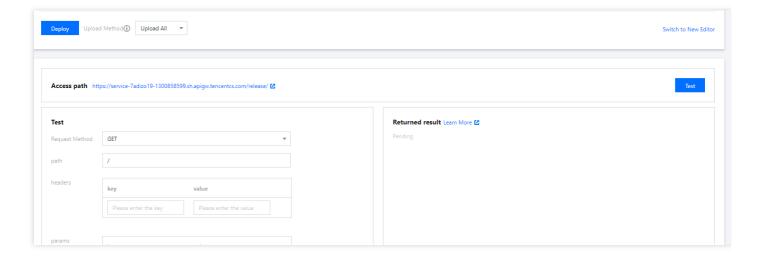

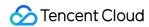

# Execution Configuration Async Execution

Last updated: 2022-03-15 18:56:13

#### **Use Cases**

In single-task computation-intensive scenarios such as audio/video transcoding, massive data ETL, and AI reasoning, the runtime of a single function instance requires more computing power and longer stable execution. If the invoker of the function is jammed to wait for the execution result, this will not only continue to consume the invoker's resources but also raise the high requirements for the stability of the invocation linkage.

SCF provides a new function execution mechanism. You can use the async function execution mode provided by SCF to extend the execution timeout period and solve the problems with existing execution mechanisms.

#### **Execution Mechanism**

#### How it works

After async execution is enabled for a function, after an event is invoked by a sync invoker (such as API Gateway) or async invoker (such as COS, CKafka, and Timer), the function will respond to the event asynchronously. In other words, after event scheduling is completed, the event invocation identifier RequestId will be returned immediately, and the invocation operation will be ended, thus eliminating the need for the invoker to wait. When the RequestId is returned, the engine will concurrently deliver the event to the function runtime to start the execution of the function logic. After the function enters the async execution status, the execution log will be reported to the log service in real time to provide real-time feedback on the execution of the event executed asynchronously. It works as

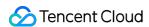

shown below:

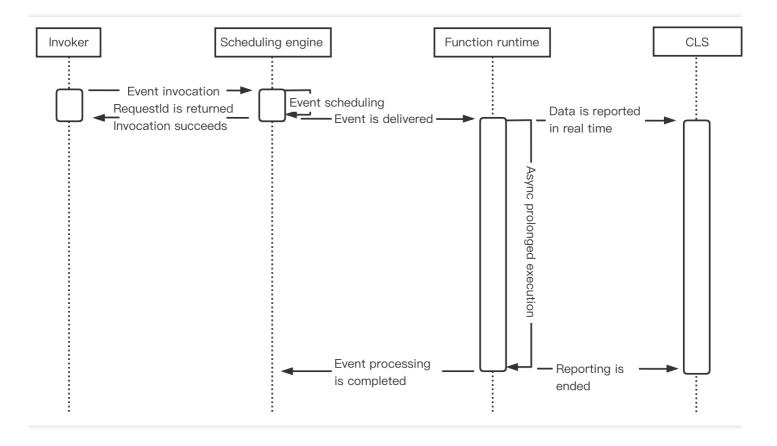

#### **Notes**

- Due to differences in the execution mechanisms:
  - You cannot switch between sync/async execution. You can choose whether to enable the "async execution" feature only when creating a function. This configuration item will be locked and cannot be modified or updated after the function is created.
  - You cannot retry function execution during async invocation in case of errors.
  - Any exceptional execution of async functions will trigger instance repossession.
- If the event is invoked successfully, the returned message will only contain RequestId and the event execution result. You need to configure the function code logic to call back specific APIs or send notification messages by yourself.
- The maximum execution duration currently supported for async execution is 24 hours. If you need a longer execution duration, you can submit a ticket for application.
- If you use a function execution role to get the permission to access other components of Tencent Cloud services, the role's key is valid for up to 6 hours. If the actual execution duration is longer, we recommend you use a

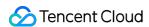

permanent key.

• The maximum QPS of asynchronously executed functions is 1,000, and any excess will be limited, resulting in response failures.

# **Directions**

- 1. Log in to the SCF console and click **Function Service** on the left sidebar.
- 2. Select the region where to create a function at the top of the page and click **Create** to enter the function creation process.
- 3. Select an **empty function** or **function template** to create a function.
- 4. On the Function Configuration page, expand Advanced Settings and select Async Execution.
- 5. Click Complete.

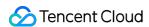

# Status Trace

Last updated: 2023-04-27 17:51:45

## **Use Cases**

Asynchronously executed functions are usually used to process a large number of async time-consuming tasks. In order to better manage such tasks, SCF provides a status trace feature, which records and reports the real-time status of event responses and provides event management services such as event status statistics collection and query.

## **Execution Mechanism**

#### How it works

After the status trace feature is enabled for asynchronously executed functions, the platform will start recording and reporting the real-time status of events. It works as shown below:

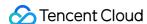

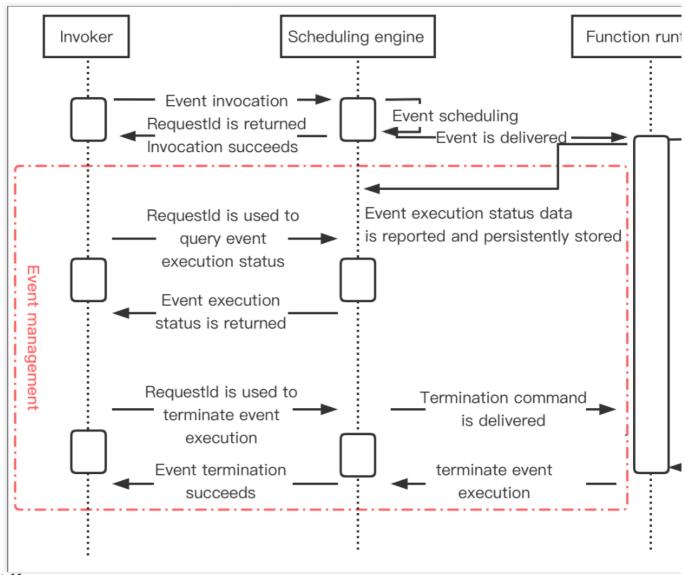

**Must-Knows** 

The status data of asynchronously executed events is retained for only 3 days and will be cleared on a rolling basis in a time window of 3 days. If you want to keep all records, you need to periodically pull them and save them to your own storage.

After status trace is disabled, event management services such as recording, collecting, and querying asynchronously executed events will no longer be available, and the generated event status data will be cleared in 3 days.

If the limit on QPS is exceeded, or if your account falls into arrears, the corresponding exception will be returned by the scheduling engine directly after you invoke an event, and no event status records will be generated.

## **Directions**

- 1. Log in to the SCF console and click **Functions** on the left sidebar.
- 2. Select the region and namespace where to create a function at the top of the page and click **Create** to enter the function creation process.

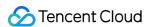

- 3. Select **Template** or **Create from scratch** to create a function.
- 4. On the Function configuration page, expand Advanced settings and select Async execution > Status trace.
- 5. Click **Complete**. After the function is created, you can click **Event Management** to view the list of async events.

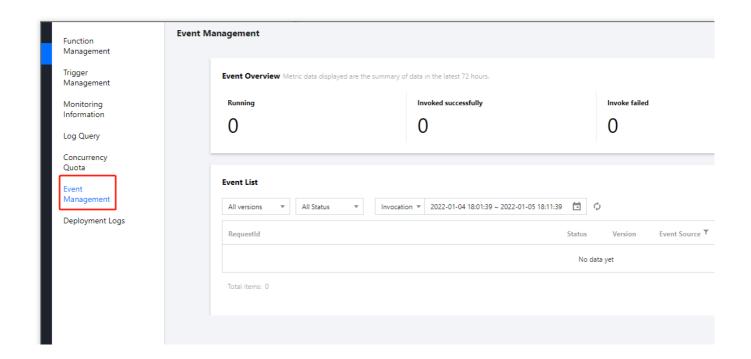

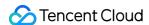

# Async Event Management

Last updated: 2022-03-15 16:51:52

SCF provides the features of getting the list and status of and terminating asynchronously executed function events for easier event management.

#### Note:

Features involved in this document are supported only for asynchronously executed functions.

# Getting Async Event List and Status

An asynchronously executed function event has the following status:

- Running: the event is being executed asynchronously.
- Invoked successfully: the event is asynchronously executed successfully with a normal response.
- Invocation failed: the event failed to be asynchronously executed with an exceptional response.
- Invocation terminated: the user actively terminated the event in progress, and async execution stopped.

#### **Relevant APIs**

| API                 | Description                                                                                                    | Documentation                |  |
|---------------------|----------------------------------------------------------------------------------------------------|------------------------------|--|
|                     | This API lists the information of an asynchronously executed event. It can query the information by conditions such as `RequestId`, function name, function version, event status, and event invocation/end time. |                              |  |
| ListAsyncEvents     | Note Only data within three days after event tracking is enabled can be queried.                                                                                                    | ListAsyncEvents              |  |
| CatAgumaFugatCtatua | This API is used to get the async event execution status                                                                                                    | Cat A a una Fu a rat Ctatura |  |
| GetAsyncEventStatus | based on the `RequestId`. The event status will be retained for 72 hours (after the end of the event).                                                                                                    | GetAsyncEventStatus          |  |

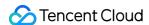

#### Note:

When using an API, pay attention to the API call rate limit. We recommend you not call the ListAsyncEvents API frequently. To query the execution result of an async event, call the GetAsyncEventStatus API instead.

# Terminating async function event

SCF provides two async event termination methods: **terminating invocation** and **sending termination signal**, whose differences and usage are as detailed below:

#### **Relevant APIs**

| API                 | Description                                                                                                    | Documentation       |
|---------------------|----------------------------------------------------------------------------------------------------|---------------------|
| TerminateAsyncEvent | This API is used to terminate an asynchronously executed event in progress according to the returned `Requestld`. The default behavior of this API is to terminate invocation. If the `GraceShutdown` parameter is set to `True`, the `SIGTERM` termination signal will be sent to the request. You can listen on the signal and customize the signal processing logic inside the function. | TerminateAsyncEvent |

#### **Terminating invocation**

When a function is invoked, SCF will assign an instance to process the function request or event. After the function code is executed and its response is returned, the instance will process other requests. If all instances are running when a request arrives, SCF will assign a new concurrent instance. For more information on instances, see Concurrency Overview.

After the asynchronously executed function event receives the invocation termination instruction, SCF will forcibly stop instance operations and repossess the instance. When the next request arrives, if there are no idle instances, SCF will assign a new instance to process the request.

#### Use cases

This method is suitable for scenarios where function execution needs to be stopped in advance, such as infinite loop and execution exception of an asynchronously executed function.

#### **Notes**

Invocation termination will forcibly terminate an instance and trigger instance repossession, which means that cached information in the instance cannot be obtained normally (such as files in the the thing folder). If you want to use this

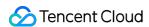

feature, promptly write the files in the instance cache to other persistent storage media to avoid file loss after instance repossession.

#### Sending termination signal

When you call the TerminateAsyncEvent API and set the GraceShutdown parameter to True, SCF will send the termination signal SIGTERM to the event specified in the input API parameter. You can listen on the signal and customize the processing logic after receiving the signal, including but not limited to function execution termination.

After an asynchronously executed function event receives the SIGTERM signal:

- If a signal processing function is defined and listened on in the function code, the corresponding signal processing function logic will be executed.
- If the signal isn't listened on in the function code, the function process will exit and return the error code 439 ( User process exit when running, indicating that the user process exits).
- SCF records the event signal reception conditions into the function execution log:
  - Received the signal successfully: "[PLATFORM] Signal received successfully" will be logged.
  - Failed to receive the signal: "[PLATFORM] Signal reception failed" will be logged.

#### **Use cases**

This method is suitable for scenarios where function execution needs to be stopped for business requirements and custom processing logic needs to be run before the stop.

#### Usage

The following sample code describes how to use a custom signal processing function to stop function execution after the SIGTERM signal is listened on:

#### Code deployment

- Python python
- · Golang golang

```
# -*- coding: utf8 -*-
import time
import signal

class GracefulKiller:
kill_now = False
def __init__(self):
# Register signal processing function
signal.signal(signal.SIGTERM, self.graceshutdown)
```

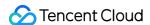

```
def graceshutdown(self, *agrg):
    print("do something before shutdown.")
    self.kill_now = True

def main_handler(event, context):
    killer = GracefulKiller()

while not killer.kill_now:
    time.sleep(1)
    print(killer.kill_now)

print("Graceful shutdown.")
    return("END")
```

#### Image deployment

Python

```
# -*- coding: utf8 -*-
from flask import Flask, request
import time
import signal
app = Flask(__name___)
class GracefulKiller:
kill_now = False
def __init__(self):
# Register signal processing function
signal.signal(signal.SIGTERM, self.graceshutdown)
def graceshutdown(self, *agrg):
print("do something before shutdown.")
self.kill_now = True
@app.route('/event-invoke', methods = ['POST'])
def invoke():
while not killer.kill_now:
time.sleep(1)
print(killer.kill_now)
print("Graceful shutdown.")
return("END")
if __name__ == '__main__':
killer = GracefulKiller()
app.run(host='0.0.0.0', port=9000)
```

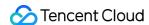

# Extended Storage Management Mounting CFS File System

Last updated: 2023-02-01 17:37:37

#### Overview

Tencent Cloud File Storage (CFS) provides a scalable shared file storage service that can be used with various Tencent Cloud services such as CVM, TKE, and batch operations. The standard NFS file system access protocol used by CFS offers shared data sources for multiple computing nodes. It supports elastic capacity and performance scaling. Your existing applications can be mounted for use without modification required. As a highly available and reliable distributed file system, CFS is suitable for various scenarios such as big data analysis, media processing, and content management.

CFS is very cost-effective and pay-as-you-go on an hourly basis, so you only need to pay for the actually used storage space. For more information on CFS billing, see Billing Overview.

Tencent Cloud SCF can be seamlessly integrated with CFS. After proper configuration, your functions can easily access files stored in CFS. You can enjoy the following advantages of CFS:

- The execution space of functions is unlimited.
- Multiple functions can share the same file system to share files.

## **Directions**

### Associating authorization policy

Note:

To use the CFS service, SCF needs permission to operate on your CFS resources.

Follow the steps below to grant the permission to your account:

1. Associate the SCF\_QcsRole role with the QcloudCFSReadOnlyAccess policy as instructed in Modifying a Role. The result of a successful association is shown below:

If you don't perform this operation for your currently used account, problems such as the failure to save functions

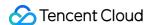

and the unavailability of CFS features may occur.

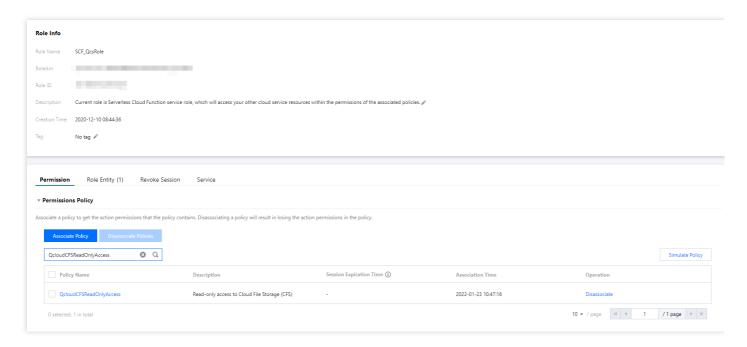

2. If the currently used account is a sub-account, request the root account to associate the sub-account with the <code>QcloudCFSReadOnlyAccess</code> policy as instructed in Setting Sub-user Permissions. The result of a successful association is shown below:

If you don't perform this operation for your currently used sub-account, problems such as the unavailability of CFS features may occur.

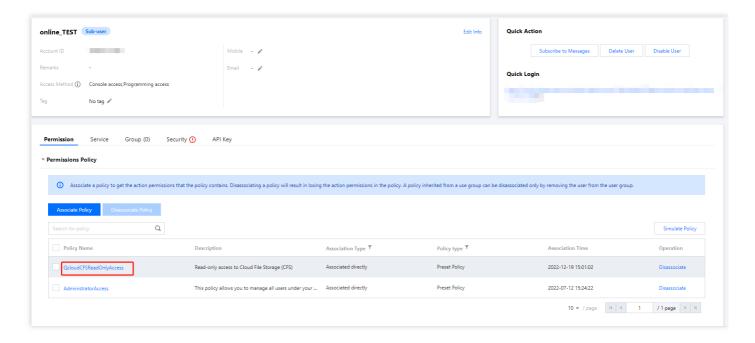

#### Creating a VPC

Build a VPC as instructed in Building Up an IPv4 VPC.

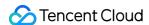

#### **Creating CFS resources**

Create a CFS file system as instructed in Creating File Systems and Mount Targets.

#### Note:

Currently, SCF allows only CFS file systems whose network type is VPC to be added as mount targets. When creating a CFS file system, select the same VPC as that of the target function to enable communication.

#### Mounting and using CFS file system

- 1. Log in to the SCF console and select Function Service on the left sidebar.
- 2. On the Function Service page, select the name of the function to be configured.
- 3. On the Function configuration tab of the Function management page, click Edit in the top-right corner.
- 4. Check **Enable** for **VPC**, and select the VPC where your CFS file system resides, as shown below:

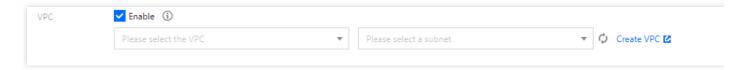

5. Check **Enable** for **File System**, and enter the following information to mount the file system, as shown below:

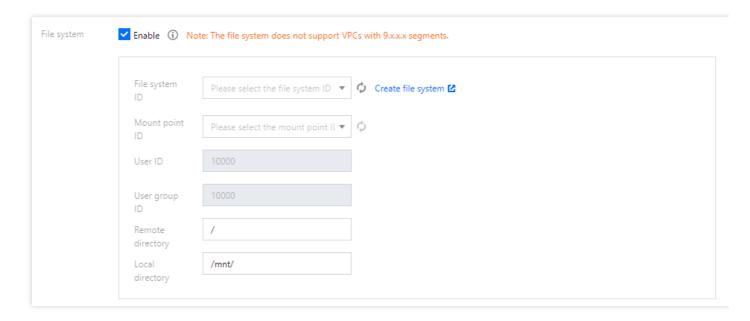

• User ID and User group ID: IDs of the user and user group in CFS file system. SCF uses "10000" for both the user ID and user group ID by default to manipulate your CFS file system. Set the file owner and corresponding group permission as needed and ensure that your CFS file system has the required permission. A simple example

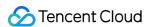

is to run the chown 10000:10000 -R /mnt/folder command. For more information, see Managing Permissions.

- **Remote directory**: The remote directory in the CFS file system to be accessed by the function, which consists of a file system and a remote directory.
- Local Directory: Mount target of the local file system. You can use a subdirectory in the /mnt/ directory to mount the CFS file system.
- File System ID: Select the file system to be mounted in the drop-down list.
- Mount Target ID: Select the ID of the mount target corresponding to the file system in the drop-down list.
- 6. Click **Save** at the bottom of the page.

You can run the following function code to start using the CFS file system.

```
'use strict';
var fs = require('fs');
exports.main_handler = async (event, context) => {
  await fs.promises.writeFile('/mnt/myfolder/filel.txt', JSON.stringify(event));
  return event;
};
```

#### Performance test for using the CFS file system on SCF

You can use this **Demo** to test how well CFS performs on SCF.

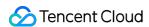

# **DNS Caching Configuration**

Last updated: 2023-06-05 16:45:55

#### Overview

When the client initiates an access request to an address, it will query whether the local DNS cache has relevant records, and if so, it will directly access the corresponding IP; otherwise, it will delegate global query to the recursive server.

As DNS resolution uses the UDP protocol for communication, it is greatly affected by the network environment and may have a delay of several seconds in extreme conditions. In SCF use cases, the domain resolution delay may cause function execution failures due to timeout and affect the normal business logic. When a function is invoked frequently, the DNS server's resolution frequency may exceed the limit, which also will cause function execution failures.

SCF offers DNS caching configuration to solve the above problems. DNS caching can improve the domain resolution efficiency and increase the domain resolution success rate by mitigating network jitters.

#### **Use Cases**

This feature is applicable to scenarios where an address is requested in the function code and the function is invoked frequently.

## **Directions**

As code deployment-based event-triggered functions, HTTP-triggered functions, and image deployment-based functions have different implementation mechanisms, you should enable DNS caching in the corresponding steps:

#### Code deployment-based event-triggered function

- 1. Log in to the Serverless console and select the target function to enter the function details page.
- 2. On the function configuration page, click Edit in the top-right corner and select Enable DNS Caching.
- 3. Click Save.

#### **HTTP-triggered function**

1. Add the following command to the HTTP-triggered function's bootstrap file scf\_bootstrap to start the nscd process and enable DNS caching:

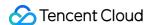

```
/var/lang/bin/nscd -f /var/lang/conf/nscd.conf
```

2. Deploy the updated scf\_bootstrap and the function code together in the cloud. Then, DNS caching will be enabled for new invocations.

#### Image deployment-based function

1. Install nscd during image creation. Taking CentOS as an example, you can run the following command to install nscd:

```
yum install nscd -y
```

2. Update the default /etc/nscd.conf file with the following content:

```
# /etc/nscd.conf
# An example Name Service Cache config file. This file is needed by nscd.
# WARNING: Running nscd with a secondary caching service like sssd may lead to
# unexpected behaviour, especially with how long entries are cached.
# Legal entries are:
# logfile <file>
# debug-level <level>
# threads <initial #threads to use>
# max-threads <maximum #threads to use>
# server-user <user to run server as instead of root>
# server-user is ignored if nscd is started with -S parameters
# stat-user <user who is allowed to request statistics>
# reload-count unlimited/<number>
# paranoia <yes|no>
# restart-interval <time in seconds>
# enable-cache <service> <yes|no>
# positive-time-to-live <service> <time in seconds>
# negative-time-to-live <service> <time in seconds>
# suggested-size <service> <prime number>
# check-files <service> <yes|no>
# persistent <service> <yes|no>
# shared <service> <yes|no>
```

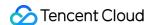

```
# NOTE: Setting 'shared' to a value of 'yes' will accelerate the lookup,
# but those lookups will not be counted as cache hits
# i.e. 'nscd -g' may show '0%'.
# max-db-size <service> <number bytes>
# auto-propagate <service> <yes|no>
# Currently supported cache names (services): passwd, group, hosts, services
# logfile /var/log/nscd.log
# threads 4
# max-threads 32
server-user root
# stat-user somebody
debug-level 0
reload-count 2
paranoia no
# restart-interval 3600
enable-cache passwd no
positive-time-to-live passwd 600
negative-time-to-live passwd 20
suggested-size passwd 211
check-files passwd yes
persistent passwd yes
shared passwd yes
max-db-size passwd 33554432
auto-propagate passwd yes
enable-cache group no
positive-time-to-live group 3600
negative-time-to-live group 60
suggested-size group 211
check-files group yes
persistent group yes
shared group yes
max-db-size group 33554432
auto-propagate group yes
enable-cache hosts yes
positive-time-to-live hosts 300
negative-time-to-live hosts 0
suggested-size hosts 211
check-files hosts no
persistent hosts no
shared hosts yes
max-db-size hosts 8388608
enable-cache services no
positive-time-to-live services 600
negative-time-to-live services 3
suggested-size services 211
```

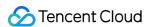

```
check-files services yes
persistent services yes
shared services yes
max-db-size services 33554432
enable-cache netgroup no
positive-time-to-live n etgroup 28800
negative-time-to-live netgroup 20
suggested-size netgroup 211
check-files netgroup yes
persistent netgroup yes
shared netgroup yes
max-db-size netgroup 33554432
```

3. Add the following command to the bootstrap file scf\_bootstrap to start nscd process and enable DNS caching.

Taking CentOS as an example, add the following command to the bootstrap file:

```
${PATH}/nscd -f /etc/nscd.conf
```

#### Note:

\${PATH} is the absolute path where nscd is installed.

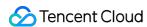

# Resource Managed Mode Management

Last updated: 2024-05-21 15:14:54

# Overview of Function Resource Managed Mode

The function resource managed mode determines the resource pool for the SCF runtime. By default, upon enabling the function service, the platform allocates a public cloud resource pool for each region. This resource pool, composed of underlying machines, manifests as a 128 GB function concurrency quota. You can also enhance the concurrency quota of a region or even a namespace by purchasing packages. The platform will automatically allocate matching machines based on the new concurrency limit, ensuring the smooth operation of functions.

To better cater to your needs in various service scenarios, we now support a custom resource managed mode for functions. This allows functions to run on your specified infrastructure, such as public cloud TKE clusters, hybrid clouds, and IDCs.

The platform has now launched the K8s resource managed mode to support the execution of functions in your own TKE clusters, thereby accelerating business development using functions on a unified cloud-native resource base. Gradually, we will iterate to support more cloud-native infrastructures such as hybrid clouds.

# Types of Function Resource Managed Modes

SCF supports two types: the **Default Resource Managed Mode** and the **K8s Resource Managed Mode**. In the **Default Resource Managed Mode**, functions run in the public cloud resource pools under each region of the function platform. The function platform fully controls the supply and scheduling of underlying machines. You only need to focus on the actual service scale requirements and ensure service operations by adjusting the concurrency quotas of the function.

In the **K8s Resource Managed Mode**, functions run in your specified K8s cluster. You manage the resource supply in the K8s cluster, while the function platform fully controls the request scheduling of the functions, intelligently calling them within the given resource pool to fully utilize resources.

# K8s Resource Managed Mode

#### Overview

In the K8s resource managed mode, you can select a TKE cluster as the computing resource pool for the function. All function request calling will be scheduled to this resource pool, and no fees will be generated on the function side. Currently, TKE cluster native nodes and ordinary nodes are supported, while super nodes are not.

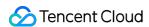

In terms of usage, you only need to configure the resource managed mode as K8s in the function namespace and bind a TKE cluster to enable this mode. All function requests in this namespace will be scheduled to the bound TKE cluster.

#### **Operating Principle**

The scheduling principle of functions under the K8s resource managed mode is illustrated in the following diagram:

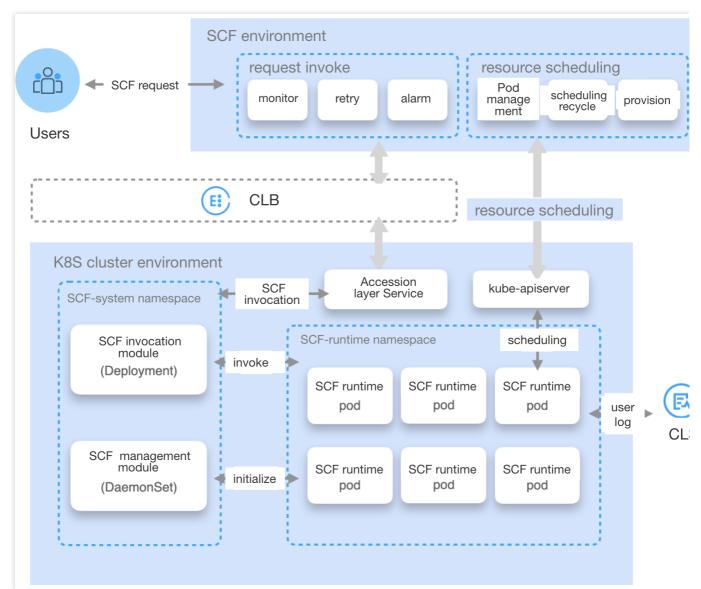

#### **TKE Cluster Initialization**

Once you have specified a TKE cluster and function runtime namespace for the function namespace, the platform will automatically create an scf-system namespace in the cluster, along with daemonset for deploying and managing function code metadata, request forwarding Pod, private CLB service components, and so on.

#### **Function Request Scheduling Lifecycle**

The function request sent by the user will first be directed to the request calling entry in the function environment. The function scheduling management module will then analyze whether there are idle function runtime Pod resources available for execution in the TKE cluster:

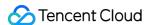

- 1. If there are no idle resources, a scheduling request will be issued to the TKE cluster via the resource scheduling module to prepare function runtime Pod resources. Once the Pod is ready, the function management module in the TKE cluster will prepare the function code and other metadata, and finally report the newly added runtime resources to the scheduling management module in the function environment.
- 2. If there are idle resources, the request will be forwarded to the access layer Service in the TKE cluster via the private CLB. Then, the function calling module in the cluster will send the request to the function runtime Pod, entering the function execution phase. During the function execution, logs will be reported in real time to the user's CLS log system. After the function execution ends, the execution results, monitoring metrics, and other information will be sent back to the request calling module in the function environment.

#### **Advantages**

Compared to the default resource managed mode, the K8s resource managed mode offers the following advantages: Functions can run in your specified K8s cluster, offering greater flexibility and control, and enabling better cost management and stronger infrastructure resource management.

The proactive scheduling mechanism of the function can significantly enhance the resource utilization of your K8s cluster. It not only improves R&D efficiency through the function development experience, but also reduces the resource waste, truly achieving the cost reduction and efficiency enhancement.

After functions are integrated with the K8s ecosystem, a full-stack cloud-native research and development system and service governance mechanism can be achieved. This brings advanced development experiences to service developers and higher availability guarantees for online services.

#### **Directions**

#### Creating Function Namespace and Binding it to the TKE Cluster

- 1. Log in to the Serverless Console and click **Functions** in the left sidebar.
- 2. At the top of the Function Service page, select the region where you wish to create the function, and click on the to next to the namespace to enter Namespace Management, as shown in the figure below:

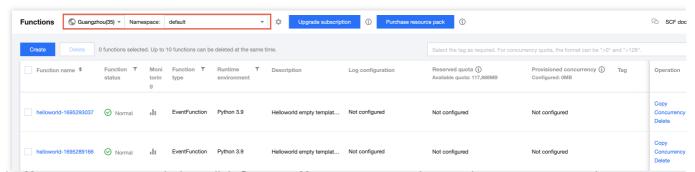

3. In the **Namespace** pop-up window, click **Create a Namespace** to navigate to the namespace creation page, as shown in the figure below:

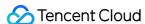

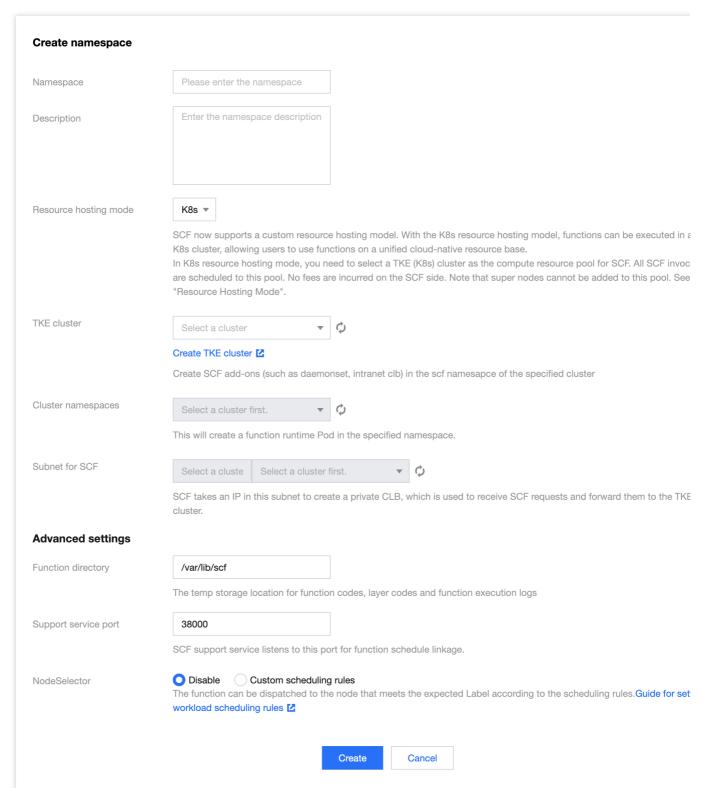

- 4. In **Resource Managed Mode**, select K8s. If this is your first time, a pop-up window for TKE role authorization will appear. Follow the instructions to complete the authorization before proceeding to the next step.
- 5. In **TKE Cluster**, select the TKE cluster and the namespace under that cluster. The platform will create function service support components such as daemonset and private CLB under the scf-system namespace of the specified cluster, and will create function runtime Pods under the specified namespace. **Please ensure that there are nodes**

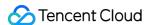

in the selected TKE cluster, and that the node types are normal and native nodes, to ensure that the initialization process is completed smoothly.

- 6. In **Function VPC Subnet**, specify the subnet. The platform will consume an IP address under this subnet to create a private CLB as the function request entry, enabling function request forwarding to the TKE cluster. **Please note** that the subnet does not support the 9.x.x.x IP range.
- 7. In addition to the basic configuration items above, you can also configure the following items as needed:

**Function Directory**: Specify a path on a TKE cluster node for temporary storage of function codes, layer codes, and logs generated during the function execution process.

**Support Service Port**: Specify an available port number. The function support service will listen on this port to implement the function scheduling link.

**NodeSelector**: Function instances can be scheduled to nodes with expected labels based on the scheduling rules. For more details, see the following section Setting the Scheduling Policy for Function Instances in the TKE Cluster. **Taints and Tolerations Scheduling**: Function instances can be scheduled to nodes with expected taints based on the scheduling rules. For more details, see the following section Setting the Scheduling Policy for Function Instances in the TKE Cluster.

8. Click **Create**, and then in the pop-up confirmation window, click **Continue**. This will initiate the function support component initialization process in the TKE cluster, which will take approximately 20 seconds. Upon completion, you will see the status updated to Normal in the **Namespace Management** page, as shown below:

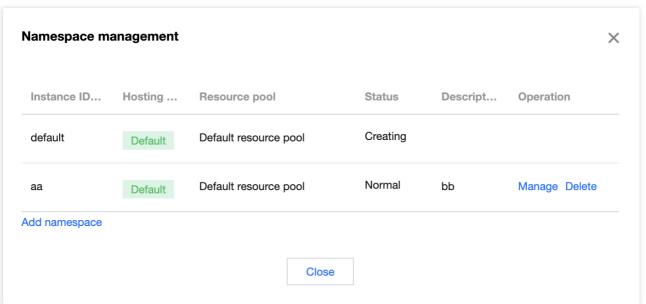

9. Switch to the created function namespace to creat and use functions.

Setting the Scheduling Policy for Function Instances in the TKE Cluster

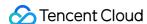

| NodeSelector                 | Disable Custom scheduling rules  The function can be dispatched to the node that meets the expected Label according to the scheduling rules. Guide workload scheduling rules   Up to 63 characters, including lowercase letters, numbers, slash ("/") and hyphens ("-"). It can not begin with slash, prefix. For more information, please see Resource Details.   Label key can contain only letters, numbers, and delimiters letters ("-", "_", "."). It must start with letters or numbers, letters or numbers. |        |           |           |        |                   |
|------------------------------|----------------------------------------------------------------------------------------------------|--------|-----------|-----------|--------|-------------------|
| Blemish tolerance scheduling | Add Disable Add Tag name                                                                                                    | Enable | Condition | Tag value | Effect | Duration (Second) |

By setting the NodeSelector and taints and tolerations scheduling policies, you can specify the scheduling of function instances within the TKE cluster. This allows for more effective utilization of resources within the cluster. For more details, see Container Service - Proper Resource Allocation. The following application scenarios exist:

Run function instances on specified nodes.

Run function instances on nodes within a specific scope (the scope can be attributes such as availability zones, and machine types).

#### **Prerequisites**

The scheduling rule is set in the advanced settings of the workload, and the Kubernetes version of the cluster is 1.7 or higher.

To ensure that your Pods can be scheduled successfully, please make sure that the node has resources available for container scheduling after the scheduling rule is set.

When using the custom scheduling feature, it is necessary to set corresponding labels or taints for the nodes. For more details, please refer to Setting a Node Label and Setting a Node Taint.

#### Setting the Scheduling Rule

#### **NodeSelector**

Custom scheduling rules can be used to match node labels and schedule function instances to specified nodes. If an affinity condition is met during scheduling, it is scheduled to the corresponding node. If no node satisfies the condition, the scheduling fails.

For more details, please see K8s Node Affinity.

#### **Taints and Tolerations Scheduling**

Through custom scheduling rules, node taints can be tolerated, allowing function instances to be scheduled onto specified nodes.

For more details, see K8s Taints and Tolerations.